České vysoké učení technické v Praze Fakulta elektrotechnická Katedra řídicí techniky

# DIPLOMOVÁ PRÁCE

Vzdálená výuka v laboratoři řídicích systémů

2003 Tomáš Kučera

# Prohlášení

Prohlašuji, že jsem svou diplomovou práci vypracoval samostatně pouze s využitím uvedené literatury a programů.

Nemám závažný důvod proti užití tohoto školního díla ve smyslu § 60 Zákona č.121/2000 Sb., o právu autorském, o právech souvisejících s právem autorským a o změně některých zákonů (autorský zákon).

V Praze dne 23. ledna 2003. V Praze dne 23. ledna 2003.

# Poděkování

Tato práce by nevznikla bez pomoci, cenných rad, podnětů a připomínek vedoucího diplomové práce Ing. Pavla Burgeta, dále pak Ing. Zdeňka Šebka, Ing. Jiřího Daněčka a Ing. Martina Blocha, CSc. Mé poděkování patří rovněž RNDr. Heleně Zlámalové, CSc. z Národního Centra Distančního Vzdělávání.

Můj vděk patří také všem, kteří mě při práci podporovali i jinak než odbornými radami.

# Abstrakt

Tato diplomová práce se věnuje moderní metodě vzdělávání, tzv. distančnímu vzdělávání, kdy studium probíhá individuální formou za podpory multimediálních prostředků. Práce navazuje na existující projekt vzdálené výuky programování PLC WAGO, rozšiřuje jej o výuku programování logických automatů PLC SIMATIC S7-300 a vytváří integrující výukové prostředí. Služby systému vzdálené výuky jsou vytvořeny pomocí Internetových technologií HTML, PHP, Java a JavaScript, což umožňuje jejich využití prostřednictvím Internetového prohlížeče. Práce obsahuje vizualizační aplikaci pro model třídění barevných míčků, který je používán pro výuku, a dále didakticky uspořádanou sadu výukových úloh. Vizualizace se opírá o jednotku CP343-1 IT a jazyk Java. V práci jsou také diskutovány možnosti rozšíření vzdálené výuky vzhledem k vybavení laboratoře a popsány některé další metody přístupu k řízené technologii přes Internet.

# Abstract

This project is devoted to a modern method of education called Distance Learning, whereby students work individually with the support of multi-medial tools. The project extends an existing distance learning project involving the programming of WAGO programmable logic controllers (PLCs). To this we add the programming of SIMATIC S7-300 PLCs. An Internet environment integrating these two teaching tasks is described. The system uses popular Internet technologies such as HTML, PHP, Java and JavaScript. This makes it easily accessible through Internet browsers. The system incorporates the display of a colored-ball sorter commonly employed in teaching and a set of didactically-arranged teaching tasks. Visualization is based on the IT CP343-1 communication module using Java. The possibility of extending this specific distance learning system and some other methods of Internet based visualization are described and discussed.

# Obsah

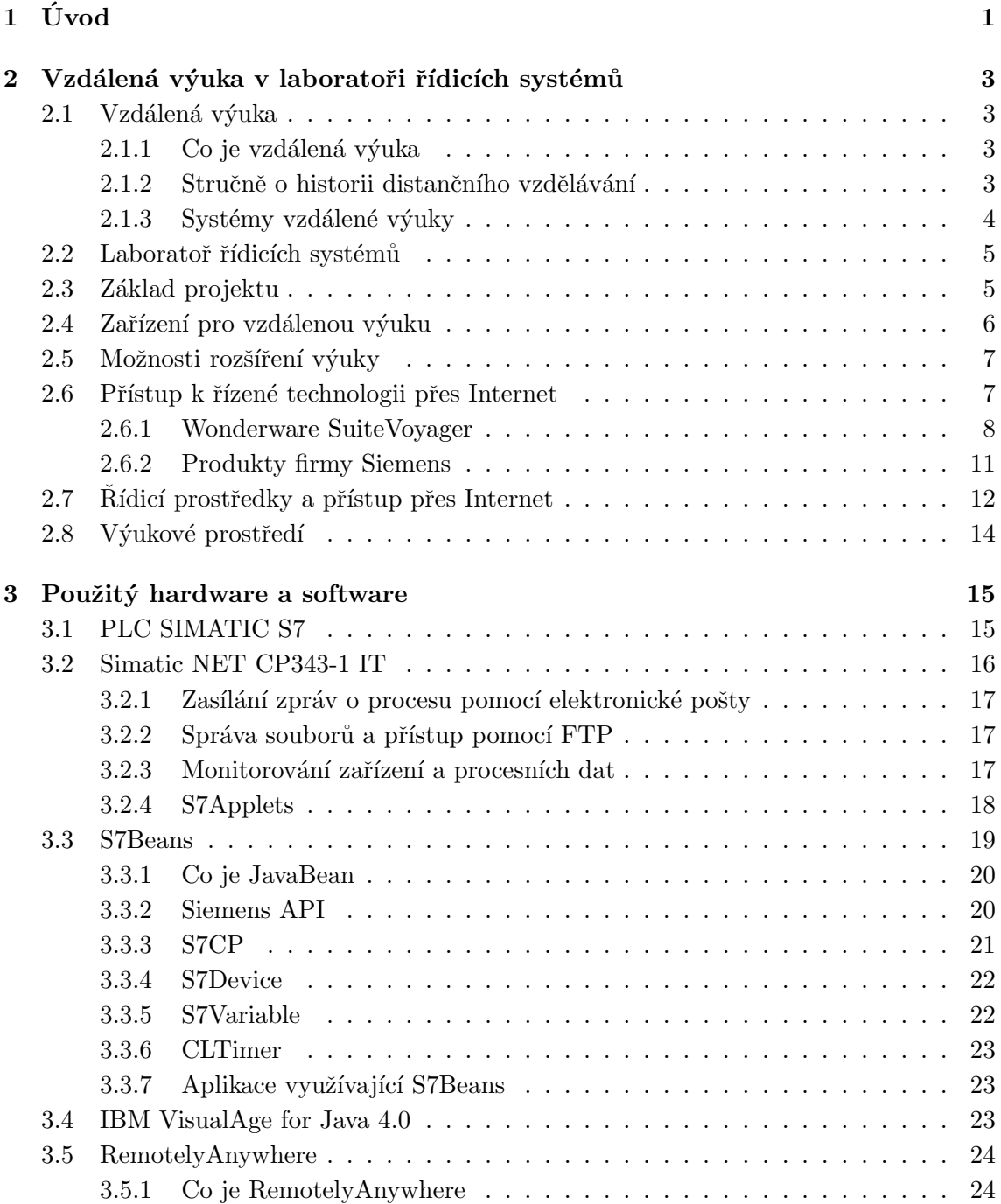

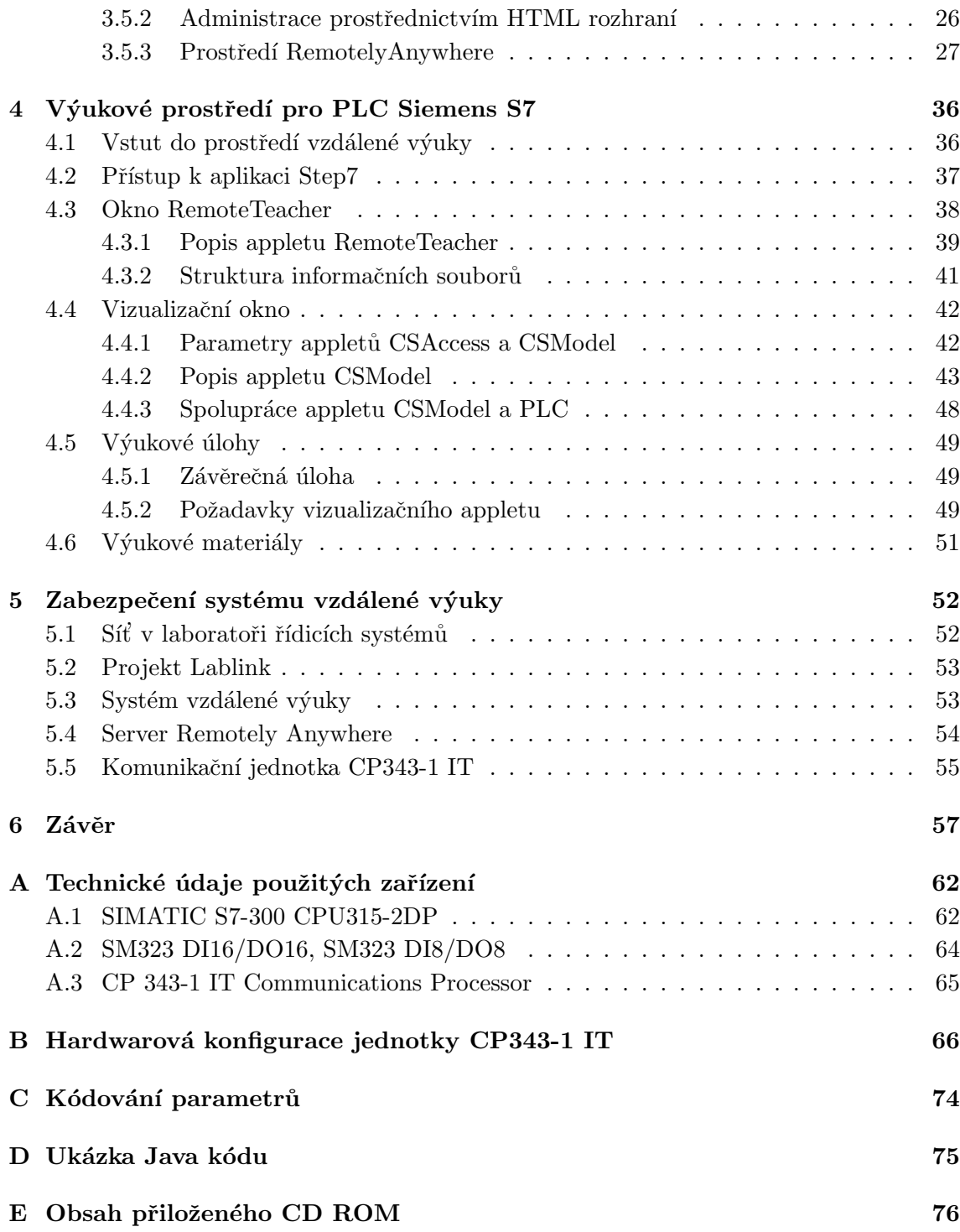

# Seznam obrázků

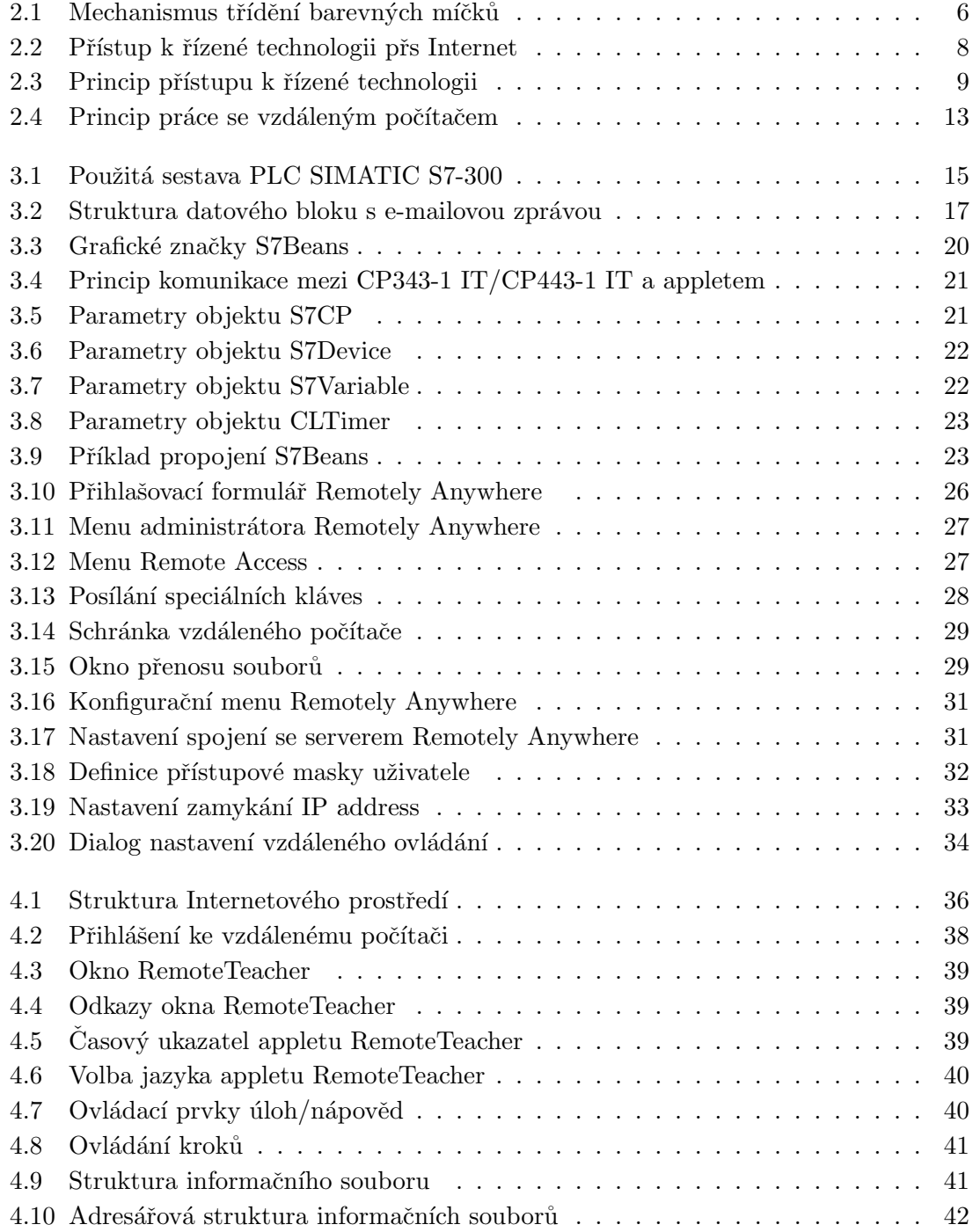

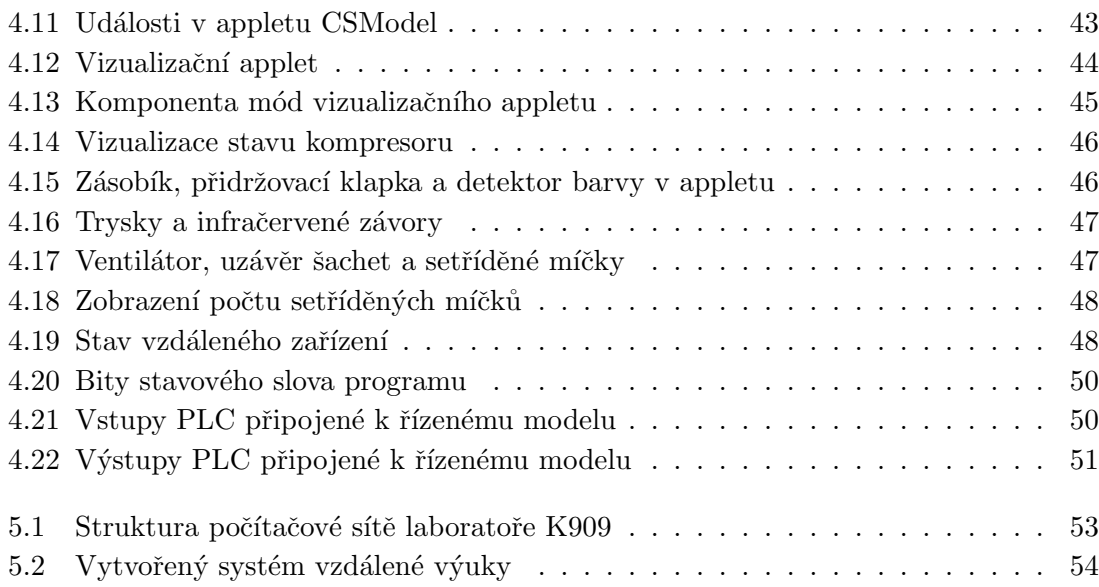

# Seznam tabulek

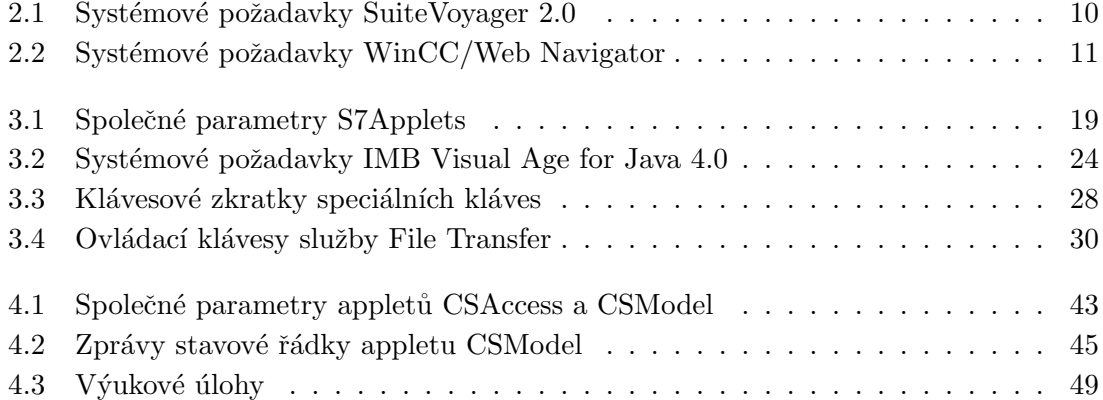

# <span id="page-8-0"></span>Kapitola 1

# Úvod

Tato diplomová práce se zabývá moderním způsobem vzdělávání, tzv. vzdálenou výukou nebo též distančním vzděláváním. Tato metoda výuky je založena na moderních komunikačních technologiích a zodpovědném přístupu studenta k samostudiu. Při řešení zadané úlohy není student fyzicky přítomen v laboratoři. Pomocí komunikačních technologií je mu zprostředkován přístup ke zdrojům informací a zařízením potřebným k vyřešení zadaného problému a student pracuje na řešení úlohy například z domova nebo studentské ubytovny. V ideálním případě je možné řešit zadaný úkol z libovolného místa na světě, kde jsou k dispozici potřebné komunikační technologie.

Distanční vzdělávání je vyvíjející se výuková metoda. Její popularita roste spolu s Internetem, který metoda využívá jako komunikační médium. Zavádění metod distančního vzdělávání má mnoho výhod jak pro zájemce o studium tak vzdělávací instituce. Student distančního kurzu nemusí trávit hodiny svého času cestou do školy a zpět. Může studovat v pohodlí domova. Vzdělávací instituce nemusí zajišťovat ubytovací kapacity, učebny a s tím spojené finanční náklady, atd. Nabídnutí vzdělávacích kurzů veřejnosti navíc přináší vzdělávacím institucím finanční zdroje. Ve světě je většina distančních kurzů orientována na osoby vykonávající zaměstnání.

Vzdálená výuka v laboratoři řídicích systémů je ve svých počátcích a orientuje se na studenty denního studia. Tato práce navazuje na existující projekt distančního vzdělávání dokončený v lednu 2002 a rozšiřuje jeho možnosti s ohledem na současný vývoj projektu. Pro původní projekt distančního vzdělávání byl sestrojen model pneumatického třídicího mechanismu, který třídí ping-pongové míčky podle jejich barvy. Model je umístěn v laboratoři řídicích systémů v budově elektrotechnické fakulty na Karlově náměstí 13, Praha 2. Pro přístup k modelu a jeho řídicím zařízením, stejně jako ke zdrojům informací a dalším studijním oporám je využíváno Internetu. Model bylo možno řídit pomocí PLC WAGO 750-842.

Katedra řídicích systémů elektrotechnické fakulty Českého vysokého učení technického v Praze spolupracuje také s firmou Siemens. Její produkty jsou hojně využívány při výuce. Firma Siemens nabízí řadu řešení pro přístup k řízené technologii přes Internet. Ze zmíněných důvodů byla práce orientována právě na zařízení Siemens. Avšak softwarové prostředky pro práci se zařízeními Siemens nejsou volně distribuovatelné. Bylo nutno vyřešit zpřístupnění těchto prostředků uživatelům systému vzdálené výuky. Dále vytvořit vizualizační systém, navrhnout a vytvořit výukové materiály a zabezpečit celý

#### $KAPITOLA$  1. ÚVOD  $2$

systém proti neoprávněnému přístupu.

Výsledné řešení rozšiřuje projekt vzdálené výuky v laboratoři řídicích systémů o výuku programování programovatelných logických automatů Siemens SIMATIC S7-300 s komunikačním modulem CP343-1 IT. K výuce slouží Internetové stránky, které obsahují informace o řízeném modelu a možnostech programování logického automatu SIMATIC S7-300. Dále stránky předkládají studentu k řešení výukové úlohy a poskytují prostředky a návody pro jejich řešení.

Struktura diplomové práce je následující. Druhá kapitola ve své první části stručně popisuje problematiku vytváření systémů vzdálené výuky, tedy tvorbu stujních opor. Dále je v kapitole rozebrán stav projektu vzdálené výuky v laboratoři řídicích systémů před započetím práce, možnosti jeho rozšíření a jsou zde popsány použitelné nástroje. Třetí kapitola definuje zvolený způsob řešení a podrobně popisuje vybrané hardwarové i softwarové prostředky, které byly použity. Kapitola čtyrtá se zabývá vlastním řešením, tedy popisem jednotlivých částí vytvořeného prostředí. Pátá kapitola diskutuje vlastnosti vytvořeného systému a jeho bezpečnost s ohledem na možné zneužití neoprávněným uživatelem. V přílohách jsou uvedeny katalogové údaje použitých hardwarových zařízení, příklad vytvoření hardwarové konfigurace komunikační jednotky CP343-1 IT, zdrojový kód funkce pro kódování parametrů a ukázka kódu propojení S7Beans v Java appletu. K diplomové práci je přiloženo CD obsahující použitou literaturu, softwarové balíky Remotely Anywhere, IBM Visual Age for Java 4.0, vytvořené Internetové stránky, Java applety a jejich datové soubory, zdrojové kódy Java appletů, Java archiv obsahující S7Beans a projekt s vytvořeným řídicím programem pro PLC SIMATIC S7-300.

# <span id="page-10-0"></span>Kapitola 2

# Vzdálená výuka v laboratoři řídicích systémů

## <span id="page-10-1"></span>2.1 Vzdálená výuka

Rychlý rozvoj výpočetní techniky v posledním desetiletí a s ním související nástup informačních a komunikačních technologií přinesl s sebou velkou poptávku po vzdělávacích kurzech. Technický vývoj je mnohdy rychlejší než schopnost lidí osvojit si potřebné znalosti ke zvládnutí technických novinek. Přibývá tak zájemců o studium z řad lidí vykonávajících zaměstnání. Tito potenciální studenti jsou mnohdy plně vytíženi svým povoláním a nemohou tak nastoupit prezenční studium. Zájemci o studium jsou vzhledem k rychlosti technického vývoje i mezi školiteli samotnými. K uspokojení vysoké poptávky po informacích a vzdělání je možné s výhodou využít systémů vzdálené výuky, které využívají moderní informační a komunikační technologie.

#### <span id="page-10-2"></span>2.1.1 Co je vzdálená výuka

Pod pojmem vzdálená výuka rozumíme vzdělávací metodu, též nazývanou distanční vzdělávání, kdy vyučující a studenti i studenti navzájem jsou od sebe fyzicky odděleni a to v čase i prostoru. Vzdělávací proces probíhá individuální formou v čase, který si student sám zvolí, za podpory multimediálních prostředků, které umožňují komunikovat na dálku. Systémy pro vzdálenou výuku poskytují studentu studijní opory, tj. materiály a pomůcky ke studiu ve formě tištěných textů, elektronických publikací, softwarových balíků atd., které jsou didakticky zpracovány tak, aby student při samostudiu dospěl k pochopení předložené látky a byl schopen aktivně uplatnit získané vědomosti.

#### <span id="page-10-3"></span>2.1.2 Stručně o historii distančního vzdělávání

Distanční vzdělávání (DiV) je technologie, která se postupně vyvinula z korespondenční formy studia. Poprvé se myšlenka na korespondenční formu vzdělávání objevuje v roce 1840. Izaac Pitman (vynálezce stenografie) začal korespondenčním způsobem vyučovat stenografii. Od svého vzniku prošla tato metoda vzdělávání mnohými změnami. Výrazným mezníkem v rozvoji distančního vzdělávání v moderních dějinách byl vznik britské Open Univerzity v roce 1969. V bývalém Československu se distanční vzdělávání vyvíjelo mnohem pomaleji. Politické uspořádání Evropy před rokem 1989 neumožňovalo užší spolupráci českých škol s moderní Evropou. Se změnou režimu došlo k urychlení rozvoje v této oblasti. V roce 1993 vznikla Česká asociace distančního univerzitního vzdělávání (ČADUV), která si klade za cíl rozvoj DiV na našich univerzitách a současně reprezentuje své členy na mezinárodním fóru. Velkým přínosem pro rozvoj DiV v České republice byl evropský projek Phare Multicountry Cooperation for Distance Education, který proběhl v letech 1995-1999. Tento projekt si kladl za cíl zřídit centra distančního vzdělávání a vybavit je moderní výpočetní technikou. Distanční vzdělávání však nemělo podporu v legislativě. Nebylo definováno vysokoškolským zákonem a ministerstvo školství odmítalo převzít kompetence za vznikající systém. Vzniklo tak několik center pro distanční vzdělávání a došlo k roztříštění systému distančního vzdělávání. V současné době má distanční forma studia legislativní oporu v zákoně o vysokých školách č.111/98 Sb., a to v §44 - Studijní program. Problematikou se v obecné rovině zabývá NCDiV (Národní Centrum Distančního Vzdělávání), řešením konkrétních situací pak Akreditační komise vlády ČR, která uděluje akreditace pro graduální vysokoškolské programy také s ohledem na formu studia. Jinak je vše na vzdělávacích institucích. Jejich činnost není ze strany státu nijak řízena nebo koordinována.

#### <span id="page-11-0"></span>2.1.3 Systémy vzdálené výuky

Problematika vzdálené výuky je obecně problém vysoce závislý na vyučované látce. Při vytváření systémů vzdálené výuky se proto setkáváme s řadou problémů jak technického, tak pedagogického rázu. Vytvoření kvalitního systému vzdálené výuky po technické stránce je v mnohých oborech zvládnutým problémem, avšak v závislosti na obsahu učiva a s ním souvisejících technologiích a zařízeních se vzdělávací instituce potýkají spíše s ekonomickými těžkostmi. Mnohdy je nutno zvolit kompromis mezi technickou kvalitou systému a velikostí rozpočtu, což může mít negativní dopad na kvalitu vzdálené výuky. Po pedagogické stránce vyžaduje tvorba výukových materiálů zcela jiný přístup než tvorba textů pro prezenční studium. V případě prezenčního studia jsou učební texty pouze doplňujícím materiálem k výkladu vyučujícího. U distančního studia je tomu přesně naopak. Hlavním zdrojem informací studenta jsou učební texty a ke kontaktu s lektorem dochází jen vyjímečně. Vytvoření kvalitních studijních opor tedy vyžaduje jistou dávku pedagogických zkušeností a několik iteračních cyklů při jejich uvádění do provozu.

Dnes dostupné komunikační technologie nám dávají širokou volbu způsobu vzdálené výuky. Ne všechny technologie jsou použitelné pro konkrétní vzdělávací obor, a proto při vytváření systémů pro vzdálenou výuku musíme nejprve rozhodnout, v jaké formě (textové, mluvené, filmové, atd.) a prostřednictvím jakého komunikačního média (pošty, rádiového vysílaní, televizního vysílání, Internetu, atd.) budeme předávat znalosti studentům. Dále musíme přesně stanovit požadavky na odbornou způsobilost studentů potřebnou ke zvládnutí předkládaného učiva. Na základě těchto kritérií vytvoříme učební materiály a zkonstruujeme zařízení nezbytná pro výuku.

Na řadě vysokých škol v České republice nalezneme projekty, které se věnují distančnímu vzdělávání. V mnoha případech jsou však tyto systémy orientovány dovnitř vysoké školy, tedy jako doplněk denního studia. Jako výukové texty jsou používány materiály pro denní studium. Nabídka kurzů pro veřejnost je značně roztříštěná a pokrývá jen některé skupiny zájemců. Ve světě se systémy vzdálené výuky opírají o placené kurzy určené pro veřejnost. Každý pracovník může pomocí těchto systémů zvyšovat svoji kvalifikaci. Systémy ODL (Open Distant Learning) umožňují dosáhnout postupným studiem i vysokoškolského vzdělání bez vstupních zkoušek. Vývoj distančního vzdělávání probíhá na komerční úrovni, což se ukazuje jako správný směr. Informace jsou ceněnou komoditou a nabídka vzdělávacích kurzů musí reflektovat poptávku.

### <span id="page-12-0"></span>2.2 Laboratoř řídicích systémů

Laboratoř řídicích systémů v budově Fakulty elektrotechnické na Karlově náměstí 13, Praha 2 (místnost K909) se převážně zaměřuje na logické řídicí systémy. Největší pozornost je věnována programovatelným logickým automatům (dále jen PLC). K dispozici jsou přístroje TECOMAT firmy TECO Kolín, PLC firmy WAGO a PLC S7-300 firmy Siemens. PLC firmy Siemens představují na evropském trhu výrobky vysoké kvality a v průmyslové praxi se s nimi často setkáváme. Práce s PLC S7 proto představuje majoritní část vyučovacích hodin v laboratoři. Laboratoř je dále vybavena nástroji pro práci s průmyslovými sítěmi a sběrnicemi ProfiBus DP a PA, CAN, InterBus, LonWorks, nástroji pro programování Petriho sítí, operačním systémem pro řízení v reálném čase VxWorks a prostředky pro výuku základů logického řízení pomocí základních logických prvků. V laboratoři se rovněž nachází řada modelů průmyslových zařízení jako jsou manipulátory, dopravníky, zdviže apod.

V lednu roku 2002 byla dokončena první část projektu vzdálené výuky a zahájen její zkušební provoz. Byl zkonstruován pneumatický model třídění ping-pongových míčků podle jejich barvy řízený pomocí PLC firmy WAGO 750-842. Studentu je předloženo zadání problému třídění barevných míčků. Jeho úkolem je vytvořit řídicí program pro PLC. Jako studijní opory slouží popis řízeného mechanismu, počítačový program pro tvorbu programů pro PLC WAGO a několik Internetových stránek věnovaných této úloze. Podrobnější informace o této úloze naleznete v literatuře  $[1]$  a na Internetové adrese

http://dce.felk.cvut.cz/lablink. Systém vzdálené výuky v laboratoři řídicích systémů je příkladem projektu orientovaného dovnitř vysoké školy. Systém slouží jako doplněk k dennímu studiu. Do systému mohou vstoupit i lidé mimo vysokou školu, ale předpokládá se částečná znalost problematiky. Projekt neobsahuje didakticky ucelený vzdělávací kurz a aktivně se mu nevěnuje žádný lektor.

## <span id="page-12-1"></span>2.3 Základ projektu

Základem projektu vzdálené výuky poskytované laboratoří řídicích systémů v budově elektrotechnické fakulty na Karlově náměstí 13, Praha 2, je projekt Lablink (Linked Laboratories), který je součástí evropského projektu Sokrates Minerva. Projekt Lablink spravuje databázi uživatelů systému vzdálené výuky, definuje a ověřuje přístupová práva uživatelů, poskytuje studijní opory a možnost rezervace strojového času na hardwarových součástech (modelech) umístěných v laboratoři řídicích systémů. Tyto služby jsou zajišťovány systémem Internetových stránek. Stránky jsou psány pomocí skriptů PHP (Professional Home Page) a využívají služeb MySQL (My Structured Query Language) pro přístup k databázi projektu Lablink.

Systém vzdálené výuky v současné době (leden 2003) obsahuje jeden funkční model třídění barevných míčků (obrázek [2.1\)](#page-13-1), který je možno řídit pomocí PLC firmy WAGO a který je snímán webkamerou, a studijní opory k úloze řízení procesu třídění barevných míčků ve formě Internetových stránek. Internetové stránky obsahují pouze technický popis řízeného modelu třídění barevných míčků a několik rad k řešení problému. Student se musí sám seznámit s programovacím prostředím pro PLC WAGO a zvládnout některý z programovacích jazyků, pro které jsou k dispozici překladače. Komunikačním médiem mezi studenty a vyučujícími je výhradně Internet. Jako zpětné vazby od studentů se využívá služeb elektronické pošty.

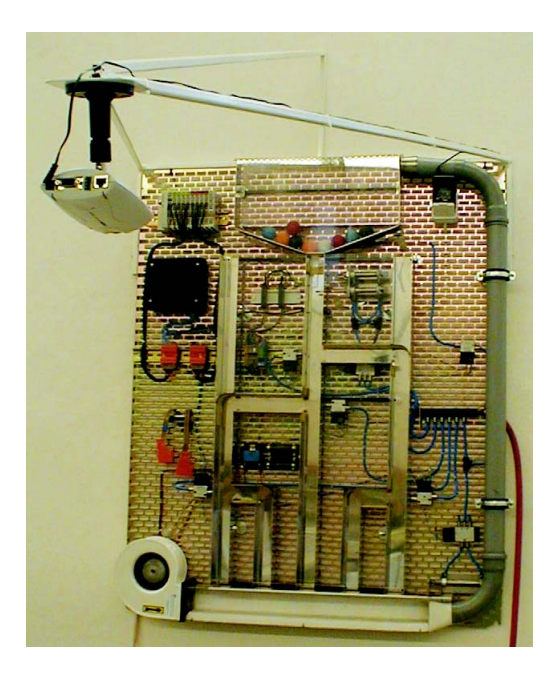

Obrázek 2.1: Mechanismus třídění barevných míčků

## <span id="page-13-1"></span><span id="page-13-0"></span>2.4 Zařízení pro vzdálenou výuku

Jak bylo zmíněno v úvodu této kapitoly, laboratoř řídicích systémů disponuje několika typy řídicích systémů. V prezenční formě výuky pracují tato zařízení vždy s nějakým modelem, na kterém je demonstrována funkčnost řídicího programu vytvořeného studentem. Vzdálená výuka však vyžaduje zcela odlišný způsob přístupu k použitým zařízením a klade na ně vyšší požadavky. V případě vzdálené výuky, stejně jako v prezenční formě, musíme studentu zpřístupnit prostředky pro tvorbu řídicích struktur (např. programovací nástroje) a také prostředky k ověření jejich správnosti (řídicí a řízená zařízení nebo jejich simulátory). Navíc však musí systém tvořený řídicím a řízeným prvkem být nezávislý na obsluze z laboratoře, kde je systém umístěn, tj. musí být vzhledem ke vzdálenému uživateli  $opakovateln\'iy$  a uzavřený.

Opakovatelností systému vzhledem ke vzdálenému uživateli rozumějme takovou vlastnost systému, že každý stav systému dosažený z počátečního stavu systému sekvencí přípustných vstupních dat generuje alespoň jednu sekvenci přípustných vstupních dat, která přivede systém zpět do jeho počátečního stavu. Prakticky to znamená, že systém je restartovatelný vzdáleným uživatelem za jakékoli nastalé situace až na poruchu v systému. Pokud je činnost systému simulována počítačovým programem, je tato vlastnost zaručena vždy (ukončení a nové spuštění programu).

Uzavřeností zde myslíme takovou vlastnost systému, že do systému za jeho řádného chodu nevstupují žádné nedefinované (poruchové) veličiny. Řádným chodem systému myslíme provoz bez poruch. Nedefinovanou vstupní veličinou je každá vstupní veličina, která není uvedena v technické specifikaci zařízení nebo z ní logicky nevyplývá. Prakticky to znamená, že systém může být ovlivněn pouze oprávněným uživatelem nebo běžícím řídicím algoritmem a fyzikálními zákony.

Splněním požadavků na opakovatelnost a uzavřenost systému docílíme nezávislost systému na obsluze z laboratoře, kde je systém umístěn, což je požadavek na systém, který chceme začlenit do projektu vzdálené výuky.

## <span id="page-14-0"></span>2.5 Možnosti rozšíření výuky

Uvažujme možnosti použití vybavení laboratoře řídicích systémů pro vzdálenou výuku. Úlohy logického řízení založené na využití logických prvků jsou pro vzdálenou výuku zcela nepoužitelné. Úlohy tohoto typu představují sestavení řídicího obvodu z jednotlivých elektronických součástek a vyžadují tedy fyzickou přítomnost studenta v laboratoři.

Výuka programování algoritmů pro řízení v reálném čase pro stroje s operačním systémem VxWorks (dále jen OS VxWorks) je možná pouze v omezené míře. Základním problémem je zpřístupnění dat řídicího stroje s OS VxWorks vzdálenému uživateli. Dalším problémem je opakovatelnost takového systému. V případě chyby v řídicím algoritmu je nutno hardwarově restartovat stroj s OS VxWorks. Vývojové prostředí pro OS VxWorks obsahuje rovněž simulátor stroje s tímto operačním systémem, ale simulátor je schopen poskytovat pouze část služeb OS VxWorks.

Vzdálená výuka průmyslových sítí a sběrnic stejně jako hardwarové řízení vyžaduje fyzickou účast v laboratoři. Bylo by samozřejmě možné zkonstruovat zařízení zprostředkovávající přístup k tomuto vybavení přes Internet, ale technická náročnost těchto prvků a ekonomické náklady na jejich realizaci tvoří nepřekonatelnou překážku pro využití těchto systémů pro vzdálenou výuku.

Využití nástrojů programování Petriho sítí pro vzdálenou výuku stejně jako využití PLC TECOMAT, WAGO a S7 s sebou nese problém zpřístupnění těchto nástrojů po Internetu a dále spojení s vhodným modelem, aby byla splněna podmínka uzavřenosti a opakovatelnosti systému. Dále je nutno zpřístupnit řízenou technologii (model) vzdálenému uživateli.

### <span id="page-14-1"></span>2.6 Přístup k řízené technologii přes Internet

Přístup k řízené technologii přes Internet, nebo též vizualizace řízené technologie přes Internet, je číselné nebo grafické zobrazení a možnost změny významných údajů a stavů řízeného systému pomocí služeb Internetu. Nejčastěji se tak děje pomocí Internetových stránek, ale možnosti jsou i jiné v závislosti na výrobci řídicího zařízení. Aby bylo možno

přistupovat k řízené technologii pomocí Internetu, resp. Internetových stránek, je nutné mít k dispozici web server, který zprostředkovává přenos dat mezi řídicím zařízením (např. PLC) a prohlížečem Internetových stránek. Tato technologie prožívá v posledních letech velký rozmach a rychle se prosazuje i v jinak konzervativní průmyslové praxi. Výrobou programů pro vzdálený přístup k řídicím zařízením se zabývají všichni výrobci řídicích systémů jako jsou Siemens, Allen-Bradley nebo Wonderware a další. Základní princip přístupu k řízené technologii přes Internet znázorňuje obrázek [2.2.](#page-15-1) Konkrétní řešení se liší podle výrobce a to množstvím služeb, zajištěním bezpečnosti proti neoprávněnému zásahu do technologie, kompatibilitou s řídicími systémy různých výrobců a samozřejmě cenou.

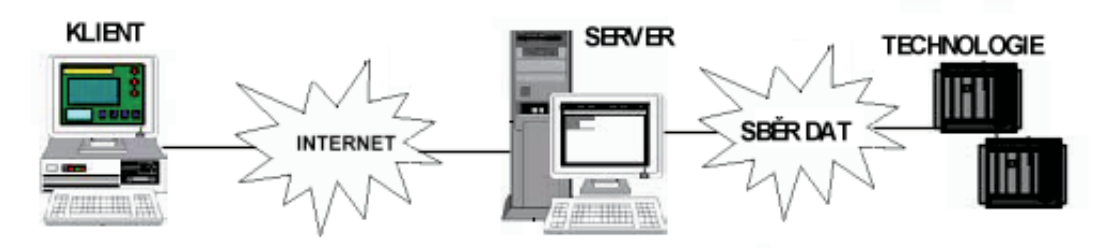

<span id="page-15-1"></span>Obrázek 2.2: Přístup k řízené technologii přs Internet

Pro účely vzdálené výuky v laboratoři řídicích systémů existuje pro PLC Siemens několik použitelných produktů. Pro PLC WAGO existuje softwarový produkt od stejného výrobce. Firma TECO Kolín používá své vlastní komunikační protokoly, což staví její výrobky do role nekompatibilních prvků. Propojení PLC TECOMAT s produkty jiných výrobců vyžaduje často přítomnost vloženého zařízení pro převod mezi komunikačními protokoly. Nástroje pro programování Petriho sítí představují softwarový produkt. Výsledný řídicí program běží v paměti osobního počítače a přistoupit k procesním datům lze jen obtížně. Tento fakt vylučuje tyto nástroje ze skupiny použitelných zařízení pro vzdálenou výuku. Tím se okruh možné vzdálené výuky zužuje na řízení pomocí programovatelných logických automatů (PLC).

#### <span id="page-15-0"></span>2.6.1 Wonderware SuiteVoyager

Laboratoř řídicích systémů disponuje demo verzí programu SuiteVoyager a demo verzí programu InTouch firmy Wonderware. InTouch je aplikace určená pro tvorbu a provoz vizualizace průmyslových technologií na PC s operačním systémem Windows NT/2000/XP. SuiteVoyager je průmyslový informační server portálového typu, který je schopen získávat data z průmyslových provozů, vhodně je uspořádávat a organizovat a poskytovat velkému množství zájemců. Data lze získávát od aplikací schopných komunikovat protokoly Wonderware SuiteLink, DDE nebo OPC. Podporovány jsou operační systémy Microsoft Windows 2000 Server nebo Microsoft Windows 2000 Advanced Server. Port´al je nadstavbou Microsoft Internet Information Serveru a pracuje jako kontejner webových komponent.

SuiteVoyager je navržen a optimalizován pro komunikaci s tzv. tenkými klienty, v tomto případě Internetovými prohlížeči. SuiteVoyager přenáší pouze interaktivní HTML stránky, které získává konverzí existujících obrazovek aplikací InTouch a souvisejících animací do formátu XML *(eXtensible Markup Language)*, aplikuje transformaci XSL (eX- tensible Style Language) a výsledná grafika vzniká až v prohlížeči na klientském PC interpretací přijatých informací s využitím specifikace VML (Vector Markup Language). SuiteVoyager se přitom automaticky připojuje na datové zdroje a získaná data dosazuje do zobrazovaného grafického okna. Další výhodou vyplývající z použití uvedených technologií je, že obrazovky aplikací InTouch konvertované do formátu XML umožňují dynamický přepočet. Jinými slovy, pokud je velikost okna prohlížeče změněna, grafický obrázek technologie je dynamicky přizpůsoben nové ploše prohlížeče.

Klienti mohou tedy pouze s pomocí Internetového prohlížeče sledovat vzdáleně provozované technologické systémy prostřednictvím publikovaných vizualizačních oken aplikací InTouch. Prostřednictvím tenkého klienta portálu SuiteVoyager je možné připojené výrobní technologie i ovládat. Právo zapisovat do vstupů/výstupů poskytovatelů dat má pouze klient, který má zvláštní oprávnění, tj. je zkonfigurován v uživatelské roli technolog nebo administrátor. Pokud není schopnost ovládat výrobní technologie prostřednictvím portálu SuiteVoyager vůbec žádoucí, je možné ji globálně zakázat pro všechny klienty. Otázku zabezpečení přístupu k technologickým informacím řeší SuiteVoyager těsnou spoluprácí se zabezpečením Microsoft Windows  $NT/2000$ . Portál dále podporuje Secure Sockets Layer (SSL), elektronický podpis, základní ověření a integrované ověření Windows (challenge/response). SuiteVoyager byl navržen pro hladkou spolupráci s ochrannými bariérami typu firewall díky používání standardních portů protokolu TCP/IP. Možná je i komunikace mezi portálem a klienty prostřednictvím proxy serverů. Další bezpečnostní mechanismy portálu SuiteVoyager umožňují administrátorovi portálu přidělit jednotlivým uživatelům typ přístupu jejich zařazením do předpřipravených uživatelských rolí (pouze čtení, čtení/zápis, čtení/zápis/administrace, přístup zamítnut). Při použití doplňujícího modulu SQL Data Provider lze získávat data z jakékoliv databáze vyhovující standardu ADO/ODBC bez nutnosti otevírat jakékoliv porty na bezpečnostních bariérách typu firewall.

SuiteVoyager je schopen zpřístupnit informace z programů balíku FactorySuite (tento balík programů obsahuje mimo jiné i aplikaci InTouch schopnou získávat data z PLC Siemens, Allen-Bradley, Omron a dalších), jakoukoli Internetovou aplikaci nebo soubor, webové komponenty vytvořené firmou Microsoft nebo jinými softwarovými dodavateli. Principielní schéma zpřístupnění procesních dat ze sítě Internet prostřednictvím serveru SuiteVoyager a tenkého klienta znázorňuje obrázek [2.3.](#page-16-0)

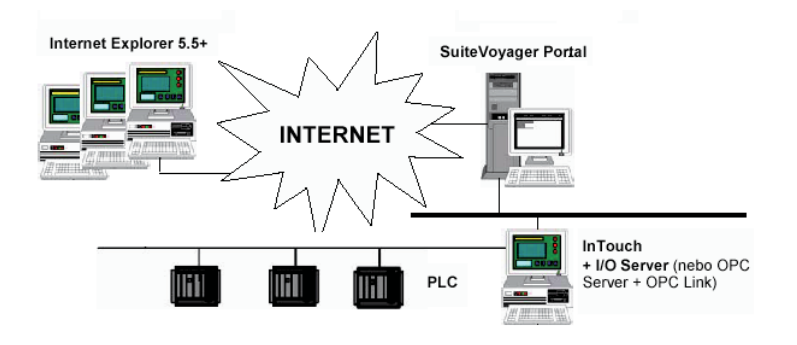

<span id="page-16-0"></span>Obrázek 2.3: Princip přístupu k řízené technologii

Ze schématu vyplývá nutnost použití výkonného serveru s aplikací SuiteVoyager a PC s běžící vizualizací InTouch, což by znamenalo vyhradit jedno PC pro tento účel. Navíc demo verze programů, kterými laboratoř řídicích systémů disponuje, jsou značně omezeny co do počtu přenášených a zobrazovaných dat. Produkty firmy Wonderware jsou orientovány na rozsáhlé výrobní procesy, čemuž odpovídá i jejich vysoká cena (řádově stovky tisíc korun). Požadavky na hardwarové a softwarové vybavení systému pro SuiteVoyager zachycuje tabulka [2.1.](#page-17-0) Podrobnější informace o SuiteVoyageru a dalších produktech Wonderware naleznete v [\[12\]](#page-67-1), [\[13\]](#page-68-0), [\[14\]](#page-68-1).

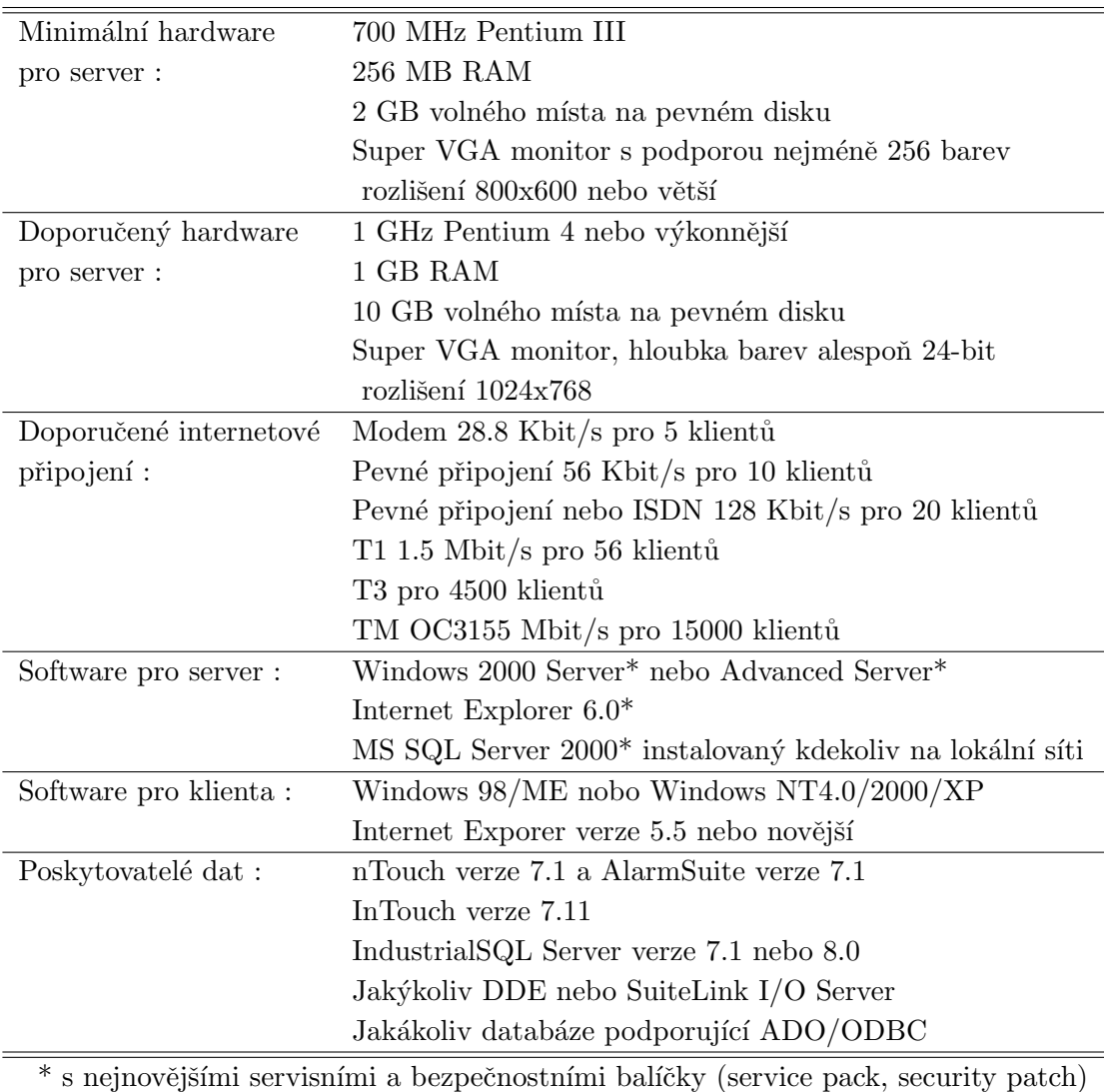

<span id="page-17-0"></span>Tabulka 2.1: Systémové požadavky SuiteVoyager 2.0

#### <span id="page-18-0"></span>2.6.2 Produkty firmy Siemens

Firma Siemens nabízí několik odlišných přístupů k problému zpřístupnění řízené technologie přes Internet. Jedním z nich je SIMATIC WinCC (Windows Control Center). Balík WinCC/Web Navigator reprezentuje možnost vizualizace průmyslových aplikací přes Internet. Tento software umožňuje vizualizovat a ovládat řízenou technologii z Internetu/intranetu. K realizaci této služby je potřeba Web Navigator Server, na kterém je nainstalován program SIMATIC WinCC. Pro realizaci klienta je zapotřebí aplikace Web Navigator Client, který umožňuje práci s běžícím WinCC projektem pomocí Internetového prohlížeče s podporou prvků ActiveX. Programový balík WinCC/Web Navigator kombinuje výhody webových a terminálových serverů. Tato technologie je založená na terminálové službě operačního systému Windows 2000 a umožňuje připojení tzv. tenkých klientů z různých opračních systémů, PDA zařízení *(Personal Digital Assistant)*, průmyslových web padů a dalších.

Princip této metody spočívá ve fyzickém oddělení dat, aplikací a výstupu pro obrazovku PC. Terminálové služby operačního systému Windows 2000 dovolují počítačům s nízkými výpočetními možnostmi nebo specializovaným tenkým klientům spouštět aplikace, jako je například Internet Explorer nebo typické kancelářské aplikace, v hlavní paměti terminálového serveru Windows 2000 místo v jejich vlastní operační paměti. V tomto případě se klientské počítače stávají terminály sloužící pouze pro zadávání dat pomocí myši nebo klávesnice a jejich odesílání terminálovému serveru. Terminálový server zpracovává přicházející data, vykonává požadované procesy a vrací výsledné obrazovky klientskému PC, které je zobrazí na svém monitoru. V porovnání s tradiční strukturou klient-server jsou náklady při tomto způsobu práce třikrát až pětkrát nižší. Systémy HMI (Human Machine Interface), mezi které patří i vizualizace průmyslových technologií, ve většině případů vykonávají jen několik aplikací a jsou tedy vhodné pro využití technologie terminálových služeb Windows 2000.

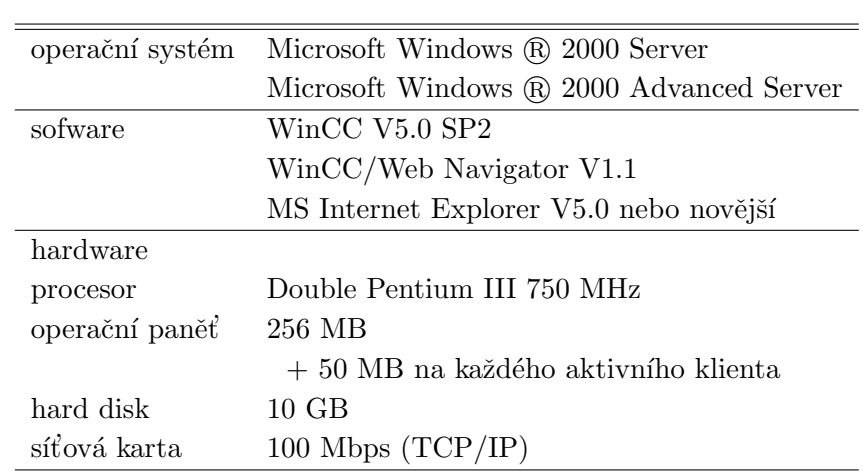

Programový balík WinCC/Web Navigator efektivně využívá služeb Windows. Pro realizaci přístupu pomocí WinCC je třeba výkonného serverového počítače. Systémové požadavky balíku WinCC/Web Navigator jsou uvedeny v tabulce [2.2.](#page-18-1)

<span id="page-18-1"></span>Tabulka 2.2: Systémové požadavky WinCC/Web Navigator

Na serverovém počítači s operačním systémem Windows 2000 Server s aktivovanou terminálovou službou jsou nainstalovány programy WinCC, Web Navigator Server i Client. Spojení mezi serverem a klienty je realizováno protokolem TCP/IP. Pro přenos uživatelského rozhraní a akcí konzole (terminálu) je využíván protokol RDP (Remote Desktop Protocol). Terminálové služby s sebou nesou samozřejmě mnohá omezení. Jedním ze zásadních omezení je maximální počet klientů, které terminálový server může obsloužit. V případě terminálového serveru Windows 2000 je tento počet omezen na 25 připojení. Pro připojení většího počtu klientů je doporučeno oddělit WinCC/Web Navigator Server a terminálový server. Při tomto způsobu řešení je možné provozovat paralelně několik terminálových serverů spolupracujících s jedním WinCC/Web Navigator serverem.

Pro malé technologické provozy (jen několik PLC) nabízí firma Siemens hardwarové řešení. Jedná se o moduly připojitelné přímo k PLC vybavené komunikačním procesorem a operačním systémem, který tvoří web server, mail server a poskytuje služby FTP. Všechny tyto služby jsou využitelné k získávání procesních dat a zapisování hodnot do paměti PLC, tj. ovládání řízené technologie.

Dalším produktem firmy Siemens pro vizualizaci průmyslových technologií je program ProTool/Pro. Tento program je úzce svázán s vývojovým prostředím Step7 pro tvorbu programů pro PLC S7. Jedná se o nástroj pro tvorbu a provozování vizualizačních obrazovek na PC s operačním systémem Windows. Komunikace mezi PC a PLC podporuje několik rozhraní, mezi jinými MPI (Multi Point Interface) a Ethernet. Podrobnější informace o tomto produktu naleznete v literatuře [\[16\]](#page-68-2).

Dalším prostředkem nabízejícím přístup k řízené technologii přes Internet je program WAGO I/O Pro firmy WAGO. Tento produkt je určen pro vizualizaci technologie řízené pomocí PLC WAGO 750-842 a byl využit při realizaci první části projektu vzdálené výuky. První část projektu vzdálené výuky včetně popisu programu WAGO I/O Pro naleznete v literatuře [\[1\]](#page-67-0). Rešení přístupu k řízené technologii přes Internet je na trhnu mnoho. Každý výrobce řídicích zařízení vyvíjí nástroje pro tuto oblast úloh. Uveďme například firmu Rockwell Automation (majitel firmy Allen-Bradey) a jej´ı program RSserver, nebo firmu TECO Kolín a produkt Reliance určený pro PLC TECOMAT.

# <span id="page-19-0"></span> $2.7$  Rídicí prostředky a přístup přes Internet

V současné době se v průmyslové praxi prosazuje trend vzdáleného přístupu k řídicím zařízením. V postupující globalizaci hraje Internet významnou roli, a proto řada výrobců vybavuje své produkty rozhraním pro připojení k Internetu. Řada výrobců využívá standardu Ethernet. Ze zařízeních dostupných v laboratoři řídicích systémů jsou tímto rozhraním vybavena PLC WAGO 750-842 a pro PLC S7 dodává firma Siemens komunikační moduly s označením CP-IT. PLC TecoMat jsou vybavena pouze sériovou linkou, kterou komunikují s osobním počítačem (PC).

Firma WAGO nabízí volně šiřitelnou verzi vývojového prostředí pro tvorbu řídicích programů, které se do paměti PLC nahrávají pomocí Internetu. Ta byla použita pro realizaci první části projektu vzdálené výuky. Možnosti PLC WAGO 750-842 a demo verze vývojového prostředí jsou popsány v literatuře [\[1\]](#page-67-0).

PLC TECOMAT není vybaveno Internetovým rozhraním a vývojové prostředí Step7 firmy Siemens pro PLC S7 není volně šiřitelným programem. Současné komunikační technologie však nabízejí i řešení pro tyto situace. Lze využít programů pro vzdálený přístup k počítači, které umožňují pracovat se vzdáleným počítačem jako by u něj uživatel seděl. Princip práce se vzdáleným počítačem znázorňuje obrázek [2.4.](#page-20-0)

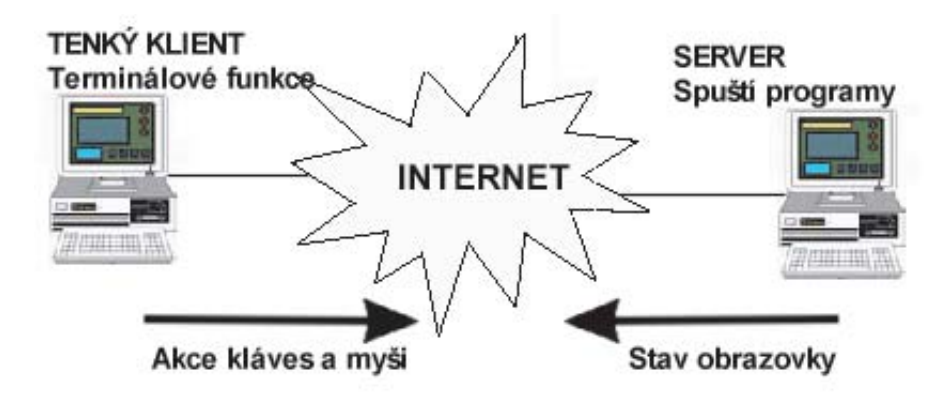

<span id="page-20-0"></span>Obrázek 2.4: Princip práce se vzdáleným počítačem

Vzdálený počítač připojený k Internetu zastává roli serveru. Je na něm nainstalován a spuštěn serverový program. Počítač, ze kterého přistupujeme ke vzdálenému počítači zastává roli klienta. V závislosti na produktu je třeba na klientském počítači nainstalovat klientský program. Některé programové balíky využívají jako klientskou aplikaci prohlížeč Internetových stránek. Klient posílá serveru pakety obsahující požadavek na vykonání určité operace (např. spuštění programu). Server zpracovává požadavky klienta a vykonává je ve své operační paměti. Klientu posílá pakety obsahující obrazovou informaci získanou sejmutím aktuálního stavu obrazovky. Klient pouze zobrazuje obdržené obrázky. Programy těchto typů jsou k dispozici ve volně šiřitelných verzích i plně licencované.

Zástupcem volně šiřitelných programů je produkt Virtual Network Computing (dále jen VNC) vytvořený na universitě v Cambridge. VNC pracuje na bázi ultra tenkého klienta. Tvůrci programu sestavili jednoduchý zobrazovací protokol nezávislý na platformě, kterým se přenáší data mezi serverem a klientem. VNC umožňuje plný přístup k počítači, na kterém je nainstalován VNC server. K přístupu ke vzdálenému počítači je nutno spustit klientskou aplikaci, tzv. VNC viewer. Pro účely vzdálené výuky by tento program z hlediska funkčnosti vyhovoval. Z hlediska bezpečnosti dat serverového počítače je však nedostačující. Programový balík VNC není navržen pro počítač sdílený mnoha uživateli. Podrobnější informace naleznete v literatuře [\[11\]](#page-67-2).

Příkladem komerčního softwaru je balík Remotely Anywhere. Produkt Remotely Anywhere společnosti 3am Laboratories je napsán pomocí jazyka Java a pracuje na platformě Windows NT/2000/XP jako služba Windows (service). Tento produkt nabízí množství služeb, které umožňují přístup ke všem funkcím vzdáleného počítače. Program využívá k ověření přístupu nastavení vzdáleného počítače v závislosti na operačním systému. Klientskou aplikaci zde tvoří prohlížeč Internetových stránek. Tento produkt je zhlediska funkčnosti i bezpečnosti použitelný pro účely vzdálené výuky. Omezujícím faktorem je požadavek operačního systému Windows, avšak uvažované programy Step7 pro PLC

SIMATIC S7 a Epos pro PLC TECOMAT fungují právě pod tímto operančním systémem. Podrobnější informace o produktu lze nalézt v literatuře [\[10\]](#page-67-3).

Dalším zástupcem komerčních produktů je programový balík PC Anywhere firmy Symantec. Stejně jako Remotely Anywhere pracuje pod operačním systémem Windows. Tato aplikace je však určena pro jednoho uživatele se zaměřením na kancelářské aplikace.

# <span id="page-21-0"></span>2.8 Výukové prostředí

Realizace výukového prostředí s využitím Internetových technologií bez přesnější specifikace a stanovení požadavků dává širokou možnost volby. Základní Internetovou technologií použitelnou pro vytvoření prostředí pro vzdálenou výuku je HTML *(Hyper Text* Markup Language). Další využitelné technologie jsou na straně serveru skripty PHP (Professional Home Page) nebo ASP (Active Server Pages) a jazyk pro přístup k databázím MySQL (My Structured Query Language), na straně klienta pak JavaScript nebo využití Java appletů. Využití těchto technologií určuje formu výukového prostředí. Jeho základním prvkem bude Internetová stránka. Pojem výukové prostředí však musíme chápat v širším kontextu. Prostředím pro vzdálenou výuku rozumějme všechny součásti, které se podílejí na výuce, tedy učební texty, vývojové programy, zobrazovací skripty atd. Využití Internetových technologií determinuje zprostředkování zmíněných služeb pomocí Internetových stránek, ve kterých uživatel spustí požadované moduly, nebo je stáhne na svůj počítač a spustí lokálně.

Na výukové prostředí nejsou explicitně kladeny žádné požadavky, avšak jeho podstatnou součástí jsou učební texty, na jejichž kvalitě závisí celková použitelnost výukového prostředí. Součástí prostředí pro vzdálenou výuku mohou být kromě učebních textů také obrazové a zvukové ukázky a průvodci nebo interaktivní on-line komunikace s expertním systémem, či jinou formou umělé inteligence.

# <span id="page-22-0"></span>Kapitola 3

# Použitý hardware a software

Po prostudování možností uvedených v kapitole [2](#page-10-0) a domluvě s vedoucím diplomové práce byla pro vzdálenou výuku vybrána oblast programování PLC firmy Siemens S7-300. Pro přístup k vývojovému prostředí Step7 byl zvolen programový balík Remotely Anywhere a jako vizualizační nástroj komunikační modul CP343-1 IT. Jako řízené zařízení byl použit existující model třídění barevných míčků. Tato kapitola popisuje vlastnosti použitých zařízení a progamovacích nástrojů.

# <span id="page-22-1"></span>3.1 PLC SIMATIC S7

SIMATIC S7 je programovatelný logický automat firmy Siemens. Jeho základem je centrální procesorová jednotka CPU *(Central Processor Unit)*, ke které je možno připojit rozšiřující moduly. Moduly se umisťují k centrální jednotce na lištu  $(Rack)$ . Sestava použitá pro účely distančního vzdělávání v laboratoři řídicích systémů je zachycena na obrázku [3.1.](#page-22-2)

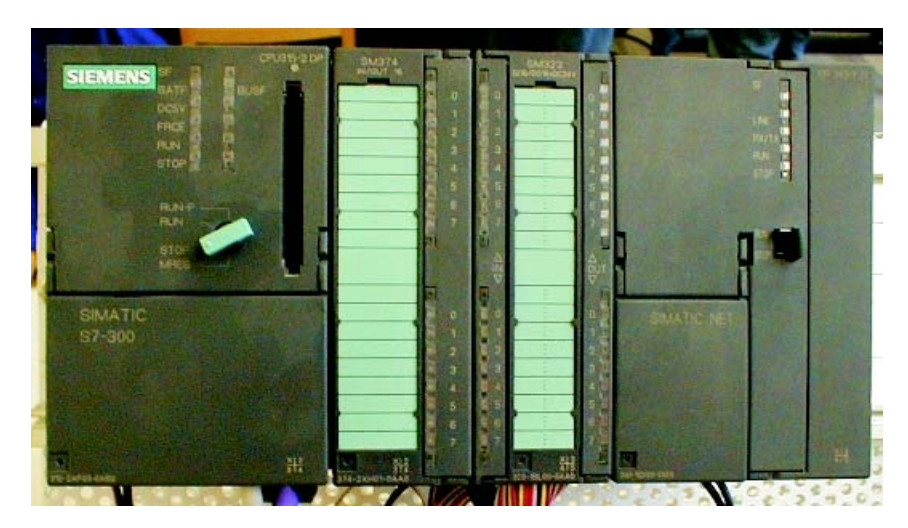

Obrázek 3.1: Použitá sestava PLC SIMATIC S7-300

<span id="page-22-2"></span>Sestava obsahuje centrální procesorovou jednotku CPU315-2DP, která má vestavěné rozhraní pro připojení k průmyslové sběrnici ProfiBus a rozhraní MPI (Multi Point Interface) pro komunikaci s nadřazeným zařízením (například PC), dále jednotku digitálních vstupů/výstupů SM323 8DI/8DO, jednotku digitálních vstupů/výstupů SM323 16DI/16DO (zajišťuje snímání čidel a ovládání akčních prvků mechanismu třídění barevných míčků) a komunikační modul CP343-1 IT. Informace o připojených rozšiřujících modulech se centrální jednotce předávají tzv. hardwarovou konfigurací (viz příloha [B\)](#page-73-0).

Centrální procesorová jednotka vykonává program uložený v její paměti. K programování PLC SIMATIC S7 slouží vývojové prostředí Step7, které nabízí čtyři programovací jazyky - LAD (LADder Logic - jazyk žebříčkových schémat), STL (StaTement List - jazyk symbolických instrukcí), FBD (Function Block Diagram - logické bloky) a GRAPH (jazyk pro programování Petriho sítí) a dále nástroje pro vytvoření hardwarové konfigurace. Hardwarová konfigurace zařízení a vytvořený program jsou kompilovány překladačem a do paměti PLC se nahrávají rozhraním MPI. Rozhraní MPI na nadřazeném počítači, na kterém běží aplikace Step7, vytváří zásuvná karta CP5611.

Katalogové údaje modulů jsou uvedeny v příloze [A.](#page-69-0) Podrobnější informace o PLC S7 a rozšiřujících modulech lze nalézt v [\[6\]](#page-67-4), [\[8\]](#page-67-5) a [\[9\]](#page-67-6).

### <span id="page-23-0"></span>3.2 Simatic NET CP343-1 IT

Modul CP343-1 IT (dále jen IT-CP) firmy Siemens je určen k připojení k PLC S7-300. Modul obsahuje komunikační procesor *(CP-Communication Processor)* s operačním systémem, který tvoří web server, mail server a poskytuje služby FTP. Pro uložení Internetových stránek je k dispozice 16MB paměti organizované do adresářové struktury jako u PC. Operační systém definuje několik úrovní oprávnění přístupu. Jednotka IT-CP poskytuje následující možnosti :

- Procesní komunikace rozhraním Industrial Ethernet komunikační služby S7 a rozhraní SEND/RECEIVE umožňují komunikaci mezi PLC vybavenými jednotkou IT-CP a komunikaci mezi PLC a nadřazeným PC/PG zařízením.
- **Posílání e-mailů** tato funkce dovoluje programu v PLC poslat e-mail o událostech v systému. Zasláním e-mailu na SMS bránu, lze rozesílat zprávy na mobilní telefony. Tato funkce je výhodná např. při hlídání mezních hodnot, nebo havarijních stavů technologického procesu.
- Přenos souborů pomocí FTP jednotka IT-CP poskytuje klientské i serverové služby FTP. Díky této službě může program v PLC pro přenos dat využít protokolu FTP (File Transfer Protocol).
- Monitorování zařízení a procesních dat (HTML process monitoring) Služba dovoluje získávat informace o připojených řídicích zařízeních (diagnostika) a data z technologického provozu (vizualizace) pomocí HTML stránek.
- **Programování PLC přes Internet** jednota umožňuje nadřazenému PC/PG zařízení nahrát program do paměti PLC využitím protokolu TCP/IP.

#### <span id="page-24-0"></span>3.2.1 Zasílání zpráv o procesu pomocí elektronické pošty

Funkce elektronické pošty jednotky IT-CP umožňuje PLC posílat touto cestou zprávy o stavu řízené technologie v závislosti na událostech v systému (řídicím programu) nebo v pravidelných časech. IT-CP pracuje jako klientská aplikace a podporuje Simple Mail Transfer Protocol (SMTP). PLC dokáže odeslat e-mailovou zprávu, neumí však e-mailové zprávy přijímat. Stejně jako programy elektronické pošty nabízí jednotka IT-CP možnost posílání zpráv s přílohou. Jako příloha e-mailu mohou být poslána například data z paměti PLC. Informace, které se mají poslat e-mailovou službou včetně adres jsou uloženy v da-tovém bloku PLC (DB). Strukturu datového bloku ukazuje obrázek [3.2.](#page-24-3) K samotnému poslání dat slouží speciální funkce FC AG SEND/AG LSEND (FC50).

| d⊒ File Edit          |             |             | <b>EX LAD/STL/FBD</b> - [DB10 -- ICP\SIMATIC 300(1)\CPU 315]<br>Insert PLC Debug View Options Window Help<br>$\mathcal{B}[\mathbb{S} \setminus \mathbb{R} \setminus \mathbb{S}^n] \cong \mathbb{S}[\mathbb{S} \setminus \mathbb{S} \setminus \mathbb{S}^n] \cong \mathbb{S}[\mathbb{S} \setminus \mathbb{S} \setminus \mathbb{S}^n] \cong \mathbb{S}[\mathbb{S} \setminus \mathbb{S} \setminus \mathbb{S}^n]$ | $ \Box$ $\times$<br>$-10 \times$    |  |
|-----------------------|-------------|-------------|----------------------------------------------------------------------------------------------------|-------------------------------------|--|
| Address               | <b>Name</b> | Type        | Initial value                                                                                                    | Comment                             |  |
| 0.0                   |             | STRUCT      |                                                                                                    |                                     |  |
| $+0.0$                | l TO        | STRING[40]  | 'TO:name.name@t-online.cz;'                                                                                                    | Prijemce zpravy (povinne)           |  |
| $+42.0$               | lcc         | STRING[40]  | 'CC:name.name@t-online.cz;'                                                                                                    | CC prijemce (nepovinne)             |  |
| $+84.0$               | <b>FROM</b> | STRING[40]  | 'FROM:plcs7@t-online.cz;'                                                                                                    | Odesilatel (nepovinne)              |  |
| $+126.0$              | SUB         | STRING[40]  | 'SUB:stav zarizeni;'                                                                                                    | Predmet zpravy (nepovinne)          |  |
| $+168.0$              | Text        | STRING[100] | 'TXT: Chyba cidla teploty pece 2;'                                                                                                    | Zprava (povinne)                    |  |
| $+270.0$              | Attachment  | STRING[50]  | 'BNY: '<br>Specifikace prilohy (nepovinne)                                                                                                    |                                     |  |
| $+322.0$              | Hodnotal    | <b>BYTE</b> | B#16#10                                                                                                    | Data obsazena v priloze (nepovinne) |  |
| $=324.0$              |             | END STRUCT  |                                                                                                    |                                     |  |
| Press F1 to get Help. |             |             |                                                                                                    | Θ<br>Insert Chg<br>offline<br>Abs   |  |

<span id="page-24-3"></span>Obrázek 3.2: Struktura datového bloku s e-mailovou zprávou

#### <span id="page-24-1"></span>3.2.2 Správa souborů a přístup pomocí FTP

FTP služby IT-CP obsahují FTP klienta i FTP server. Při práci s kartou IT-CP jako FTP serverem může uživatel přistoupit k adresářové struktuře karty, číst, mazat nebo editovat uložené soubory, vytvářet, mazat, kopírovat nebo přemísťovat adresáře jako na běžném PC v závislosti na jeho přístupových právech. Druhou funkcí FTP serveru jednotky IT-CP je zpřístupnění dat uložených v datových blocích *(DB)* PLC protokolem FTP. Funkce umožňuje nahrát data do datových bloků z textových souborů, nebo naopat načíst obsah DB do textového souboru. Uživatelský program v PLC může přistoupit k jednotce IT-CP jako ke klientu FTP a požádat ji o přenos dat na/z FTP server. K tomuto  $\tilde{u}$ čelu slouží speciální funkce PLC. Jsou to FTP CONNECT (FC40), FTP STORE (FC41), FTP\_RETRIEVE (FC42), FTP\_DELETE (FC43) a FTP\_QUIT (FC44). Maximální počet současných FTP spojení, které je možné obsloužit je 3 pro PLC S7-300 s kartou CP343-1 IT a 10 pro PLC S7-400 s kartou CP443-1 IT.

#### <span id="page-24-2"></span>3.2.3 Monitorování zařízení a procesních dat

Základní funkcí karty IT-CP je zprostředkování procesních dat (dat v paměti PLC) do sítě Internet a jejich vizualizace v Internetovém prohlížeči. Karta je výrobcem dodávána se základním programovým vybavením, které tvoří soubor ukázkových HTML stránek a několik Java appletů určených pro komunikaci s PLC. Applety jsou zapouzdřeny v Java archivech, které obsahují několik desítek tříd určených pro komunikaci s PLC včetně tzv. S7Beans. Webové stránky vytvořené výrobcem názorně ukazují využití základních appletů  $(S7Applets)$  a jejich začlenění do HTML stránky. Aby bylo možné spustit vizualizační applety v prohlížeči, musí mít počítač, na kterém je prohlížeč spuštěn, nainstalován interpreter jazyka Java. Výrobce zaručuje správnou funkci appletů s interpreterem Java Runtime Enviroment 1.1. Vytvořit vizualizaci procesních dat pomocí jednotky IT-CP je možné třemi způsoby:

1. Využití základních vizualizačních appletů

Tato metoda se zakládá na pouhém začlenění existujících appletů do kódu HTML stránky s příslušnými parametry. Tento přístup nevyžaduje žádné znalosti programovacího jazyka Java. Tvůrce HTML stránek pouze nastuduje význam jednotlivých parametrů appletů dodávaných výrobcem karty a vhodně je začlení.

2. Rozšíření možností základních appletů

Tento způsob vizualizace vyžaduje existenci appletů orientovaných na řešený typ vizualizace. Jejich využití spolu s S7Beans umožňuje vytvoření kvalitní vizualizace.

3. Vytvoření vlastních vizualizačních appletů

Tento způsob řešení vizualizačního problému dává téměř neomezené možnosti. Vyžaduje však znalost programovacího jazaka Java. Při vytváření kódu appletů je možné použít nástroje vizuální kompozice programu (např. IBM Visual Age for Java, Java Builder). Psaní kódu vizualizačních appletů umožňuje plně využít možností S7Beans.

Koncepce začleňování vizualizačních appletů do HTML stránky umožňuje v jedné stránce vizualizovat data z několika PLC najednou. Můžeme tedy vytvořit vizualizaci i pro rozsáhlejší technologii (více PLC S7). Počet běžících appletů v prohlížeči je však omezen v závislosti na typu prohlížeče.

Modul IT-CP je součástí stanice S7, a proto musí být specifikována v jeho konfiguraci. Příklad hardwarové konfigurace je uveden v příloze [B.](#page-73-0) Podrobné informace o možnostech modulu CP343-1 IT lze nalézt v  $[5]$ ,  $[6]$ .

#### <span id="page-25-0"></span>3.2.4 S7Applets

Název S7Applets označuje čtyři základní Java applety obsažené v archivu  $s$ 7applets.jar. Applety jsou vysoce variabilní díky množství vstupních parametrů, které ovlivňují jejich chování. Tabulka [3.1](#page-26-1) obsahuje popis parametrů společných pro všechny applety. Applety zobrazují informace o prováděných akcích nebo chybách v Java konzoli Internetového prohlížeče.

| Jméno                  | Typ         | Hodnota     | Popis                                 |
|------------------------|-------------|-------------|---------------------------------------|
| Rack                   | <b>INT</b>  | $0 - 7$     | číslo ličty addresovaného modulu      |
| Slot                   | <b>INT</b>  | $1 - 18$    | pozice adresovného modulu v liště     |
| Edit                   | <b>BOOL</b> | $\omega$    | on-line editaci prametrů appletu      |
| DebugLevel             | <b>INT</b>  | dle appletu | definuje úroveň zpráv do konzole Java |
| Language               | <b>STR</b>  | en/de       | jazykové rozhraní appletu             |
| <b>BackGroundColor</b> | STR.        | RGR         | barva pozadí appletu                  |

<span id="page-26-1"></span>Tabulka 3.1: Společné parametry S7Applets

#### S7IdentApplet

Applet identifikuje moduly připojené k PLC. Čte a zobrazuje identifikační číslo a verzi modulu adresovaného parametry Rack a Slot. Applet nemá žádné další parametry než uvedené v tabulce [3.1.](#page-26-1)

#### S7StatusApplet

Tento applet získává informace o stavu modulů připojených k PLC. Čte informaci o stavu modulu adresovaného parametry Rack a Slot. Specifický parametr appletu  $CY$ - $CLETHE$  udává periodu čtení stavové informace modulu v milisekundách. Stavová informace je zobrazována graficky.

#### S7GetApplet

Applet spouští proces  $Get$ , který čte procesní data ze specifikované adresy v CPU PLC. Specifické parametry appletu jsou CYCLETIME (perioda obnovování dat v ms),  $FORMAT$  (volba formátování výstupu appletu),  $DISPLAY$  (určuje applet pro grafické zobrazení získané hodnoty), MAXVAL a MINVAL (určují rozsah hodnot pro grafické zobrazení), DIMENSION (specifikace fyzikálních jednotek zobrazované hodnoty), SYMBOL (symbolické adresování paměti PLC) a parametry určující absolutní adresu do paměti PLC.

#### S7PutApplet

Tento applet zapisuje data na zadanou adresu v PLC. Jeho parametry určují adresu v paměti PLC, kam se zapíše zadaná hodnota. Umožňuje využití symbolického adresování proměných.

Podrobnější informace o appletech naleznete v literatuře [\[5\]](#page-67-7).

### <span id="page-26-0"></span>3.3 S7Beans

Názvem S7Beans označili vývojáři firmy Siemens knihovnu tříd napsanou v jazyce Java, která zprostředkovává výměnu dat mezi appletem spuštěným v Internetovém prohlížeči a jednotkou CP343-1 IT/CP443-1 IT. S7Beans jsou ve své podstatě JavaBeans poskytující komunikační funkce pro přenost procesních dat po Internetu.

#### <span id="page-27-0"></span>3.3.1 Co je JavaBean

JavaBean je skupina tříd vytvořených v jazyce Java, která jako celek poskytuje naprogramovanou skupinu služeb. Tyto třídy jsou využívány programátory složitějších aplikací. JavaBeans usnadňují programátorům práci. Potřebuje-li programátor ve vyvíjené aplikaci vytvořit funkce, pro které existují JavaBeans, nemusí tyto funkce implementovat sám, ale pouze použije existující JavaBeans. JavaBeans jsou ekvivalentem předpřipravených objektů, které známe například z programovacích nástrojů  $C_{++}$  Builder, Delphi apod. Většina objektů JavaBeans má několik parametrů, kterými lze více méně přizpůsobit chování nebo vzhled JavaBeans podle požadavků vyvíjené aplikace. Možnost změny vlastností konkrétního JavaBean závisí na jeho implementaci. Princip využívání JavaBeans dovoluje programátorům tvorbu vlastních objektům tohoto typu. Pokud programátor při vývoji aplikace vytvoří objekt, který by mohl být užitečným prvkem i v jiných aplikacích, může z něho vytvořit JavaBean, čímž usnadní vývoj dalších aplikací sobě nebo jinému vývojáři.

#### <span id="page-27-1"></span>3.3.2 Siemens API

Vývojáři firmy Siemens vytvořili Java archiv obsahující S7Beans a podpůrné třídy. Tyto třídy společně vytvářejí rozhraní pro přístup k funkcím komunikačních modulů pro PLC S7, tzv. API *(APlication Interface)*. Archiv nese označení s<sup>7</sup>api.jar a kromě tříd definujících API obsahuje definice datových struktur a konstant, které přiřazují symbolická jména číslům označujícím např. provozní stavy PLC. Programátor využívající JavaBeans tak nemusí znát číselné kódy, které PLC používá, a pracuje pouze se symbolickými jmény. Knihovna funkcí Siemens API definuje služby navázání spojení, čtení/zápis dat z/do paměti PLC, zjištění stavu PLC atd. Pro usnadnění práce s API funkcemi definuje knihovna čtyři základní JavaBeans : S7CP, S7Device, S7Variable a CLTimer. Tyto JavaBeans jsou souhrně označovány názvem S7Beans. Používá-li programátor k vytváření aplikací nástroje umožňující vizuální kompozici programu (např. IBM Visual Age for Java), může pracovat s S7Beans graficky. Grafické značky S7Beans znázorňuje obrázek [3.3.](#page-27-2)

<span id="page-27-2"></span>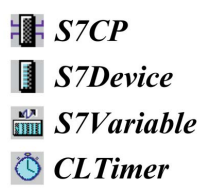

Obrázek 3.3: Grafické značky S7Beans

Komunikace mezi aplikací využívající S7Beans a jednotkou CP343-1 IT/CP443-1 IT je zajišťována spouštěním dočasných procesů, které posílají jednotce požadavky, a stálým procesem přijímajícím zprávy (S7CP listener) na straně aplikace a službami operačního systému na straně komunikační jednotky. Princip komunikace je znázorněn na obrázku [3.4.](#page-28-1) Pokud v běhu aplikace s S7Beans vznikne požadavek čtení nebo zápisu dat, je v aplikaci spuštěn příslušný proces čtení nebo zápisu, který odešle požadavek jednotce CP3431 IT/CP443-1 IT a poté ukončí svoji činnost. Odeslaný požadavek obsahuje specifikaci požadovaných dat a identifikaci odesílatele (identifikátor objektu). Vznik požadavků je reprezentován zprávami, které si objekty aplikace předávají. Těmto zprávám se říká události. Jednotka CP343-1 IT/CP443-1 IT přijme a zpracuje požadavek a ve chvíli, kdy jsou požadovaná data k dispozici, pošle odpověď poslouchajícímu procesu (S7CP listener) aplikace, který detekuje změnu vlastností objeků a vygeneruje událost Property-ChangeEvent. Do odpovědi vedle požadovaných dat zařadí komunikační jednotka přijatý identifikátor objektu, který zajistí, že událost *PropertyChangeEvent* je zaslána objektu, který vygeneroval požadavek. Pro směrování událostí objektů slouží metoda EventHandler (ovladaˇc ud´alost´ı). Pˇri vizu´aln´ı kompozici programu (napˇr. v prostˇred´ı IBM Visual Age) je metoda EventHandler generována automaticky. Příklad kódu psaného programátorem je v příloze [D.](#page-82-0) Každý objekt S7Beans definuje svůj proces PropertyChangeListener. Procesy jsou pospojovány při inicializaci aplikace voláním metod addPropertyChangeListener(EventHandler). Jedná se o připojení metody, která bude obsluhovat přicházející události *(EventHandler)*, viz příloha [D.](#page-82-0)

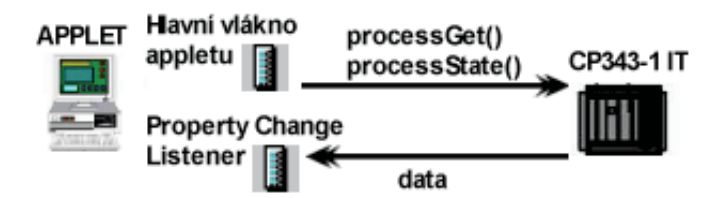

<span id="page-28-1"></span>Obrázek 3.4: Princip komunikace mezi CP343-1 IT/CP443-1 IT a appletem

#### <span id="page-28-0"></span>3.3.3 S7CP

Objekt S7CP slouží k navázání spojení protokolem TCP/IP s komunikačním modulem CP343-1 IT/CP443-1 IT. Rozhraní tohoto prvku zobrazuje obrázek [3.5.](#page-28-2) Jedna aplikace může komunikovat pouze s jednou jednotkou CP343-1 IT/CP443-1 IT, tj. otevřít pouze jeden komunikační kanál. Při inicializaci instance této třídy musí programátor přiřadit instanci identifikační jméno *(BeanName)* a dále IP adresu modulu *(Host)*, se kterým bude tento objekt komunikovat. Třída S7CP implementuje metody identifikace (processIdent) a čtení stavu *(processState)* jednotky CP343-1 IT/CP443-1 IT.

| <b>Example</b> - Properties   |              |       |
|-------------------------------|--------------|-------|
| lszce                         |              |       |
| beanName                      | S7CP         |       |
| Host                          | 147.32.86.30 |       |
| Module Name                   | S7CP(1)      |       |
| Module Name                   |              |       |
|                               |              | Reset |
| $\nabla$ Show expert features |              |       |

<span id="page-28-2"></span>Obrázek 3.5: Parametry objektu S7CP

#### <span id="page-29-0"></span>3.3.4 S7Device

S7Bean označený S7Device reprezentuje zařízení spojené s jednotkou CP343-1 IT/CP443-1 IT, které může poskytovat data, např. jednotky CP *(Communication Proces*sor) nebo CPU (Central Procesor Unit). Jedna komunikační jednotka CP343-1 IT/CP443-1 IT může poskytovat data z více zařízení. Interface toho objektu je zobrazen na obrázku [3.6.](#page-29-2) Parametry objektu jsou jeho identifikátor ( $BeanName$ ) a dále umístění modulu poskytujícího data v sestavě PLC, tj. číslo lišty (Rack) a pozice v ní (Slot). Třída S7Device implementuje metody identifikace (processIdent) a čtení stavu (processState) zařízení adresovaného parametry Rack a Slot. Každý objekt S7Device musí být připojen k objektu S7CP jako posluchač událostí (PropertyChangeListener).

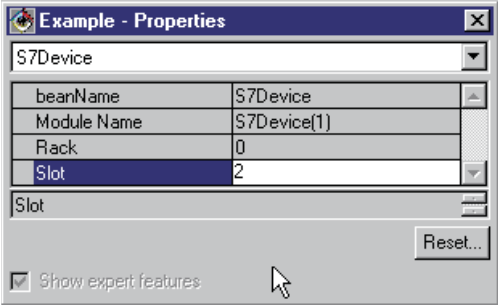

<span id="page-29-2"></span>Obr´azek 3.6: Parametry objektu S7Device

#### <span id="page-29-1"></span>3.3.5 S7Variable

S7Variable představuje paměťovou oblast PLC. Tento objekt adresuje oblast paměti v PLC, kterou bude číst nebo do ní zapisovat hodnoty. Obrázek [3.7](#page-29-3) zobrazuje rozhraní tohoto prvku. Vedle identifikačního jména, má prvek jako parametr adresu paměťové oblasti PLC. Adresa paměťového místa může být zadána absolutně nebo symbolicky. Symbolické adresy musí být obsaženy v tabulce symbolů (Symbol Table) v programu Step7 a dále musí být uvedeny v hardwarové konfiguraci jednotky CP343-1 IT/CP443-1 IT (viz příloha [B\)](#page-73-0). Objekt S7Variable prostřednictvím typu ANY POINTER dovoluje adresovat všechny oblasti paměti PLC, tedy vstupy  $(I)$  a výstupy  $(Q)$ , paměť proměnných  $(M)$ , čítače  $(C)$ , časovače (T) i datové bloky (DB). Objekt S7Variable implementuje metody pro čtení  $(processGet)$  a zápis  $(processPut)$  paměti PLC.

| Example - Properties                  |               |       |
|---------------------------------------|---------------|-------|
| S7Variable                            |               |       |
| <b>Address</b>                        |               |       |
| beanName                              | S7Variable    |       |
| Variable Name                         | S7Variable[1] |       |
| Variable Name                         |               |       |
|                                       |               | Reset |
| $\triangleright$ Show expert features |               |       |

<span id="page-29-3"></span>Obrázek 3.7: Parametry objektu S7Variable

#### <span id="page-30-0"></span>3.3.6 CLTimer

Objekt CLTimer vytváří časovač, který cyklicky generuje události a může tedy být použit pro periodické čtení stavových informací nebo paměti PLC. Každý objekt S7Bean, který periodicky spouští procesy, musí být k časovači připojen jako posluchač akcí (Action-Listener). K jednomu časovači může být připojeno několik objektů S7Bean. Aplikace může obsahovat několik časovačů. Perioda generování událostí se nastavuje parametrem  $Cycle$ -Time. Interface objektu je zachycen na obrázku [3.8.](#page-30-3) Třída CLTimer implementuje metody pro spuštění *(start)*, zastavení *(stop)* a znovu spuštění *(restart)* časovače. Při vytvoření instance časovače je časovač automaticky spuštěn.

| <b>CExample</b> - Properties           |                |
|----------------------------------------|----------------|
| CLTimer                                |                |
| beanName                               | <b>CLTimer</b> |
| Cycle Time                             | 5000           |
| Cycle Time                             | ÷              |
|                                        | Reset          |
| $\overline{\vee}$ Show expert features |                |

<span id="page-30-3"></span>Obr´azek 3.8: Parametry objektu CLTimer

#### <span id="page-30-1"></span>3.3.7 Aplikace využívající S7Beans

Aby mohly objekty S7Beans v aplikaci spolupracovat, musí být spolu propojeny. Na obrázku [3.9](#page-30-4) je příklad jednoduché aplikace čtení a zápisu dat vytvořený v programovacím nástroji IBM Visual Age for Java 4.0. Aplikace může využitím metod pro nastavování parametrů objektů S7Beans měnit vlastnosti propojení za chodu. To dovoluje například číst dvě různé oblasti paměti PLC pomocí jednoho objektu S7Variable.

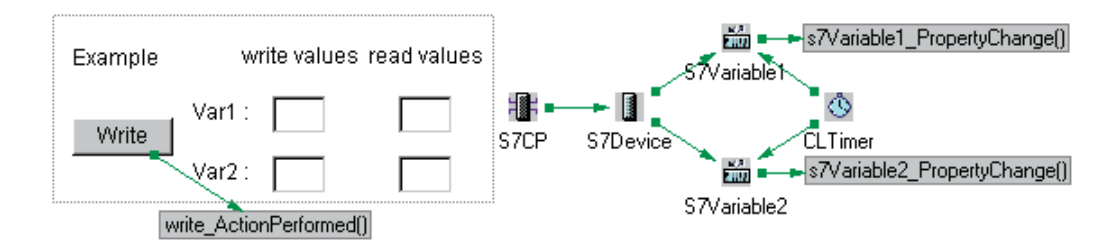

<span id="page-30-4"></span>Obrázek 3.9: Příklad propojení S7Beans

Podrobnější informace o S7Beans naleznete v literatuře [\[7\]](#page-67-8).

### <span id="page-30-2"></span>3.4 IBM VisualAge for Java 4.0

Pro práci v jazyce Java pro účely diplomové práce byl použit programový balík IBM Visual Age for Java 4.0 Entry Professional Edition. Licence tohoto produktu firmy IBM je určena pro nekomerční využití produktu. Licenci stejně jako instalaci produktu lze získat po zaregistrování na Internetových stránkách firmy IBM http://www.ibm.com. Tento produkt byl vybrán na základě referencí firmy Siemens v manuálech ke komunikační jednotce CP343-1 IT/CP443-1 IT. Vývojáři firmy Siemens pomocí tohoto softwaru vytvořili popsané S7Beans a v návodech pro práci s S7Beans se na vývojové prostředí odkazují a předkládají v něm vytvořené vzorové příklady. Systémové požadavky programu jsou uvedeny v tabulce [3.2.](#page-31-2)

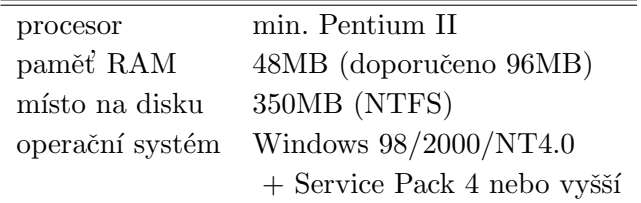

<span id="page-31-2"></span>Tabulka 3.2: Systémové požadavky IMB Visual Age for Java 4.0

## <span id="page-31-0"></span>3.5 RemotelyAnywhere

#### <span id="page-31-1"></span>3.5.1 Co je RemotelyAnywhere

Programový balík Remotely Anywhere (dále jen RA) je služba Windows s minimálními nároky na hard disk a operační paměť, která na hostitelském počítači vytváří webový server. Program umožňuje bezpečný přístup k hostitelskému počítači prostřednictvím jakékoliv sítě využívající protokolu TCP/IP. Služba je těsně svázána s bezpečnostními mechanistmy Windows NT, poskytuje možnost využití Secure Socket Layer (SSL) a podporuje SSH pro kódované datové přenosy. Server Remotely Anywhere nevyžaduje speciální klientský software, spolupracuje s Internetovým prohlížečem. Program Remotely Anywhere může pracovat pod operačními systémy Windows XP/2000/NT4 nebo Windows 98/ME.

#### Služby RemotelyAnyhere umožňují :

- vzdáleně ovládat serverový (hostitelský) počítač, převzít kontrolu nad jeho vstupními zařízeními (myší a klávesnicí)
- přistoupit k hostitelskému počítači téměř z libovolného Internetového prohlížeče nebo terminálového emulátoru
- využívat výkonný vysoce konfigurovatelný FTP *(File Transfer Protocol)* server podporující kódování SSL
- $\bullet$  využívat Telnet/SSH server
- sledovat využití serverového počítače ( využití paměti a procesoru), otevřené soubory a porty atd.
- spravovat procesy a ovladače (spouštět, ukončovat jejich činnost, měnit jejich vlastnosti)
- spravovat soubory (kopírovat, mazat, přejmenovávat, přidělovat přístupová práva, nahrávat data odkudkoliv nebo kamkoliv)
- administrovat počítač z webového rozhraní a používat běžné administrativní nástroje v Internetovém prohlížeči
- přistupovat k hostitelskému počítači z libovolného WAP *(Wireless Application Pro* $tocol$ ) zařízení

Remotely Anywhere má několik hlavních částí, které umožňují přístup ke vzdálenému počítači. Jsou to:

#### 1. Administrativní modul založený na HTML

Tento modul umožňuje přístup ke vzdálenému počítači prostřednictvím Internetového prohlížeče. Zadáním adresy hostitelského počítače a následnou autentifikací získá uživatel přístup k mnoha službám hostitelského počítače jako prohlížeč událostí (Event Viewer), správce uživatelů (User Manager) atd. Několik Java appletů umožňuje interaktivní úlohy jako vzdálené ovládání počítače, přístup na příkazovou  $\check{\mathrm{r}}$ ádku, komunikovat s kýmkoliv, kdo právě sedí před hostitelským počítačem  $(Chat)$ atd. Bezpečnostní mechanismy a jejich rozsáhlá konfigurace dovolují téměř libovolně omezit přístup ke službám RA. Datový tok mezi prohlížečem a serverem RA může být navíc zabezpečen pomocí SSL.

#### 2. Administrativní modul založený na WAP

Nejdůležitější služby popsané v předchozí části jsou dostupné i ze zařízení podporujících protokol WAP jako jsou mobilní telefony, PDA zařízení atd.

#### 3. Výkonný FTP server

Tato služba umožňuje jednoduše přenášet soubory na a ze vzdáleného počítače využitím vestavěného FTP serveru. Vestavěný FTP server je vysoce variabilní, umožňuje přítomnost několika FTP serverů na počítači, podporuje několik autentifikačních metod, velké množství uživatelů a dokonce SSL kódování přenášených dat.

#### 4. Telnet a SSH server

Tyto služby umožňují získat přístup na příkazovou řádku hostitelského počítače využitím terminálového emulátoru. RA podporuje protokoly Telnet a SSH.

#### 5. Server pro přesměrování portů (Port Forwarding Server)

Tato služba RA umožňuje přesměrovat TCP/IP komunikaci mezi dvěma počítači. Této služby s výhodou využívá v případě přístupu k počítači za firewallem. Pokud je RA nainstalováno na počítači, který zajišťuje funkce firewallu, lze přesměrovat port na cílový počítač, a tak jednoduše získat přístup ke konkrétnímu portu na konkrétním počítači za firewallem bez ztráty bezpečnosti sítě.

#### <span id="page-33-0"></span>3.5.2 Administrace prostřednictvím HTML rozhraní

Web server je srdcem produktu Remotely Anywhere. Aby bylo zaručeno korektní fungování rozhraní v klientském prohlížeči, musí klientský prohlížeč podporovat jazyk Java a JavaScript. RA přímo dodporuje následující prohlížeče :

- Microsoft Internet Explorer  $5.0$  nebo novější
- $\bullet$  Netscape Navigator 6.2 nebo novější
- Pocket Internet Explorer 4.01 on HP Jornada 720

Vzhledem k rozsahu možností programového balíku Remotely Anywhere zde budou popsány pouze funkce potřebné pro běžného uživatele systému vzdálené výuky a postup vytvoření uživatelského účtu v prostředí RA. Podrobné informace o produktu naleznete v literatuře [\[10\]](#page-67-3) nebo na Internetových stránkách společnosti 3am Laboratories PL http://www.remotelyanywhere.com.

#### Autentifikace vzdáleného uživatele

Po zadání adresy cílového počítače v Internetovém prohlížeči je zobrazena stránka s přihlašovacím formulářem a uživatel je požádán o vložení uživatelského jména a hesla. Přihlašovací formulář v MS Internet Exploreru zachycuje obrázek [3.10.](#page-33-1) Vzhled a možnosti formuláře se mohou lišit v závislosti na použitém prohlížeči. Pokud uživatel zašktrne pole Use NTML login, použije prohlížeč k autentifikaci data, která byla vložena při přihlašování k počítači, na kterém je prohlížeč spuštěň. Po zadání identifikačních údajů má uživatel dvě možnosti - Login nebo Remote Control. Volbou Login vstoupí uživatel do prostředí RA. Volbou Remote Control se prohlížeč pokusí navázat spojení se vzdáleným počítačem prostřednictvím Java appletu. Pokud je spojení úspěšně navázáno, může uživatel prostřednictvím Internetového prohlížeče pracovat s hostitelským počítačem, jako by u něj seděl.

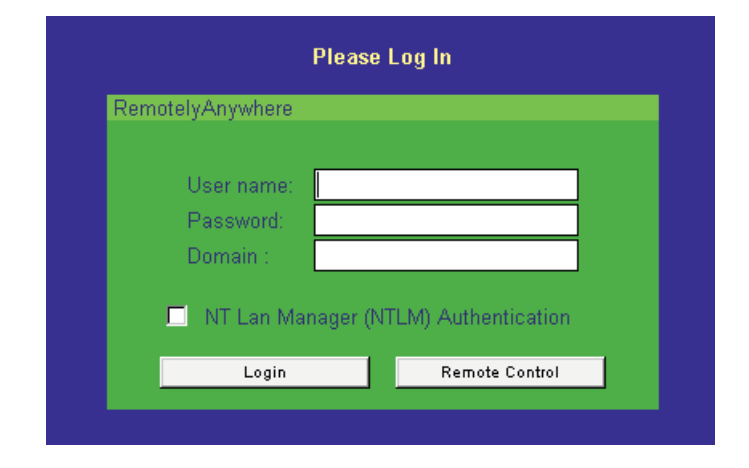

<span id="page-33-1"></span>Obrázek 3.10: Přihlašovací formulář Remotely Anywhere

#### <span id="page-34-0"></span>3.5.3 Prostředí RemotelyAnywhere

Vzhled prostředí RA, které uživatel vidí ve svém prohlížeči závisí na jeho přístupových právech. Obrázek [3.11](#page-34-1) zobrazuje menu v administrátorském prostředí.

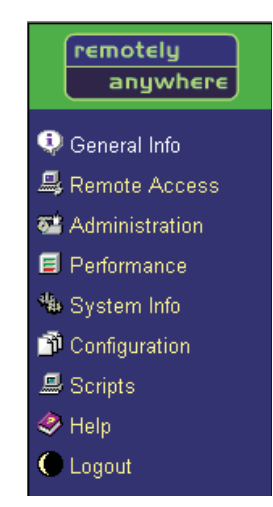

<span id="page-34-1"></span>Obrázek 3.11: Menu administrátora Remotely Anywhere

#### General Info

Informační stránka se zobrazuje po vstupu do prostředí RA. Informuje uživatele o aktuálním čase a datumu, zobrazuje novinky o prostředí RA, dále použitou autentifikační metodu, odkazy na často používané položky z menu, informace o operačním systému hostitelského počítače a využití jeho výpočetních schopností apod.

#### Remote Access

Tato položka zobrazuje seznam možných vzdálených přístupů k hostitelskému počítači  $(obrázek 3.12).$  $(obrázek 3.12).$  $(obrázek 3.12).$ 

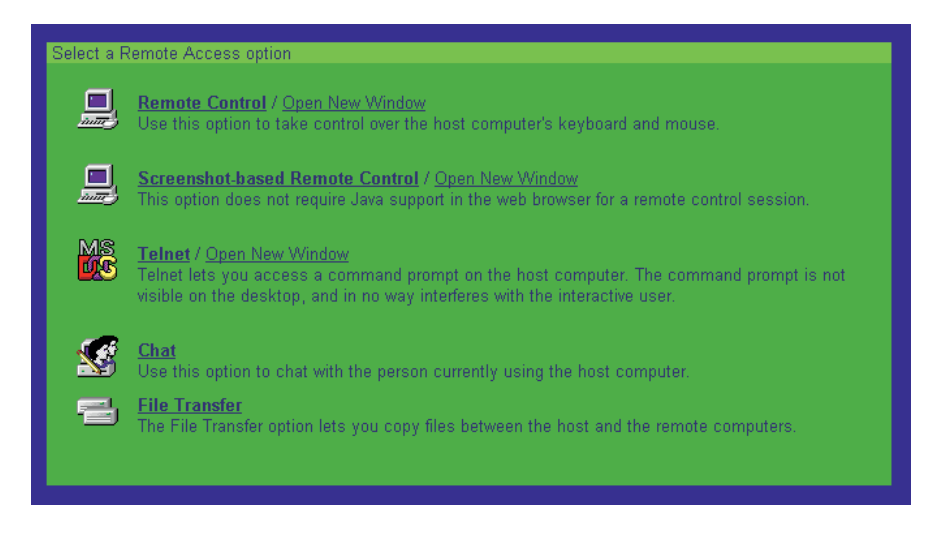

<span id="page-34-2"></span>Obr´azek 3.12: Menu Remote Access

Remote Control - Tento modul downloaduje malý Java applet (též dostupný z přihlašovací stránky), který ukáže uživateli obrazovku vzdáleného počítače. Akce uživatele jako stisknutí klávesy nebo pohyb myší jsou posílány vzdálenému počítači, kde jsou emulovány programem RA. Uživatel může psát a používat myš a bude to vypadat, jako by seděl u vzdáleného počítače. Některé akce, které nemohou být zachyceny appletem, jako stisknutí kombinace  $Ctrl+Alt+Del$ , musí být poslány hos-titelskému počítači prostřednictvím menu. Menu je zachyceno na obrázku [3.13.](#page-35-0)

|                           | Send Ctrl-Shift-Esc |                  |  |
|---------------------------|---------------------|------------------|--|
|                           | Send Ctrl-Alt-Bksp  |                  |  |
|                           |                     | Send PrintScreen |  |
|                           | Alt-Tab             | Ctrl-Esc         |  |
| Send Ctrl-Alt-Del         |                     | ALT+F1 ALT+F2    |  |
| Send Special Keys         |                     | ALT+F3 ALT+F4    |  |
| <b>Transfer Clipboard</b> |                     | ALT+F5 ALT+F6    |  |
| Zoom In                   |                     | ALT+F7 ALT+F8    |  |
| Zoom Out                  |                     | ALT+F9 ALT+F10   |  |
| <b>End Remote Control</b> |                     | ALT+F11 ALT+F12  |  |
|                           |                     |                  |  |
| Menu                      |                     |                  |  |

<span id="page-35-0"></span>Obrázek 3.13: Posílání speciálních kláves

Volba Send Special Keys zobrazí menu s výběrem speciálních kláves, které lze poslat vzdálenému počítači. Prostředí RA definuje několik klávesových zkratek, viz tabulka [3.3.](#page-35-1)

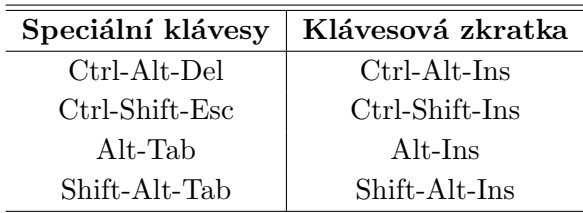

<span id="page-35-1"></span>Tabulka 3.3: Klávesové zkratky speciálních kláves

Položka Transfer Clipboard zobrazí dialogové okno na obrázku [3.14.](#page-36-0) V tomto okně je možné provádět akce "copy-paste". Tlačítko Send převede obsah okna do schránky vzdáleného počítače. Volba Refresh načte obsah schránky vzdáleného počítače do dialogového okna. Položky Zoom In a Zoom Out změní velikost obrazu z obrazovky vzdáleného počítače. Volbou End Remote Control ukončí uživatel vzdálené ovládání hostitelského počítače.
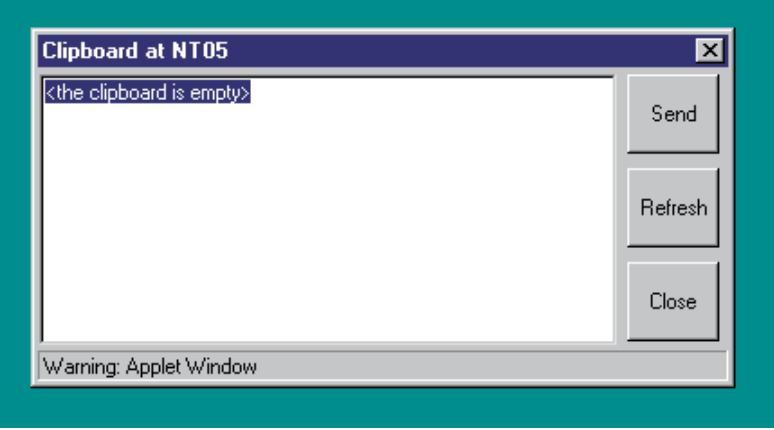

Obrázek 3.14: Schránka vzdáleného počítače

- Screenshot-based Remote Control Tato volba je při základním nastavení nedostupná. Tato služba slouží pouze jako nouzová možnost pro spuštění Remote Control z prohlížeče, který nepodporuje jazyk Java. Její použití je nutno povolit v konfiguraci prostředí RA.
- Telnet Přístup na příkazovou řádku vzdáleného počítače z Internetového prohlížeče pomocí Java appletu.
- Chat Služba Chat umožňuje komunikovat s uživatelem sedícím před hostitelským počítačem. Tato funkce je implementována opět jako Java applet.
- File Transfer Tato služba umožňuje rychle a bezpečně přenášet soubory mezi klientem a hostitelským počítačem. Java applet spravující tuto službu se automaticky stará o kompresi a kódování dat. Obrazovka přenosu souborů je zachycena na obrázku [3.15.](#page-36-0)

| <local><br/><remote><br/>0<br/>General Info<br/><b>Name</b><br/><b>Size</b><br/><b>Name</b><br/><b>Size</b><br/>C<sub>1</sub><br/>A:<br/><drive><br/><drive><br/><b>马 Remote Access</b><br/>D:\<br/><drive><br/><drive><br/>C<sub>1</sub><br/><b>Administration</b><br/>E:\<br/><drive><br/><drive><br/>D:\<br/>G:<br/>EΑ<br/><drive><br/><drive><br/><b>目</b> Performance<br/>R<br/><math>F\Lambda</math><br/><drive><br/><drive><br/><math>S_i</math><br/><drive><br/><drive><br/><math>G \Lambda</math><br/><sup>4%</sup> System Info<br/>T:<br/><drive><br/><drive><br/>R<sub>1</sub><br/>Configuration<br/>X:<br/><math>S \Lambda</math><br/><drive><br/><drive><br/>Z:\<br/>T:<br/><drive><br/><drive><br/><b>显 Scripts</b><br/>X:<br/><drive><br/>Z:<br/><drive><br/>Help<br/>C Logout<br/>D:\<br/>C<sub>2</sub><br/><drive><br/><drive><br/>Reading drive list succesful.</drive></drive></drive></drive></drive></drive></drive></drive></drive></drive></drive></drive></drive></drive></drive></drive></drive></drive></drive></drive></drive></drive></remote></local> | remotely<br>anywhere |  | File Transfer |  |
|----------------------------------------------------------------------------------------------------|----------------------|--|---------------|--|
|                                                                                                    |                      |  |               |  |
| F1 Set Path<br>F5 Copy<br>F6 Rename<br>F7 MkDir<br>F8 Delete                                                                                                    |                      |  |               |  |

<span id="page-36-0"></span>Obrázek 3.15: Okno přenosu souborů

Levý panel ukazuje systém souborů počítače, na kterém běží prohlížeč, pravý panel zobrazuje systém souborů hostitelského počítače. Ovládání appletu se snadno provádí pomocí kláves. Jejich přehled a význam je uveden v tabulce [3.4.](#page-37-0) Podle specifikace výrobce vyžaduje tato služba prohlžeč Microsoft Internet Explorer.

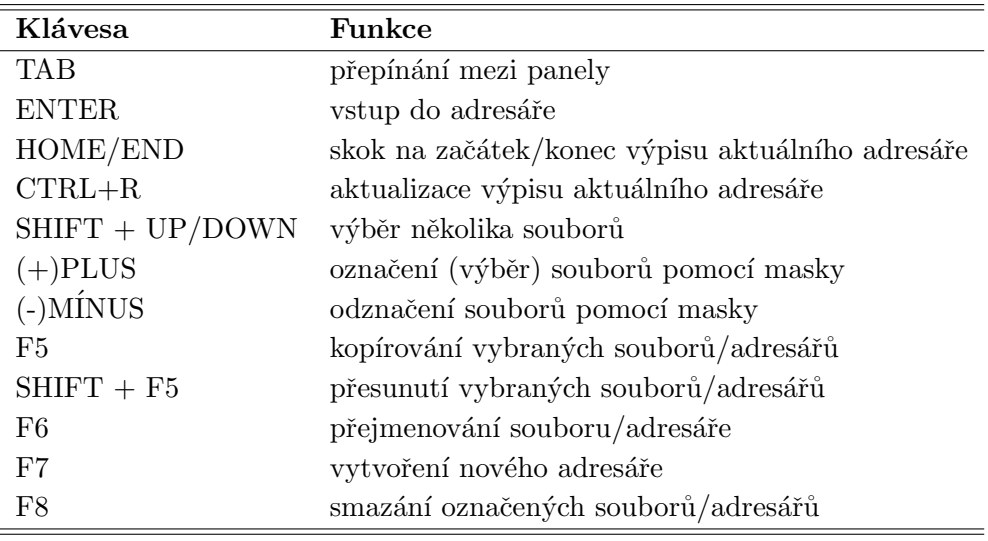

<span id="page-37-0"></span>Tabulka 3.4: Ovládací klávesy služby File Transfer

#### Administration

Tato položka je vstupním bodem k mnoha administračním službám operačního systému Windows hostitelského počítače jako je Task Manager, Event Viewer, Registry Editor atd.

#### Performance

Tato volba menu poskytuje informace o využití výpočetních možností hostitelského počítače.

#### System Info

Tato služba poskytuje informace o počtu otevřených souborů, TCP/IP portů atd. na hostitelském počítači.

#### **Configuration**

Tato stránka dovoluje nastavit mnoho parametrů prostředí RA od vzhledu některých částí prostředí až po přístupová práva uživatelů. Obrázek [3.16](#page-38-0) zachycuje nabídku konfiguračního menu. Tlačítko Reset to Default zruší všechny změny v konfiguraci, které byly kdy provedeny kromě nastavení certifikátů SSL, registračního klíče, nastavení Port Forwarding Serveru a FTP serveru. Změnu v nastavení RA je možné provést rovněž pomocí Registry Editoru. Vzhledem k rozsahu konfiguračních možností budou popsány pouze některé části.

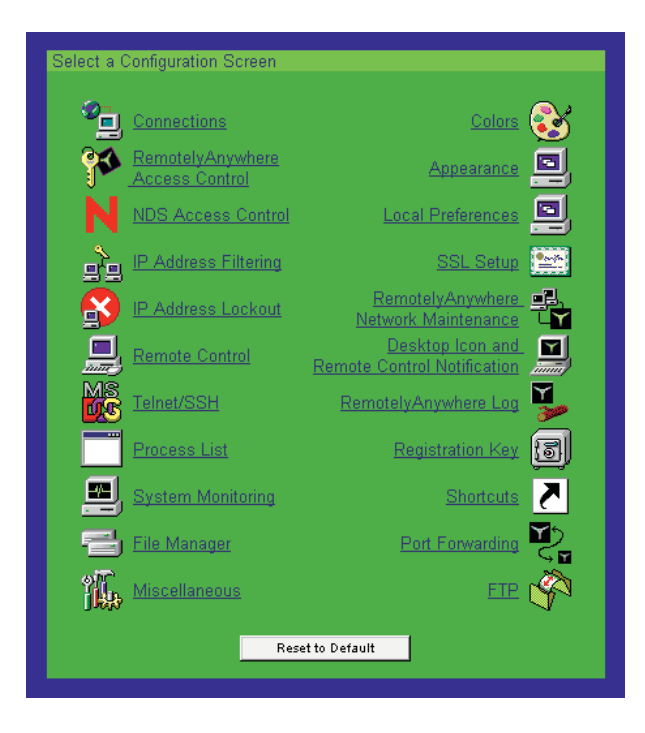

Obrázek 3.16: Konfigurační menu Remotely Anywhere

Connections - Tento dialog umožňuje změnit nastavení týkající se připojení k hosti-telskému počítači a přenosu dat. Dialog nastavení spojení zachycuje obrázek [3.17.](#page-38-1) Následující text popisuje jen některé jeho části.

<span id="page-38-1"></span><span id="page-38-0"></span>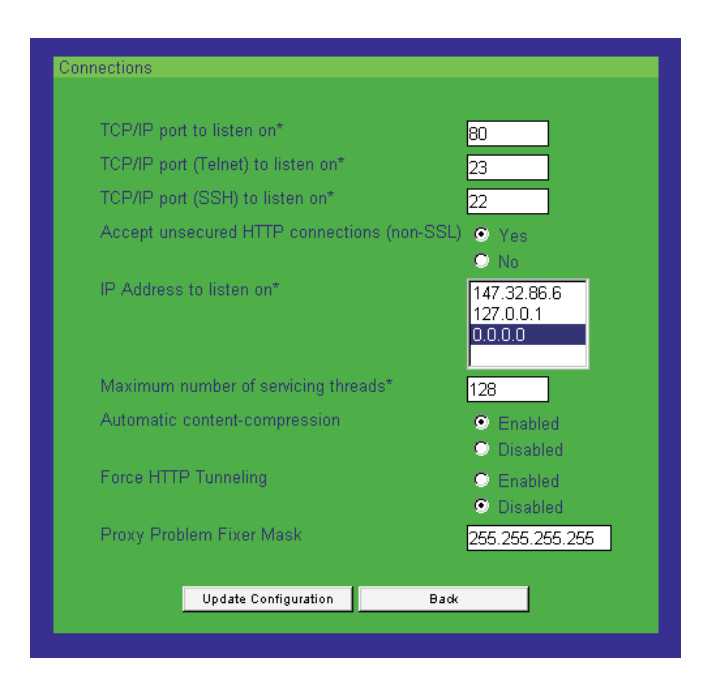

Obrázek 3.17: Nastavení spojení se serverem Remotely Anywhere

IP Address to listen on : Specifikuje IP adresu, kterou RA používá pro detekci přicházejících požadavků na spojení. Serverový počítač může mít přiřazeno několik IP adres a RA může poslouchat všechny, nebo jen vybrané administrátorem.

Automatic Content Compression : Povolení služby automatické komprese dat můžeme ušetřit podstatnou část šířky pásma komunikačního kanálu. HTML dokumenty generované RA jsou typicky komprimovány na 10 až 15% jejich původní velikosti.

Access Control - Pomocí tohoto dialogu se nastavují přístupová práva jednotlivým uživatelům. Dialog se liší v závislosti na operačním systému, neboť rodina Windows 9x postrádá databázi uživatelů.

Add new permission : Toto tlačítko zobrazuje dialog pro definici nového uživatele nebo skupinu uživatelů Windows NT a jeho přístupové masky masky. Možnosti definice přístupové masky uživatele ukazuje obrázek [3.18.](#page-39-0)

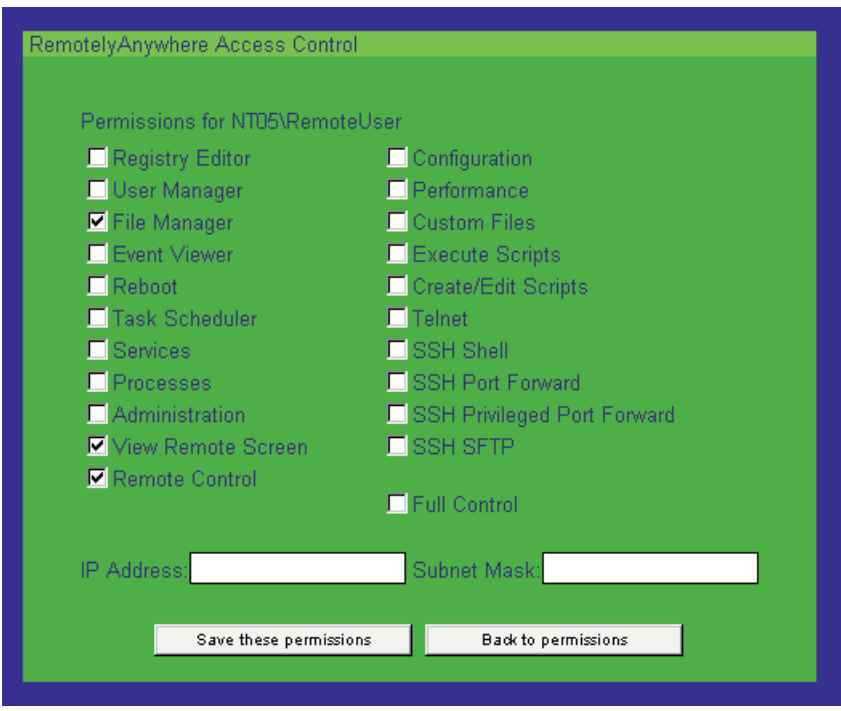

<span id="page-39-0"></span>Obrázek 3.18: Definice přístupové masky uživatele

Uživateli/skupině je možno omezit přístup na konkrétní IP adresu nebo skupinu adres. Basic je nejnižší úroveň přístupu určená všem uživatelům RA, umožňuje číst stránku General Info, soubory nápovědy (Help), dále komunikovat s uživatelem hostitelského počítače  $(Chat)$  a samozřejmě Logout.

- IP Address Filtering Dialog filtrování IP adres slouží k určení počítačů, resp. IP adres, kterým je povolen přístup k prostředí RA.
- IP Address Lockout Tato služba RA napomáhá detekovat neoprávněné uživatele a mařit jejich pokusy o přístup k serveru RA. Dialog obsluhující nastavení této služby je zachycen na obrázku [3.19.](#page-40-0)

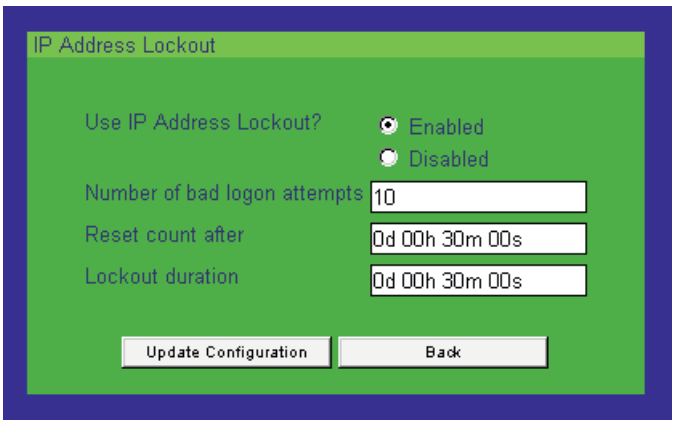

<span id="page-40-0"></span>Obrázek 3.19: Nastavení zamykání IP address

Use IP Address Lockout : Povoluje/zakazuje použití této funkce. Její využití je užitečné v případě, že server RA je připojen k Internetu. Funkce Lockout zabraňuje získat přístup k administrátorskému jménu a heslu lidem, kteří používají "metod hrubé síly".

Number of bad login attempts to lock after : Určuje po kolika neúspěšných pokusech o přístup ze stejné IP adresy se systém zamkne. Základní nastavení je 5 pokusů.

Reset count after : Určuje čas po jehož uplynutí se počítadlo neúspěšných přístupů vynuluje.

Lockout duration : Pokud dojde k nastavenému počtu neúspěšných pokusů z jedné IP adresy v čase zadaném v poli Reset count after, je spojení s volající IP adresou ignorováno po dobu udanou v tomto poli.

Neúspěšné pokusy o přístup jsou zapisovány do log souboru RA, pokud je log soubor povolen. Právě zamčené IP adresy jsou zobrazovány na stránce General Info, odkud mohou být odemčeny.

Remote Control - Tento dialog umožňuje změnit nastavení vztahující se ke vzdálenému ovládaní hostitelského počítače. Dialog je zachycen na obrázku [3.20.](#page-41-0)

| Auto-Panning                                      | <b>C</b> Enabled C Disabled     |
|---------------------------------------------------|---------------------------------|
| Use Mirror Driver If Available                    | Enabled C Disabled<br>о         |
| Automatically Disable Wallpaper                   | Friahled <b>C</b> Disabled<br>۰ |
| Remote Control Client Idle Time Allowed:          | Od 00h 10m 00s                  |
| Beep When Remote Control Starts Or Ends:          | C Enabled C Disabled            |
| Beep Continuously During Remote Control:          | Enabled C Disabled<br>o         |
| Beep Interval For Above:                          |                                 |
| Lock Console When Connection Lost:                | C Enabled C Disabled            |
| Local Keyboard & Mouse<br>During Remote Control:* | Enabled C Disabled              |
| Screenshot-based Remote Control                   | C Enabled C Disabled            |
| Screen Color Depth:                               | Same As Remote (recommended)  ▼ |
| Open New Window In Fullscreen Mode:               | Enabled C Disabled<br>ω         |
| Monitoring Mode Refresh Interval:                 | 15<br>(seconds)                 |
| Maximum number of screen updates per second:      | 20                              |

<span id="page-41-0"></span>Obrázek 3.20: Dialog nastavení vzdáleného ovládání

Auto-Panning : Pokud je plocha obrazovky hostitelského počítače větší než obrazovka klienta, je zobrazena pouze část plochy obrazovky vzdáleného počítače. Pokud je povolena vlastnost  $Auto-Panning$ , je obrazovka automaticky rolována, ocitne-li se myš blízko okraje právě zobrazované části obrazovky.

Remote Control Client Idle Time Allowed : Pokud je vzdálený uživatel hostitelského počítače při práci ve vzdáleném módu neaktivní (tj. nepracuje s myší ani klávesnicí) po zadanou dobu, je automaticky odpojen.

Lock Console When Connection Lost : Pracuje-li vzdálený uživatel s hostitelským počítačem v režimu vzdáleného ovládání a dojde ke ztrátě spojení z důvodu chyby v síti, zablokuje RA konzoli, čímž chrání práci vzdáleného uživatele.

Local Keyboard & Mouse During Remote Control : Pokud je tato volba zakázána, RA při startu režimu vzdáleného ovládání odpojí klávesnici a myš na hostitelském počítači.

Maximum number of screen updates per second : V tomto poli lze nastavit frekvenci posílání obrazovek prohlížeči na klientském PC. Zadaná hodnota se může pohybovat od 1 do 50. Vhodným nastavením této hodnoty lze snížit objem přenášených dat po Internetu při zachování uspokojivé rychlosti odezvy na požadavky klientského PC.

- Miscelaneous Dialog skrývající se pod tímto odkazem umožňuje nastavit např. zapisování událostí do log souboru, vyhledávání nové verze RA v Internetu, parametry mail serveru a jiné.
- Appereance Dialog Appereance dovoluje upravit vzhled prostředí RA. Toto nastavení je uloženo na hostitelském počítači jako výchozí pro všechny uživatele.
- Local Preferences Tento dialog umožňuje uložení osobního nastavení na klientském počítači ve formě cookies. Pokud se klient připojí k RA, je nastavení prostředí řízeno hodnotami uloženými na klientském počítači.

#### Scripts

Produkt Remotely Anywhere definuje skriptovací jazyk nazvaný Small, který umožňuje vytvářet Internetové stránky, které mohou využívat služeb Remotely Anywhere. Tato položka menu představuje vstupní bod ke spouštění a psaní skriptů ve skriptovacím jazyce Small.

## <span id="page-43-1"></span>Kapitola 4

# Výukové prostředí pro PLC Siemens S7

Tato kapitola popisuje vytvořené výukové prostředí, jeho součásti a integraci s již existujícím projektem vzdálené výuky popsaným v kapitole [2.](#page-10-0)

## 4.1 Vstut do prostředí vzdálené výuky

Těžištěm celého systému vzdálené výuky je vytvořené Internetové prostředí (Interne-tové stránky). Jeho struktura je zachycena na obrázku [4.1.](#page-43-0) Vstupním bodem do prostředí pro vzdálenou výuku v laboratoři řídicích systémů v budově elektrotechnické fakulty na Karlově náměstí 13, Praha 2, je Internetová adresa projektu Lablink (Linked Laboratories) http://dce.felk.cvut.cz/lablink. Uspěšné přihlášení k PLC SIMATIC S7-300 otevře funkcemi JavaScriptu dvě nová okna Remote Teacher a Remotely Anywhere. Okno Remote Teacher je integrujícím prvkem prostředí pro výuku programování PLC SIMATIC. Je z něho možné spustit všechny další součásti prosředí, tj. otevřít okna Tutorials, Vizualizace i Remotely Anywhere. Původní stránka je po přihlášení přesměrována na webkameru, která snímá model třídění barevných míčků.

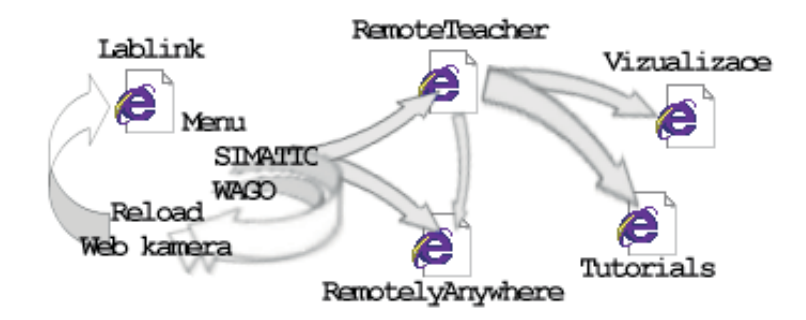

<span id="page-43-0"></span>Obrázek 4.1: Struktura Internetového prostředí

Ke vstupu do prostředí vzdálené výuky lze využít libovolného Internetového prohlížeče, který podporuje tzv. rámy (frames) a skriptovací jazyk JavaScript. Po načtení stránek projektu Lablink Internetovým prohlížečem jsou uživateli k dispozici informace o možnostech (tématech) vzdálené výuky, existujících úlohách a studijní opory (materiály) ve formě HTML nebo PDF dokumentů. Aby mohl uživatel (student) využívat služeb systému vzdálené výuky, musí se nejprve zaregistrovat jako uživatel tohoto systému. Registrační formulář, který je nutno vyplnit, a návod k jeho vyplnění nalezne uživatel na stránkách projektu Lablink. Úspěšná registrace je žadateli o přístup oznámena zasláním emailové zprávy, která obsahuje autentifikační údaje, tedy uživatelské jméno a heslo vygenerované systémem Lablink. Zpráva je odeslána v okamžiku potvrzení registrace učitelem, ke kterému se student přihlásil, nebo některým z administrátorů projektu. Po obdržení autentifikačních údajů může student začít využívat služeb systému vzdálené výuky. Rozhodne-li se student řešit některou ze zadaných úloh, musí si nejprve rezervovat strojový čas zařízení, se kterým bude pracovat. K rezervaci strojového času slouží volba menu PLC RESER-VATION. Proběhne-li rezervace strojového času úspěšně, zobrazí se v tabulce rezervací v příslušném čase uživatelské jméno studenta.

Přístup k rezervovanému zařízení získá student přihlášením k zařízení v rezervovaném čase (volba menu LOGIN TO PLC). Přihlašovací stránka tvoří vstupní bod k zařízením pro vzdálenou výuku. Vzhledem k rozšiřování projektu vzdálené výuky byla tato a navazující stránky přepsány tak, aby umožňovaly přístup k různým zařízením připojeným k systému vzdálené výuky. Stránky využívají technologií HTML, JavaScript, PHP a MySQL. Přihlášení spočívá ve vyplnění autentifikačních údajů uživatele a volbě zařízení, ke kterému se student přihlašuje. Má-li student rezervovaný strojový čas na zařízení, ke kterému se přihlašuje, je spušťena část prostředí pro vzdálenou výuku umožňující přístup k zařízení v laboratoři řídicích systémů po Internetu. Úvodní stránka představuje nabídku způsobu práce s rezervovaným zařízením. Obsah nabídky závisí na zvoleném zařízení a implementovaných možnostech přístupu. Po volbě způsobu práce se zařízením jsou spuštěny příslušné nástroje. Tato struktura řešení má původ v historickém vývoji projektu vzdálené výuky. V době vývoje tohoto prostředí existoval v laboratoři řídicích systémů jediný model použitelný pro účely vzdálené výuky (technologie třídění barevných míčků), který umožňuje řízení dvěma způsoby - pomocí PLC WAGO, nebo PLC SIMATIC S7-300. Druhý model, který je ve stádiu vývoje, počítá ve svém návrhu rovněž se zmíněnou možností volby řídicího zařízení.

Rešení přístupu k řízené technologii pomocí PLC WAGO popisuje literatura [\[1\]](#page-67-0). Volba řízení pomocí PLC WAGO ze vstupní stránky se odkazuje na již vytvořené prostředí. Volba řídicího zařízení PLC Siemens S7 spustí několik pracovních oken (Internetových stránek).

### 4.2 Přístup k aplikaci Step7

Hlavním oknem prostředí je Internetová stránka pro přístup k programovacímu protředí Step7 pro PLC Siemens S7. Toto okno Internetového prohlížeče se pokusí navázat spojení se serverem Remotely Anywhere (viz kapitola [3\)](#page-22-0). Je-li spojení navázáno, zobrazí Internetový prohlížeč login menu do prostředí Remotely Anywhere (obrázek [4.2\)](#page-45-0).

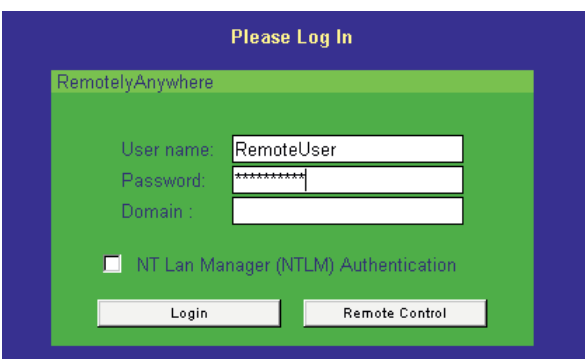

<span id="page-45-0"></span>Obrázek 4.2: Přihlášení ke vzdálenému počítači

Pro účely testování přístupu byl v laboratoři řídicích systémů vyhrazen počítač, na kterém beží server Remotely Anywhere. PC pracuje pod operačním systémem Windows NT. Pro vzdálené uživatele byl na tomto PC vytvořen účet umožňující přístup k programu Step7 a spolupracujícím aplikacím. Server Remotely Anywhere využívá při ověřování přístupu databázi uživatelů Windows NT. Pro uživatele systému vzdálené výuky bylo zvoleno uživatelské jméno RemoteUser a heslo remoteuser. Pro vstup do prostředí RemotelyAnywhere je uživateli doporučeno využít tlačítka Remote Control, které mu přímo umožní přístup k aplikaci Step7. Přístup je rovněž možné získat volbou tlačítka Login a dále volbou v menu prostředí Remotely Anywhere Remote Access -> Remote Control. Teto postup však zmenší plochu pro zobrazení vzdálené obrazovky. Volba Remote Control (open in a new window) z menu Remote Access při testování pokaždé selhala a vedla k zablokování internetového prohlížeče. Důvod tohoto chování se nepodařilo objasnit.

Správná funkce tohoto okna prostředí klade na klientský počítač další nároky. Prohlížeč musí mít k dispozici interpreter jazyka Java, aby mohl spustit applet pro on-line komunikaci se vzdáleným počítačem (serverem Remotely Anywhere). Výrobce programu Remotely Anywhere v manuálu k tomuto produktu blíže nespecifikuje, který s balíků JRE  $(Java \; Runtime \; Environment)$  musí uživatel nainstalovat na klientském počítači, ale udává požadavky na Internetový prohlížeč (viz kapitola [3\)](#page-22-0). Jelikož je server Remotely Anywhere službou operačního systému Windows, je nejvhodnějším prohlížečem Microsoft Internet Explorer 5.5 a novější. Tento prohlížeč dovoluje plně využít služeb Remotely Anywhere. Výrobcem doporučené prohlížeče navíc zahrnují vyhledávací mechanismy, které umožňují instalaci chybějícího software z Internetu. Pokud nemá uživatel nainstalován vhodný balík JRE, nabídne mu prohlížeč při spuštění služby Remote Control stažení tohoto software z Internetu.

### 4.3 Okno RemoteTeacher

Druhou významnou komponentou vytvořeného prostředí pro vzdálenou výuku je okno Internetového prohlížeče pojmenované Remote Teacher (vzdálený učitel). Toto okno se zobrazuje současně s oknem Remotely Anywhere. Při svém vytvoření je umístěno do horní části obrazovky, ale uživatel jej může přesunout na libovolné místo na obrazovce. Nemůže však změnit jeho velikost (některé Internetové prohlížeče tuto vlastnost okna ignorují, např. Opera). Okno Remote Teacher je zachyceno na obrázku [4.3.](#page-46-0) Okno obsahuje odkazy na další komponenty prostředí pro vzdálenou výuku a je v něm spuštěn Java applet RemoteTeacher, který tvoří jeho hlavní náplň. Význam jednotlivých odkazů vysvětluje obrázek [4.4.](#page-46-1)

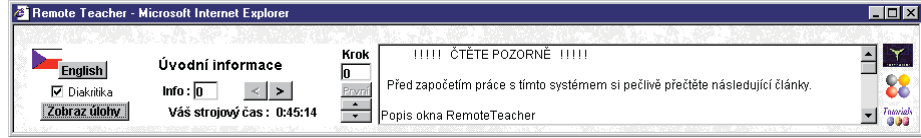

<span id="page-46-1"></span><span id="page-46-0"></span>Obr´azek 4.3: Okno RemoteTeacher

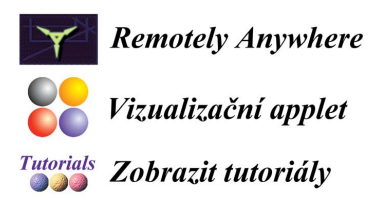

Obr´azek 4.4: Odkazy okna RemoteTeacher

#### 4.3.1 Popis appletu RemoteTeacher

Applet RenoteTeacher zastává dvě hlavní funkce. První funkce appletu je spojena s rezervovaným strojovým časem uživatele v systému vzdálené výuky. Applet zobrazuje strojový čas, který uživateli zbývá s přesností na jednu minutu (obrázek [4.5\)](#page-46-2). Tato funkce je implementována s využitím třídy CLTimer (viz S7Beans). Tento časovač generuje události  $(Events)$  s periodou 1s. Události jsou přijímány metodou, která realizuje aktualizaci strojového času.

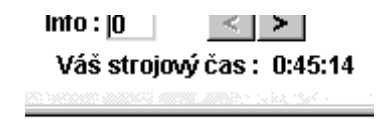

<span id="page-46-2"></span>Obrázek 4.5: Časový ukazatel appletu RemoteTeacher

Časový ukazatel se nastavuje při spuštění appletu na hodnotu danou jeho vstupním parametrem, který generuje kód PHP skriptu obsažený ve spouštěcí HTML stránce. V okamžiku, kdy uživateli zbývá posledních pět minut strojového času, applet zobrazí modální dialogové okno, které upozorňuje uživatele na zbývající čas a doporučí mu, aby uložil svou práci. Pokud tak uživatel neučiní, je po vypršení jeho strojového času odpojen. Všechny neukončené aplikace běží na hostitelském počítači i nadále a jeho práce může být smazána dalším uživatelem počítače.

Druhou a hlavní funkcí appletu je poskytování informací uživateli. Informace jsou uloženy v textových souborech, které applet načítá pomocí vstupních datových proudů  $(InputStream)$ . Datové proudy jsou objekty, které dovolují programu otevřít soubor v síti pro čtení nebo zápis. Otevření souboru je omezeno bezpečnostními protokoly Internetových prohlížečů. Nelze otevřít soubor s libovolným umístěním v síti, soubory musí být uloženy na stejném serveru jako applet, který je otevírá.

## Informační služby zajišťují následující komponenty appletu : Jazyková volba

Tato komponenta umožňuje změnit jazyk, ve kterém jsou zobrazovány informace a uživatelské rozhraní. Applet nabízí volbu mezi angličtinou (výchozí nastavení) a češtinou. Aktuální jazyk je signalizován vykreslením obrázku státní vlajky příslušného státu. Při práci v češtině applet umožňuje potlačit diakritiku. Při spuštění appletu se zavádí jazyk podle parametru appletu  $Lang$  (Lang=1 pro češtinu). Komponenta je na obrázku [4.6.](#page-47-0)

<span id="page-47-0"></span>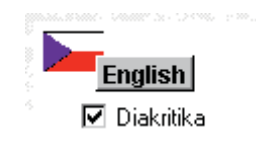

Obr´azek 4.6: Volba jazyka appletu RemoteTeacher

#### Volba typu zobrazovaných informací

Applet pracuje se dvěma typy informací - nápověda k appletu a prostředí a informace k úlohám. Přepínání mezi zobrazovacími módy se provádí tlačítkem Zobraz úlohy/Zobraz info (Show tasks/Show info).

#### Výběr úlohy/nápovědy

Zobrazuje-li applet informace k úlohám, jsou uživateli k dispozici ovládací prvky na obrázku [4.7.](#page-47-1) Úlohu, ke které se bude zobrazovat nápověda, lze vybrat pomocí tlačítek, nebo zadáním čísla úlohy do textového okna a stisknutím klávesy ENTER. Zobrazuje-li applet nápovědu k appletu a prostředí, jsou uživateli k dispozici pouze ovládací prvky předchozí  $(\leq)$  a následující  $(\geq)$ . Vybrat nápovědu lze pouze sekvenčně. Textové pole má pouze informační charakter. Toto řešení bylo zvoleno proto, že stránky nápovědy mohou obsahovat důležité informace, které uživatel musí přečíst před započetím práce s prostředím, jako je např. postup konfigurace nebo přihlášení. Název vybrané úlohy/nápovědy se zobrazí nad ovládacími prvky.

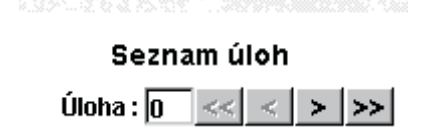

<span id="page-47-1"></span>Obrázek 4.7: Ovládací prvky úloh/nápověd

#### Výběr kroku

Soubory obsahující zobrazované informace jsou děleny na kroky (kapitoly), které se zobrazují odděleně. K výběru kroku ze zvoleného souboru úlohy/nápovědy se provádí ovládacími prvky na obrázku [4.8.](#page-48-0) Při zobrazování nápovědy má textové pole opět pouze informační charakter, ale při zobrazování úloh je možné zadat číslo kroku, který má být zobrazen.

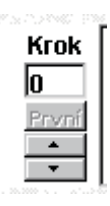

<span id="page-48-0"></span>Obrázek 4.8: Ovládání kroků

#### 4.3.2 Struktura informačních souborů

Informace zobrazované appletem RemoteTeacher jsou uloženy v textových souborech se specifickou strukturou. První řádka souboru obsahuje název úlohy/nápovědy. Na druhé řádce souboru se nachází číslo, které udává počet kroků informačního obsahu. Dále je uveden text, který se bude zobrazovat v textovém okně appletu. Každý krok je uvozen řádkou obsahující identifikaci kroku ve tvaru  $\langle$ číslo kroku>. Na poslední řádce souboru se nachází identifikátor  $\langle END\rangle$ .

Strukturu textového souboru názorně ukazuje obrázek [4.9.](#page-48-1) Soubory s jinou než popsanou strukturou applet RemoteTeacher nepřečte správně, v závislosti na odlišnosti souboru se zobrazí jen jeho část nebo chybové hlášení o neplatném formátování souboru.

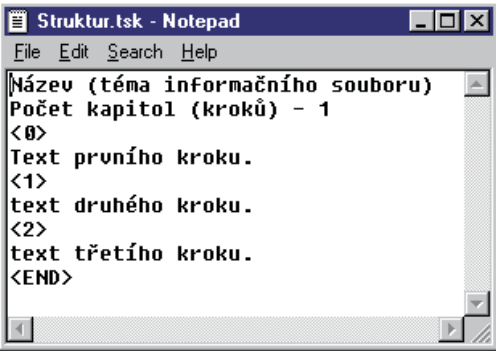

<span id="page-48-1"></span>Obrázek 4.9: Struktura informačního souboru

Applet RemoteTeacher pracuje ještě s jedním typem souborů - se seznamy. Seznamové soubory, které applet využívá, jsou tři. První soubor je pojmenován lang.lst a definuje názvy tlačítek a nadpisů ovládacích prvků appletu v angličtině a češtině. Druhý seznamový soubor nese označení  $info.$ lst a obsahuje seznam jmen informačních souborů, které obsahují nápovědu k appletu a výukovému prostředí. Třetí soubor obsahuje seznam jmen informačních souborů s daty o úlohách a jmenuje se task. Let. Soubory jsou organizovány do adresářové struktury na obrázku [4.10.](#page-49-0) Adresáře cz a en obsahují soubory stejných jmen. Jsou to informační soubory v češtině a angličtině.

| lame           |     | <b>Ext Size</b> | <b>Date</b>                  |  |
|----------------|-----|-----------------|------------------------------|--|
|                |     | <dir></dir>     | 20.12.2002 08:31             |  |
| llczl          |     | <dir></dir>     | 07.01.2003 20:05             |  |
| [en]           |     | <dir></dir>     | 07.01.2003 20:05             |  |
| l [ima]        |     | <dir></dir>     | $07.01.200319:18$ ----       |  |
| info           | lst |                 | 45 09.12.2002 07:50 -a--     |  |
| ≸lang          | Ist |                 | 433 07.01.2003 21:07 -a--    |  |
| ∛remoteteacher | iar |                 | 26 439 08.01.2003 09:56 -a-- |  |
| task           | lst |                 | 160 09.12.2002 07:51 -a--    |  |

<span id="page-49-0"></span>Obrázek 4.10: Adresářová struktura informačních souborů

Popsaná struktura souborů umožňuje připravit informační soubory appletu v libovolných dvojicích jazyků. Jednoduchými změnami ve zdrojovém kódu lze vytvořit multilingvální verzi appletu RemoteTeacher.

## 4.4 Vizualizační okno

Vizualizační okno lze otevřít pomocí odkazu umístěného v okně Remote Teacher. Toto okno se připojuje k web serveru v modulu CP343-1 IT, který je připojen k PLC S7, a spouští vizualizační applet řízené technologie třídění barevných míčků. Spuštění vizualizace probíhá dvoufázově. První fáze spočívá v načtení Internetové stránky, která pomocí skriptovacího jazyka PHP vygeneruje náhodné číslo N, připojí se k modulu CP343-1 IT, ze kterého načte applet *CSAccess* a spustí jej v prohlížeči s parametrem N. Applet  $CSAccess$  zapíše hodnotu parametru N do paměti PLC a ukončí svoji činnot. Druhá fáze začíná přesměrováním Internetové stránky, ke kterému dojde po 20 vteřinách od načtení první stránky (informace o přesměrování Internetové stránky je obsažena v její hlavičce). Načtená stránka kontaktuje modul CP343-1 IT, načte a spustí vizualizační applet CSModel. Applet CSModel při svém startu přečte číslo N z paměti PLC a použije ho k dekódování svých parametrů, které slouží pro ověření práv uživatele zapisovat do paměti PLC. Právo zapisovat do paměti PLC je uživateli uděleno, pokud má rezervovaný strojový čas zařízení. Parametry appletu *CSModel* jsou generovány PHP skriptem ve spouštěcí stránce.

#### 4.4.1 Parametry appletů CSAccess a CSModel

Vytvořené applety CSAccess a CSModel mají některé schodné parametry, co do typu i hodnoty. Společné parametry appletů popisuje tabulka [4.1.](#page-50-0) Hodnoty těchto parametrů jsou do HTML stránek vkládány pomocí PHP skriptu z konfiguračních souborů. Applet CSAccess jako čtvrtý parametr přijímá náhodné číslo generované PHP sktiptem.

| Jméno Popis |                                              |
|-------------|----------------------------------------------|
| TP.         | IP adresa modulu CP343-1 IT                  |
| Rack        | číslo racku (lišty) adresovaného PLC         |
| Slot.       | pozice CPU (Central Processor Unit) na liště |

<span id="page-50-0"></span>Tabulka 4.1: Společné parametry appletů CSAccess a CSModel

Applet CSModel má kromě parametrů uvedených v tabulce [4.1](#page-50-0) ještě parametr CycleTime, který určuje frekvenci obnovování dat (zadává se v milisekundách), parametr Balls, který udává počet míčků v modelu a parametry param1 až  $\chi$ , které mu předávají informaci o právech uživatele. Parametry param1 až  $\chi$  jsou kódovány do znakových řetězců pomocí náhodného čísla N. Kódované číslo je nejprve převedeno na řetězec znaků *code* postupným dělením konstantou 52 (počet malých a velkých písmen). Dále je vygenerován řetězec náhodných znaků result, který je 5 krát delší než code. Jednotlivé znaky řetězce code jsou náhodě umístěny do řetězce result a informace o jejich umístění je přidána na začátek řetězce result. Posledním znakem kódovaného parametru je jeho délka. Zdrojový kód funkce pro kódování parametrů je uveden v příloze [C.](#page-81-0)

#### 4.4.2 Popis appletu CSModel

Applet CSModel zobrazuje řízený model třídění barevných míčků a jeho aktuální stav. Applet využívá tříd S7Beans ke komunikaci s řídicím PLC a je koncipován jako program řízený událostmi *(Event Driven Program)*, tj. objekty a metody v appletu si posílají zprávy, které reprezentují nějakou akci (např. stisknutí tlačítka) nebo změnu vlastností (např. hodnoty parametru). Část komunikace uvnitř appletu znázorňuje obrázek [4.11.](#page-50-1)

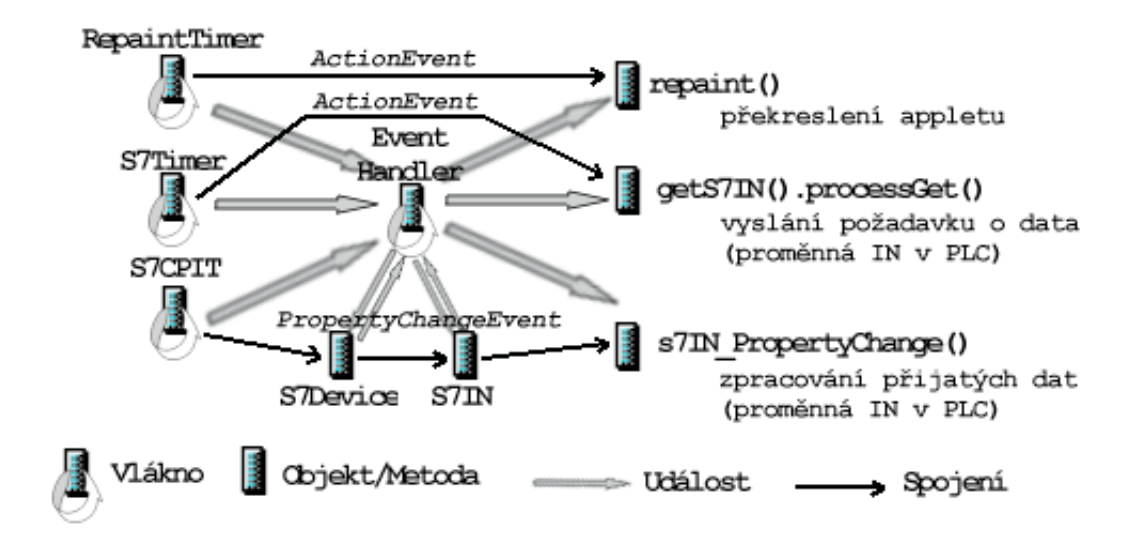

<span id="page-50-1"></span>Obrázek 4.11: Události v appletu CSModel

V appletu existují tři hlavní vlákna. První smyčka je řízena časovačem S7Timer (třída CLTimer). Casovač každých 250ms vygeneruje událost ActionEvent. Tato událost je zachycena ovladačem událostí (Event Handler), který ji rozešle všem objektům připojeným k časovači. Připojené objekty vygenerují žádosti o data (process $Get$ ), které jsou poslány do sítě Internet. Druhé vlákno poslouchá přicházející zprávy z Internetu. Odpověď ze sítě Internet (od PLC) je přijata objektem S7CPIT *(třída S7CP)*. Ten vygeneruje událost PropertyChangeEvent. Tato událost je zachycena ovladačem událostí a rozeslána všem připojeným objektům k S7CP. Připojené objekty spustí funkce, které obslouží příchod nových dat, nebo pošlou zprávu dále. Obsluha přečte nová data a nastaví příznaky pro zobrazení těchto dat. O vlastní zobrazení se stará třetí programová smyčka (kreslící). Tato smyčka je rovněž řízena časovačem třídy *CLTimer* (RepaintTimer). Časovač generuje událost ActionEvent, která aktivuje kreslící metodu (repaint). Funkce kreslení čte příznaky pro zobrazení a podle nich vykresluje příslušné grafické prvky do plochy appletu. Princip propojení objektů v jazyce Java je zachycen v příloze [D.](#page-82-0)

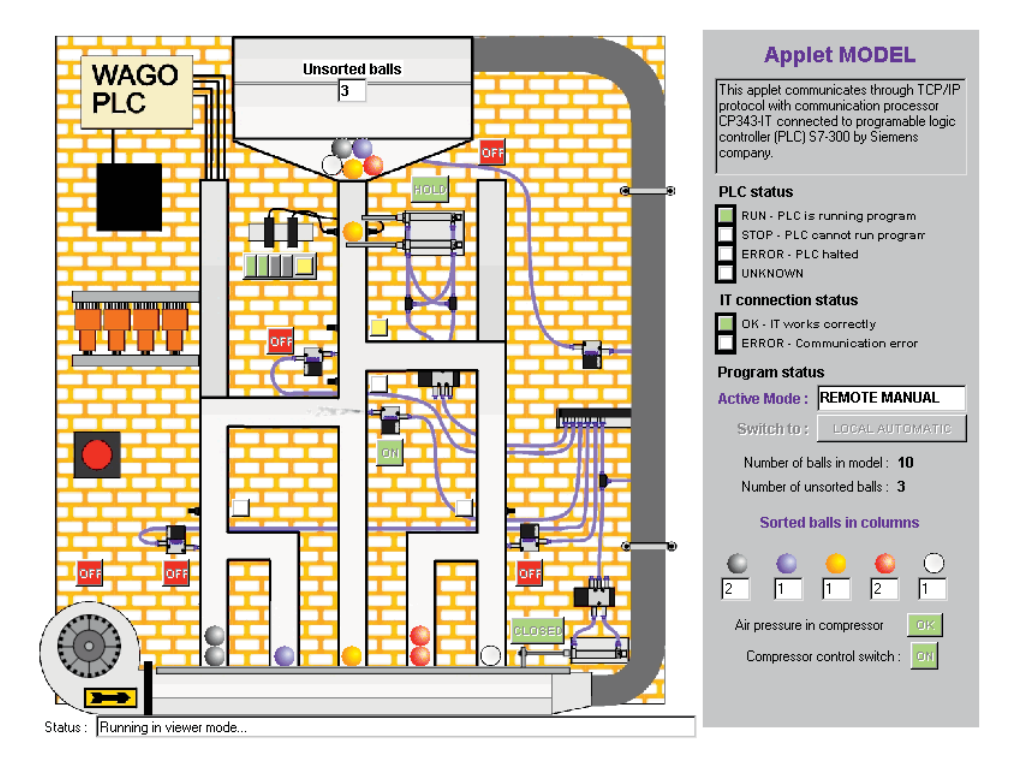

<span id="page-51-0"></span>Obrázek 4.12: Vizualizační applet

Applet CSModel (obrázek [4.12\)](#page-51-0) pracuje ve dvou módech - pozorovacím a aktivním. Volbu módu provádí applet automaticky na základě svých vstupních parametrů, které nesou informaci o právech uživatele. Pozorovací mód je dostupný pro každého uživatele, který applet spustí ve svém Internetovém prohlížeči. V tomto módu činnosti applet pouze zobrazuje stav řízeného modelu a řídicího programu v PLC. Applet zvolí tento mód v případě, že uživatel nemá rezervovaný strojový čas, nebo z nějakého důvodu selhalo dekódování parametrů appletu. Aktivní mód dovoluje uživateli, který má rezervovaný strojový čas pro práci s modelem, zvolit způsob řízení - lokálně pomocí programu v PLC, nebo vzdáleně manuálním ovládáním prvků modelu pomocí tlačítek vizualizačního appletu spuštěného v Internetovém prohlížeči. Spuštění appletu v aktivním módu je možné pouze přes přihlašovací stránku projektu Lablink (volba menu LOGIN TO PLC). Vzledem k možnosti připojení k projektu z celého světa jsou textové části appletu napsány v angličtině.

#### Applet se skládá z následujících komponent :

#### Komponenta mód

Komponenta mód se skládá ze dvou částí. První část tvoří textové pole, které zobrazuje aktuální způsob řízení modelu třídění míčků (automatický/manuální). Druhou částí je tlačítko mód, které je ovládacím prvkem přístupu k řízení modelu v aktivním módu vizualizačního appletu. V pozorovacím módu appletu je toto tlačítko nedostupné. Komponentu mód ukazuje obrázek [4.13.](#page-52-0)

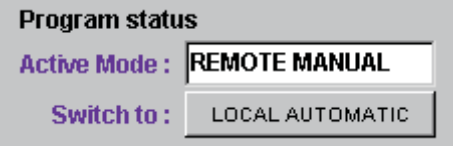

<span id="page-52-0"></span>Obrázek 4.13: Komponenta mód vizualizačního appletu

#### Stavová řádka

Prvek stavová řádka zobrazuje stav vizualizačního appletu. Zprávy zobrazované ve stavové řádce a jejich vysvětlení nabízí tabulka [4.2.](#page-52-1) Základní funkcí stavové řádky je zobrazení módu, ve kterém applet pracuje.

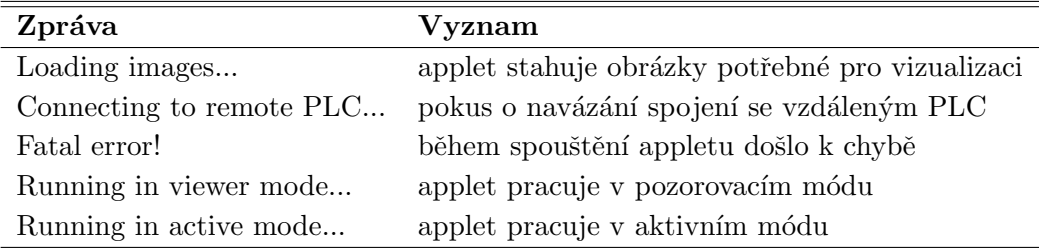

<span id="page-52-1"></span>Tabulka 4.2: Zprávy stavové řádky appletu CSModel

#### Komponenta kompresor

Akčními členy modelu třídění míčků jsou pneumatické trysky a ventily. Tlak vzduchu je dodáván kompresorem. Pokud klesne tlak v kompresoru pod nastavenou hranici, není proud vzduchu vycházející z trysek dostatečně silný, aby vychýlil padající míček. Pokles tlaku je signalizován čidlem, připojeným na vstup PLC. Kompresor je ovládán po-mocí výstupu PLC. Komponenta zobrazená na obrázku [4.14](#page-53-0) vizualizuje dvouhodnotově stav tlaku vzduchu a stav spínače kompresoru. V aktivním módu appletu a zvoleném manuálním řízení je možné kompresor ovládat tlačítkem v této komponentě.

<span id="page-53-0"></span>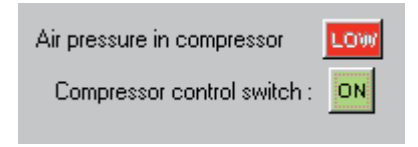

Obrázek 4.14: Vizualizace stavu kompresoru

#### Zásobník, přidržovací klapka a detekce barvy

Počet míčků v zásobníku je vizualizován pouze číselně v textovém poli, jako počet nesetříděných míčků. V zásobníku je trvale zobrazeno pět míčků různých barev, které slouží pro vizualizaci míchání. Při aktivitě trysky číslo 5 se mění uspořádání barevných míčků. Pod ústím zásobníku se nachází přidržovací klapka ovládaná pneumatickým ventilem. Klapka slouží k přidržení míčku před čidlem barvy. Ve stavu přidržování míčku je zobrazen míček detekované barvy. Vizualizace detektoru barvy se skládá z pěti prvků. První čtyři odpovídají vstupům PLC fyzicky připojeným k čidlům barvy. Pátý prvek zobrazuje detekovanou barvu míčku. Popsanou část vizualizačního appletu zachycuje obrázek [4.15.](#page-53-1)

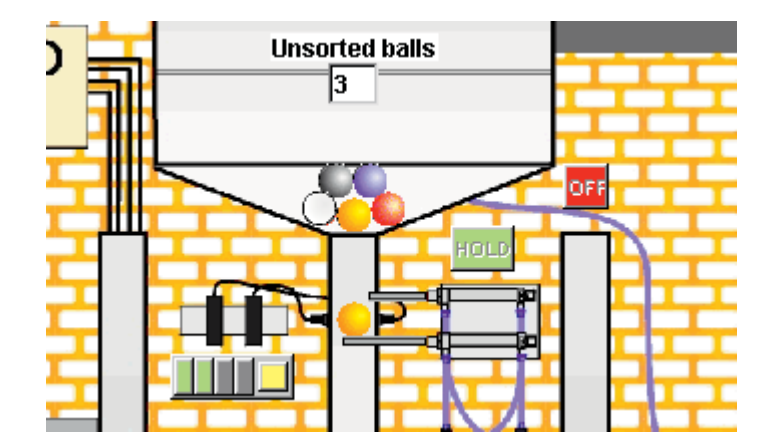

<span id="page-53-1"></span>Obrázek 4.15: Zásobík, přidržovací klapka a detektor barvy v appletu

#### Infračervené závory a trysky

Obrázek [4.16](#page-54-0) ukazuje trysky 1 a 2 a infračervená čidla 1 a 2. Model třídění míčků obsahuje celkem pět trysek, které jsou ovládány pomocí výstupů PLC. První čtyři jsou určeny k vychylování padajících míčků, pátá slouží k míchání míčků v zásobníku. Aktivita trysek je vizualizována ovládacím prvkem typu zapnuto-vypnuto a grafickým zobrazením proudu vzduchu.

<span id="page-54-0"></span>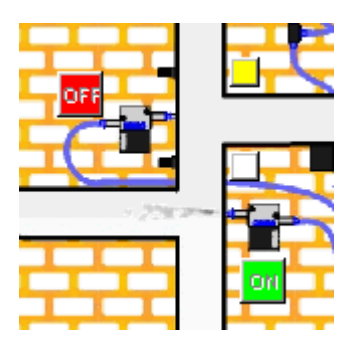

Obrázek 4.16: Trysky a infračervené závory

Model obsahuje čtvři infračervené závory, kterými je možno detekovat průchod míčku. Čidla jsou připojena ke vstupům PLC. Vizualizovat průchod míčku čidlem čtením vstupů PLC je v appletu nemožné, protože perioda vzorkování vstupů PLC vizualizačním appletem (250ms) je mnohem delší než scan cyklus PLC (desítky ms). Doba platnosti změny logické úrovně na vstupu je dlouhá právě jeden scan cyklus. Applet přesto umožňuje vizualizovat průchod míčku čidlem, a to zobrazováním příznaků infračervených čidel ve stavovém slově programu (stavové slovo programu je popsáno dále v této kapitole). Záleží jen na programátorovi PLC, zda se rozhodne tuto možnost využít. Čidla jsou umístěna pod vychylovacími tryskami.

#### Ventilátor, uzavírání šachet a setříděné míčky

Obrázek [4.17](#page-54-1) zobrazuje v levé části ventilátor a jeho ovládací tlačítko a ve střední a pravé části uzávěr šachet a jeho ovládací tlačítko. Tlačítka jsou dostupná pouze v aktivním módu appletu při manuálním řízení modelu. V prostoru před ventilátorem jsou vizualizovány míčky, které propadly ze šachet při otevření záklopky. Pokud v žádné šachtě před otevřením záklopky nebyly více než tři míčky, je zobrazení míčků před ventilátorem věrohodné. V opačném případě jsou míčky na vyšších pozicích z hlediska zobrazení ignorovány (v paměti appletu se uchovává informace o jejich přítomnosti).

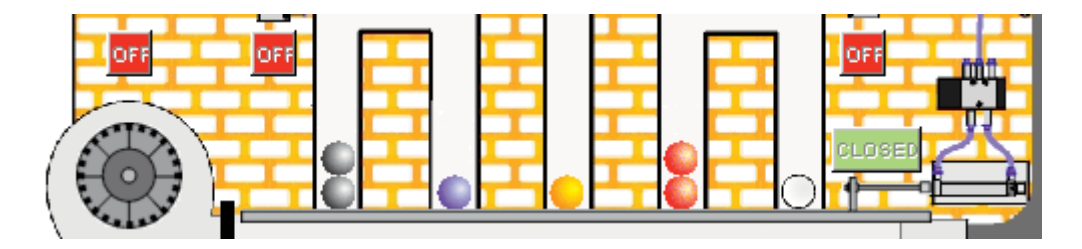

<span id="page-54-1"></span>Obrázek 4.17: Ventilátor, uzávěr šachet a setříděné míčky

Setříděné míčky jsou vizualizovány graficky v prostoru šachet a číselně v pravé části ap-pletu (obrázek [4.18\)](#page-55-0). Věrohodnost zobrazení závisí na správnosti funkce řídicího programu v PLC. Vizualizační applet umisťuje míčky v automatickém módu na základě příznakových bitů ve stavovém slově programu (bity označené bitJF1 až 4). V manuálním módu jsou míčky umisťovány podle stavu výstupů (trysek) při uvolnění míčku horní záklopkou.

Grafické zobrazení míčků v prostoru jedné šachty je omezeno na pět. Další míčky již nejsou zobrazovány, jsou pouze počítány.

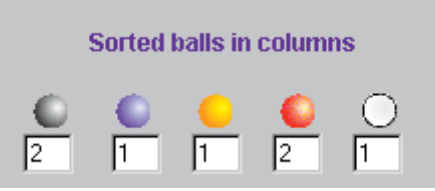

<span id="page-55-0"></span>Obrázek 4.18: Zobrazení počtu setříděných míčků

#### Komponenta stavu PLC a IT-CP

Tato komponenta předkládá uživateli informaci o stavu zařízení s nímž applet ko-munikuje. Komponenta je zachycena na obrázku [4.19.](#page-55-1) V její horní části jsou zobrazeny stavové kontrolky PLC. Applet je schopen detekovat tři stavy vzdáleného PLC a to RUN (provádění programu),  $STOP$  a  $ERROR$  (chybový stav vyvolaný nevhodnou konfigurací nebo chybou v programu). Kontrolka UNKNOWN (neznámý stav) se rozsvítí pokud applet detekuje chybu v komunikaci s modulem CP343-1 IT. Dolní část komponenty zobrazuje stav komunikace appletu s jednotkou CP343-1 IT.

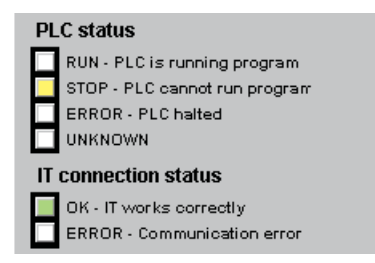

<span id="page-55-1"></span>Obrázek 4.19: Stav vzdáleného zařízení

#### 4.4.3 Spolupráce appletu CSModel a PLC

Základem vizualizačního appletu CSModel je komunikace s jednotkou CP343-1 IT pomocí protokolu TCP/IP (přenos procesních dat). Při vytváření vizualizačního appletu byl brán zřetel na množství přenášených dat. Applet po své inicializaci přenese čtyři byty dat  $(2x2B)$ . Jsou to dvě čísla typu integer v paměti PLC (celá čísla v rozsahu od - $35768$  do  $+35767$ ). Jedno slovo  $(2B)$  odpovídá náhodnému číslu pro dekódování parametrů, druhé slouží pro částečnou synchronizaci s běžícím programem v PLC. Jedná se o počet nesetříděných míčků v modelu. Po vyhodnocení přenesených dat applet začne vykonávat svou hlavní programovou smyčku, ve které applet periodicky posílá čtyři žádosti o data. Tři z nich žádají data z paměti PLC, přesněji hodnoty vstupů, výstupů a stavové slovo programu, a jedna žádost se týká stavu PLC. Jednotka CP343-1 IT jako odpověď posílá  $3x$  2B dat, a dále stavové a identifikační údaje o PLC.

### 4.5 Výukové úlohy

Součástí vytvořeného výukového prostředí je několik výukových úloh a k nim vytvořených informačních souborů pro okno Remote Teacher. Úlohy jsou didakticky uspořádány tak, aby studenta postupně seznámily s instrukčním souborem a programováním PLC S7-300. Zadání výukových úloh vychází ze zadání finální úlohy řízení technologie třídění barevných míčků a předkládají studentu k řešení ucelené části orientované na závěrečnou úlohu. Seznam výukových úloh a stručný popis jejich obsahu podává tabulka [4.3.](#page-56-0) Úlohy jsou k nahlédnutí ve formě www stránek na přiloženém CD-ROM.

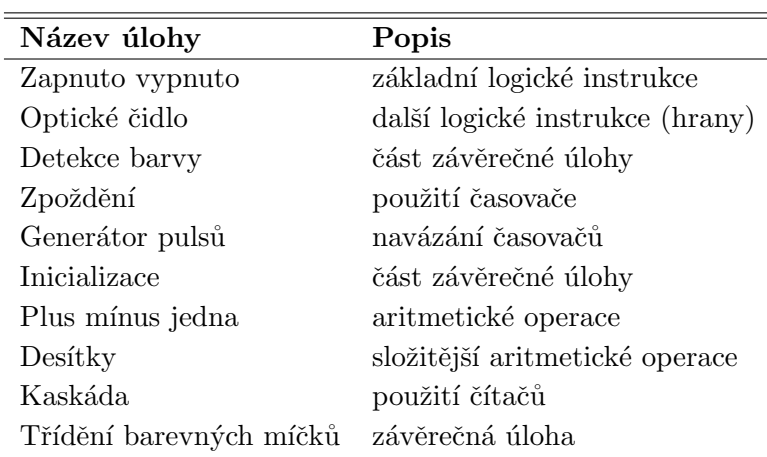

<span id="page-56-0"></span>Tabulka 4.3: Výukové úlohy

#### 4.5.1 Závěrečná úloha

Zadání závěrečné úlohy vychází z existujícího zadání pro PLC WAGO popsaného v literatuře [\[1\]](#page-67-0). Zadání pro PLC Siemens S7 je oproti zadání pro PLC WAGO rozšířeno o propojení řízení s vizualizací a přepínání mezi automatickým a manuálním řízením. Potřeba řešení těchto problémů vychází z praxe. Student je nucen koncipovat řídicí algoritmus s ohledem na požadavky vizualizačního systému. Dále musí vyřešit problémy spojené s přechody mezi automatickým a manuálním řízením technologie. V průmyslové praxi jsou na kvalitu řešení tohoto problému kladeny vysoké nároky. Přepnutí z automatického režimu do manuálního představuje vcelku jednoduchý problém, avšak přechod zpět do automatického režimu s sebou přináší problémy typu wind-up efektu (rozpojení zpětné vazby bez zařazení anti-wind-up prvků může vést k nesprávným hodnotám na výstupech řídicího zařízení) apod. Ulohu lze nalézt na přiloženém CD ROM ve formě www stránek.

#### 4.5.2 Požadavky vizualizačního appletu

Využití vizualizačního appletu pro účely vzdálené výuky, tj. ve výukových úlohách, nutí studenta od počátku uvažovat při vytváření programů pro PLC požadavky vizualizace (nadřazené aplikace). Vizualizační applet čte vstupy a výstupy PLC, resp. pouze ty vstupy a výstupy připojené k řízené technologii, a dále stavové slovo programu PSW (Program Status Word). Obrázky [4.20,](#page-57-0) [4.21](#page-57-1) a [4.22](#page-58-0) ukazují význam bitů přenášených slov vstupů, výstupů a PSW.

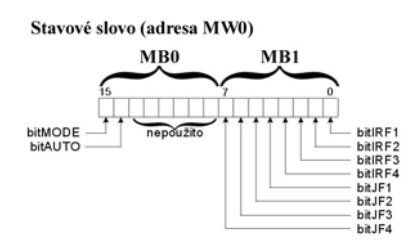

<span id="page-57-0"></span>Obrázek 4.20: Bity stavového slova programu

Stavové slovo programu (PSW) obsahuje řadu příznaků, jejichž nastavení je ve většině případů požadováno od programu v PLC. Vyjímku tvoří bity označené bitMODE a  $bitAUTO.$  Tyto bity PSW slouží pro přepínání mezi automatickým a manuálním řízením modelu třídění barevných míčků. Bit bitMODE je nastavován appletem CSModel a určuje mód (automatický/manuální), ve kterém applet pracuje. Hodnota bitu v automatickém módu je logická nula. Bit  $bitAUTO$  je nastavován appletem při přechodu z manuálního módu do automatického na hodnotu logické jedničky. Zrušení tohoto příznaku, stejně jako obsloužení přechodu do automatického módu, musí vyřešit programátor PLC. Ostatní příznaky PSW nastavuje pouze program PLC.

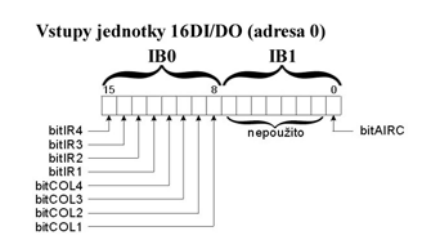

<span id="page-57-1"></span>Obrázek 4.21: Vstupy PLC připojené k řízenému modelu

Bity bitIRF1 až 4 představují příznaky infračervených čidel, které slouží k detekci průchodu míčku. Perioda vzorkování vstupů PLC vizualizačním appletem (typicky 1s) je mnohem delší než doba průchodu míčku čidlem. Vizualizační applet proto není schopen sám signalizovat průchod míčku optickým čidlem. Vizualizační applet vyžaduje od programu v PLC ošetření tohoto problému. Bity bitJF1 až 4 jsou příznaky trysek 1 až 4. Tyto bity jsou vizualizačním appletem používání k odhadu šachty, do které bude míček umístěn po uvolnění horní záklopky. Je vyžadováno od programu v PLC nastavení těchto bitů tak, aby trysky takto sepnuté tvořily logickou cestu míčku do cílové šachty. Akční sekvence trysek je ve skutečnosti složitější a její časové intervaly kratší než perioda vzorkování dat v PLC vizualizačním appletem.

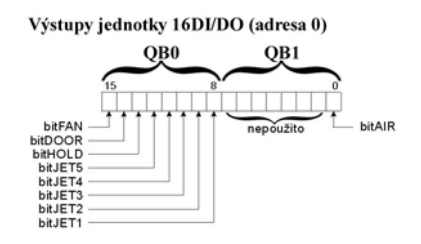

<span id="page-58-0"></span>Obrázek 4.22: Výstupy PLC připojené k řízenému modelu

## 4.6 Výukové materiály

Základem každého systému vzdálené výuky jsou učební materiály. Vzhledem k tématu výuky (programování PLC SIMATIC S7), které je vyučováno v laboratoři řídicích systémů v denním studiu, jsou jako výukové materiály pro vzdálenou výuku použity elektronické dokumenty vytvořené pro studenty denního studia rozšížené o několik Internetových stránek. Rozšíření se týká popisu spolupráce vizualizace a řídicího programu, konfigurace komunikační jednotky CP343-1 IT a dále popisu výukových úloh. Jedná se o první verzi výukových materiálů a jejich obsah bude během provozu systému vzdálené výuky upravován s ohledem na kvalitu. Důvodem pro tuto formu výukových materiálů je orientace projektu vzdálené výuky. Projekt je orientován na studenty denního studia katedry řídicí techniky a nabízí jim alternativní způsob práce na úlohách. Využití systému odbornou veřejností, tj. sestavení vzdělávacích kurzů pro pracovníky v oboru, není v současné době plánováno. V případě vytváření takových kurzů by bylo nutno vytvořit odpovídající učební texty se zcela jinou didaktickou strukturou.

## Kapitola 5

# Zabezpečení systému vzdálené výuky

Připojení řízené technologie nebo jiných zařízení k Internetu s sebou vedle výhod dostupnosti zařízení prakticky z libovolného místa na světe přináší také nevýhody. Základním problémem je zabezpečení zařízení proti zneužití neoprávněnými uživateli. Tomuto problému je věnována velká pozornost a na vývoj bezpečného přístupu k technologii jsou vydávány vysoké finanční náklady. Zejména v průmyslových provozech je bezpečnost přístupu přes Internet jedním z hlavních požadavků. Neoprávněný zásah do řídicího procesu výroby by mohl způsobit velké škody na zařízení, ale i zdraví pracovníků, ať již neodbornou manipulací s řízením nebo dokonce s úmyslem výrobní proces sabotovat. V následujícím textu je diskutována bezpečnost vytvořeného systému vzdálené výuky provozovaného v laboratoři řídicích systémů v budově elektrotechnické fakulty Českého vysokého učení technického na Karlově náměstí 13, Praha 2, a jeho odolnost vůči vzniklým chybám.

## 5.1 Síť v laboratoři řídicích systémů

Obrázek [5.1](#page-60-0) znázorňuje principiální schéma počítačové sítě v laboratoři řídicích systémů, do které jsou připojena všechna zařízení systému pro vzdálenou výuku. V budově elektrotechnické fakulty Českého vysokého učení technického na Karlově náměstí 13 v Praze 2 se nachází několik serverů, jejichž služby jsou hojně využívány při výuce denního studia. Servery obsahují mnoho informací nezbytných pro chod kateder umístěných v této budově, a jejich ochraně je proto věnována velká pozornost. Hlavními prvky ochrany dat v síti jsou počítačové stanice typu firewall a proxy server. Tyto specializované počítače oddělují počítačovou síť v budově od Internetu a uživatelům Internetu umožňují přístup pouze k omezenému množství služeb a dat uložených v síti. Služby proxy serveru tvoří základní ochranu dat.

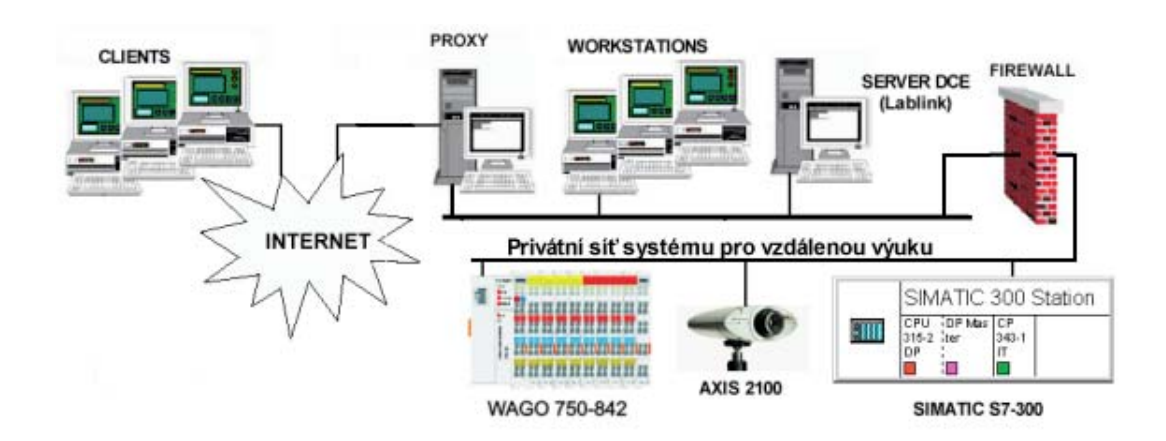

<span id="page-60-0"></span>Obrázek 5.1: Struktura počítačové sítě laboratoře K909

### 5.2 Projekt Lablink

Projekt Lablink, tedy datové zdroje a softwarové nástroje, které využívá, jsou umístěny na serveru DCE (Department of Control Engineering). Přístup k tomuto serveru je chráněn firewallem. Internetové stránky projektu Lablink jsou však přístupné z libovolného místa v síti Internet. Projekt Lablink je vstupním bodem do systému vzdálené výuky. Jeho základním datovým zdrojem je databáze uživatelů, ke kterému se přistupuje pomocí jazyka MySQL. Internetové stránky projektu Lablink jsou napsány v jazyce PHP, který umožňuje jednoduchou integraci příkazů MySQL. Použití jazyka PHP zajišťuje bezpečnost databáze, protože příkazy PHP jsou prováděny na straně serveru a do sítě Internet jsou odesílány pouze jeho výsledky. Přístup ke službám projektu Lablink ze sítě Internet vyžaduje registraci uživatele v systému a jeho autorizaci administrátorem projektu.

## 5.3 Systém vzdálené výuky

Jak již bylo zmíněno, vstup do systému vzdálené výuky je chráněn službami firewall, využitím PHP skriptu a MySQL. Stejnými nástroji je chráněn přístup ke službám tohoto systému. Vytvořený systém pro vzdálenou výuku (obrázek [5.2\)](#page-61-0) se sestává z následujících částí : Internetové stránky Lablink, mechanismus třídění barevných míčků, server Remotely Anywhere, PLC WAGO 750-842, PLC SIMATIC S7-300, komunikační jednotka CP343-1 IT, web kamera AXIS 2100. Internetové stránky systému Lablink stejně jako snímky z web kamery AXIS 2100, která snímá model třídění barevných míčků, jsou přístupné z libovolného místa v síti Internet. Tato data systému pro vzdálenou výuku je možné pouze číst, a to několika uživateli najednou. U ostatních částí systému jsou definovány služby čtení i zápisu. Aby systém správně fungoval, je nutné povolit zapisování dat do zařízení vždy jen jednomu uživateli.

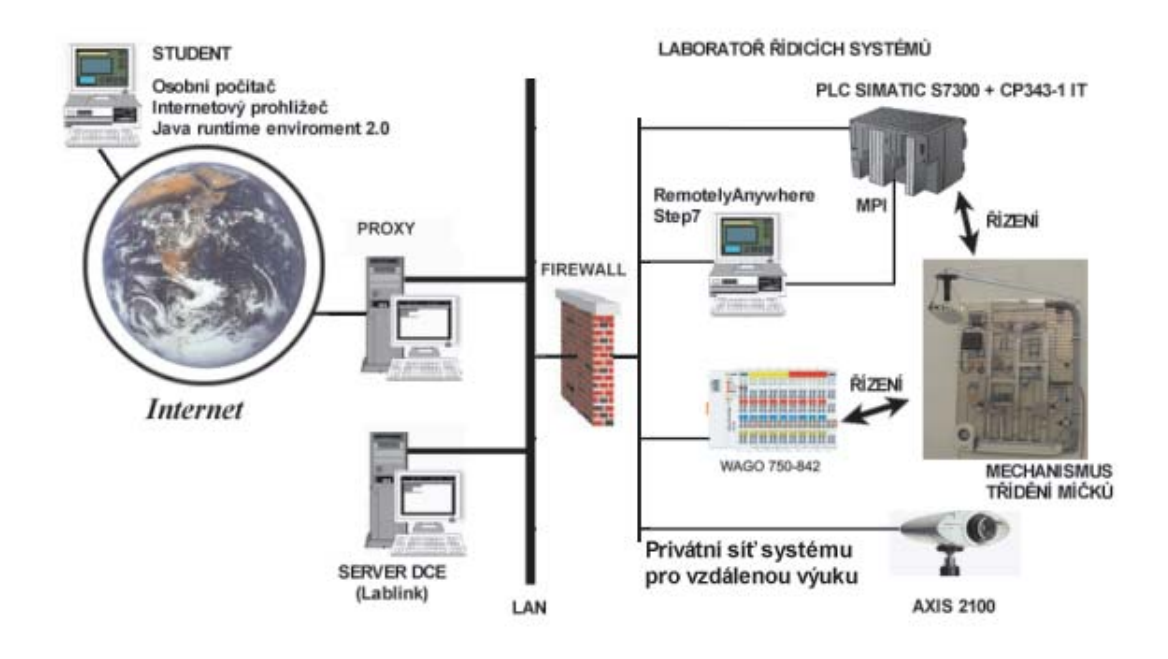

<span id="page-61-0"></span>Obrázek 5.2: Vytvořený systém vzdálené výuky

Podle obrázku [5.2](#page-61-0) jsou komponenty systému vzdálené výuky navzájem provázány. Toto uspořádání omezuje počet uživatelů s povoleným zápisem dat. Mechanismus třídění barevných míčků je možné řídit buď pomocí PLC WAGO 750-842 nebo PLC SIMATIC S7. Použití obou zařízení najednou je vyloučeno. PLC WAGO je pro programování a vizualizaci přístupné přímo z Internetu, PLC SIMATIC S7 je programováno rozhraním MPI pomocí aplikace Step7 a k vizualizaci využívá modulu CP343-1 IT. Program Step7 je poskytován uživateli Internetu prostřednictvím serveru Remotely Anywhere. Vzhledem k faktu, že systém vzdálené výuky využívá jediného modelu, který je sdílen řídicími zařízeními, může v systému pro vzdálenou výuku existovat vždy pouze jeden uživatel s právem zápisu dat, ať pracuje s PLC WAGO nebo SIMATIC.

### 5.4 Server Remotely Anywhere

Server Remotely Anywhere poskytuje přístup k vývojovému prostředí Step7. To je zajišťováno službou Remote Control tohoto serveru. Server Remotely Anywhere obsahuje mechanismy, které řeší konkurenční přístup k této službě. Tato služba je vždy přístupná pouze jednomu uživateli serveru. Pokud jeden uživatel tuto službu využívá, je každý další uživatel odmítnut. Služba je přidělena prvnímu uživateli, který o ni požádá, tj. metodou "kdo dřív přijde, ten dřív mele". To se však neslučuje se systémem rezervace strojového času. Proto byl konkurenční boj o tento prostředek řešen stejně jako u PLC WAGO, tj. pomocí databáze projektu Lablink a využitím služeb zvláštního firewallu, který vytváří privátní síť pro systém vzdálené výuky a odděluje ji od sítě v laboratoři. Přístup k prostředí Step7 pak vypadá následovně : Uživatel si prostřednictvím Internetových stránek projektu Lablink rezervuje strojový čas modelu třídění barevných míčků. V rezervovaném čase se k němu přihlásí, opět přes Internetové stránky projektu Lablink. Toto přihlášení obnáší ověření jeho rezervace spuštěním skriptu na firewallu, který vytváří privátní síť systému pro vzdálenou výuku. Pokud je potvrzena rezervace žadatele o přístup, povolí firewall přístup k zařízení z IP adresy, ze které se uživatel připojuje.

Uspěšným připojením k serveru Remotely Anywhere uživatel získá kontrolu nad počítačem, na kterém tento server běží. Práva uživatele jsou omezena na lokální stanici, uživatel nevidí síťové okolí v laboratoři. Nad hostitelským počítačem má však plnou kontrolu (právo zápisu na pevné disky). Toto je nejslabší místo celého systému - nedostatečná ochrana dat. Služba Remote Control dovoluje uživateli využívat některých systémových služeb počítače včetně restartování, nebo vypnutí počítače. V současné době tato možnost představuje problém. Využitím těchto služeb dojde k porušení opakovatelnosti vzhledem k uživateli. Vzdálený uživatel je odpojen a server Remotely Anywhere je vypnut. Počítač, na kterém je server Remotely Anywhere spouštěn, nabízí při svém restartování možnost načtení operačního systému ze sítě. Tato nabídka zastaví proces restartování a čeká na vstup z klávesnice.

I tento problém je samozřejmě řešitelný. Pomocí Policy Editoru lze zakázat vzdálenému uživateli vypnutí a restart počítače. K tomuto kroku však nebylo přistoupeno, důvodem byla plánovaná změna v systému. Po ukončení zkušebního provozu je plánován přesun serveru Remotely Anywhere na počítač vybavený operačním systémem Windows 2000 určený pouze pro účely vzdálené výuky. V rámci zkušebního provozu nepředstavuje popsané porušení opakovatelnosti funkční problém. Plánovaný přesun by měl odstranit i nedostatečnou ochranu dat na hostitelském počítači.

### 5.5 Komunikační jednotka CP343-1 IT

Jednotka CP343-1 IT je v systému vzdálené výuky využívána pro vizualizaci řízeného modelu třídění barevných míčků. Vizualizační applet umístěný v paměti jednotky je spouštěn v Internetové stránce, jejíž zdrojový kód je generován skriptem PHP z webových stránek projektu Lablink. Z hlediska bezpečnosti dat se v souvislosti s touto technologií vizualizace objevují dva problémy.

Prvním je konkurenční přístup k vizualizačnímu appletu. Vizualizační applet je spustitelný z libovolného místa v síti Internet několika uživateli najednou. Applet však umožňuje přístup do paměti PLC jak pro čtení, tak pro zápis dat. Právo zapisovat do paměti PLC může mít pouze jeden uživatel a to ten, který má rezervovaný strojový čas v databázi Lablink. Možnosti appletu ověřit rezervaci v systému Lablink jsou omezené. Vizualizační applet je prohlížečem stažen z jednotky CP343-1 IT. Po spuštění naváže applet komunikační spojení s touto jednotkou, čímž je umožněn přenos dat mezi appletem a pamětí PLC. Zároveň to však znamená, že applet nemůže kontaktovat databázi Lablink, aby ověřil rezervaci uživatele. Je to způsobeno ochranými protokoly, které appletům spuštěným v prohlížeči nějakého počítače znemožňují navázat komunikaci s třetí stranou (v tomto případě serverem DCE). Prvním účastníkem komunikace je počítač s prohlížečem, druhou stranu tvoří server, ze kterého byl applet stažen. Aby applet mohl komunikovat s databází Lablink, musel by tedy být uložen na serveru DCE, avšak tím by ztratil možnost spojení s jednotkou CP343-1 IT, neboť ta by se stala třetí komunikační stranou.

Problém ověření rezervace byl vyřešen dvoufázovým spouštěním vizualizačního appletu s využítím sktiptů PHP. PHP skript ověří rezervaci uživatele a informaci o strojovém čase předá vizualizačnímu appletu jako vstupní parametry. Vstupní parametry jsou kódovány pomocí náhodného čísla. Podrobnější popis spuštění vizualizace byl uveden v kapitole [4.](#page-43-1) Tento způsob řešení se opírá o sdílenou paměť PLC (konkrétně slovo MW100) a nese s sebou následující omezení: Programátor PLC musí respektovat rezervované paměťové místo, tj. nesmí jej používat pro zápis. Na rezervované slovo v paměti zapisuje applet CSAccess náhodné číslo pokaždé, když nějaký uživatel spustí vizualizační okno. V případě použití tohoto slova v programu PLC by byl program ovlivňován z Internetu a nemusel by pracovat korektně. Dalším omezením je možnost kolize požadavků na spuštění vizualizace. Pokud uživatel s rezervovaným strojovým časem načte spouštěcí stránku do svého prohlížeče, je vygenerovávo náhodné číslo a zapsáno do paměti PLC. Dále uživatel čeká na přesměrování stránky. Pokud v této době jiný uživatel načte spouštěcí stránku, je číslo v paměti PLC přepsáno novou hodnotou, avšak hodnota v prohlížeči uživatele s rezervací se nezmění. Výsledkem je spuštění vizualizačního appletu v pozorovacím módu jak na straně uživatele s rezervovaným strojovým časem, tak na straně uživatele bez rezervace. Uživatel s rezervací musí opakovat spouštění vizualizace, aby mohl řízenou technologii (model třídění míčků) ovládat pomocí vizualizačního appletu. Tuto vlastnost nelze odstranit, pokud požadujeme možnost sledování řízeného modelu libovolným uživatelem (bez rezervovaného strojového času). Paměť MW100 slouží právě pro rozlišení uživatelů.

Druhým bezpečnostním problémem spojeným s jednotkou CP343-1 IT je nutnost zpřístupnění hardwarové konfigurace PLC S7 vzdálenému uživateli. To plyne z nutnosti konfigurovat zařízení před každým použitím, neboť stávající konfigurace může být nevyhovující. Hardwarová konfigurace zahrnuje i konfiguraci jednotky CP343-1 IT, kde se nastavují přístupová práva k této jednotce. Vzdálený uživatel tak může získat kontrolu nad jednotkou, přistoupit k ní pomocí služeb FTP a z její paměti zkopírovat nebo smazat data. V paměti modulu CP343-1 IT by se proto neměly nacházet soubory obsahující přístupová hesla nebo jiná data podobného charakteru, což je v našem případě splněno. Z uvedeného dále plyne nutnost zálohovat obsah paměti komunikační jednotky. Uživatel však změnou hardwarové konfigurace jednotky a ani využitím jinak nepřístupných služeb nemůže výrazně poškodit systém vzdálené výuky. Hardwarovou konfiguraci lze změnit a smazané soubory obnovit ze záloh administrátorem systému.

## Kapitola 6

## Závěr

Předložená diplomová práce popisuje rozšíření systému pro vzdálenou výuku v laboratoři řídicích systémů o programování PLC SIMATIC S7-300. V jejím úvodu jsou diskutovány způsoby přístupu k řízené technologii přes Internet a dále možnosti rozšíření systému pro vzdálenou výuku. Vlastní vypracování řeší tři hlavní problémy.

Prvním řešeným problémem je zpřístupnění programovacích nástrojů vzdálenému uživateli (studentu) prostřednictvím Internetu. PLC SIMATIC S7-300 je možné naprogramovat (nahrát program do paměti) po Internetu, ale program lze vytvořit pouze pomocí nástroje Step7, který není volně šiřitelný. Pro účely zprostředkování programu Step7 vzdálenému uživateli byly testovány softvarové produkty PC Anywhere, VNC a Remotely Anywhere. Tyto programy umožňují vzdálené ovládání hostitelského počítače protokolem RDP. Jako optimální se ukázalo použití programového balíku Remotely Anywhere, který poskytuje nejširší spektrum služeb a zabezpeční. Hlavní předností produktu Remotely Anywhere je dostupnost všech jeho služeb prostřednictvím Internetového prohlížeče (výrobce doporučuje Microsoft Internet Explorer 5.5 nebo novější). To umožňuje práci se systémem prakticky z libovolného místa na světě. Omezujícím faktorem je rychlost Internetového připojení. S ohledem na plynulost zobrazení byla rychlost snímkování obrazovky vzdáleného počítače nastavena na 20 snímků/s. Tato rychlost zaručuje odezvu systému na každou akci uživatele do 1s. Tento přístup k protředí Step7 tedy není vhodný pro vytváření složitých algoritmů, pro účely distančního vzdělávání však postačuje. Přístup do systému byl testován studentem Helsinki University of Technology, Finsko.

Druhým úspěšně vyřešeným problémem bylo vytvoření vizualizační aplikace pro model třídění barevných míčků přístupné z Internetu. Vizualizační aplikace využívá služeb komunikační jednotky CP343-1 IT, která je připojena k PLC SIMATIC S7-300. Jednotka CP343-1 IT je rozšiřujícím modulem pro PLC SIMATIC S7-300 určeným právě pro vizualizaci procesních dat. Samotná vizualizační aplikace byla vytvořena v jazyce Java ve formě Java appletu a vložena do Internetové stránky. Tím je zaručena dostupnost vizualizace z Internetového prohlížeče. Applet je koncipován jako nadřazená aplikace k řídicímu PLC. Jeho hlavní funkcí je monitorování řízeného modelu a jeho uvedení do výchozího stavu, tedy manuální ovládání řízeného modelu. Vytvořená vizualizace umožňuje ovládat všechny akční členy a třídit míčky manuálně. Manuální třídění míčků je však omezeno rychlostí Internetového připojení a nelze jím vytvořit akční zásah, který zaručí správné umístění míčků. Vizualizační applet využívá objektů pro komunikaci s PLC po Internetu

dodávaných firmou Siemens, tzv. S7Beans. Vizualizace byla psána s ohledem na množství přenášených dat. Mezi appletem a vzdáleným PLC se přenáší pouze několik desítek bytů dat (hlavička paketu + 6 bytů procesních dat + stavová informace o CPU). Data jsou obnovována s periodou 250ms, což je dostačující pro zjištění stavu řízeného modelu a jeho ovládání. Pro účely testování vytvořené aplikace byl úspěšně implementován řídicí algoritmus pro PLC SIMATIC S7-300.

Třetím neméně důležitým problémem bylo vytvoření výukového prostředí, které spojí všechna zařízení nutná pro výuku, a integrace s existujícím projektem. Výukové prostředí bylo vytvořeno ve formě Internetových stránek v jazyce PHP, které obsahují popisy jednotlivých částí výukového prostředí, návody pro práci s prostředím a programovacími nástroji pro PLC SIMATIC S7-300, dále popisy výukových úloh a řízeného modelu. Integrujícím prvkem prostředí je Internetové okno nazvané Remote Teacher, které se spouští při vstupu do prostředí vzdálené výuky. Toto okno se odkazuje na všechny součásti výukového prostředí a obsahuje Java applet, který poskytuje uživateli stručný popis prostředí, zadání a návod k vypracování výukových úloh. Vytvořené výukové prostředí je integrováno do exitujícího projektu vzdálené výuky prostřednictvím databáze Lablink. Při spojování systémů byla upravena vstupní Internetová stránka. Pro účely výuky programování PLC byla vytvořena sada výukových úloh. Úlohy jsou didakticky uspořádány tak, aby studenta postupně seznámily s možnostmi PLC SIMATIC S7-300, a vycházejí ze zadání finální úlohy řízení třídění barevných míčků, přičemž po částech přibližují problematiku studentům.

Při tvorbě výukového prostředí a jeho integraci do existujícího projektu se objevilo několik problémů. Prvním je struktura databáze Lablink, která nepočítá se sdílením zařízení. Model třídění barevných míčků lze řídit pomocí PLC WAGO 750-842 nebo PLC SIMATIC S7-300. Problém sdílení zařízení byl vyřešen napsáním skriptů v jazyce PHP, které obsahují seznam zařízení. To znamená, že při rozšiřování systému bude nutno tyto skripty opravit. Tento problém je řešitelný také zásahem do struktury databáze. Vytvořením tabulek, které popisují zařízení a vztah mezi nimi, by se docílilo univerzálnosti a zjednodušení PHP skriptů. Rozšíření projektu o další zařízení by pak představovalo pouze přidání zařízení do databáze. Ke sdílenému zařízení může být v jedné chvíli připojeno pouze jedno řídicí zařízení. Přepínání je v současné době řešeno manuálním přepojením konektorů. V laboratoři řídicích systémů vzniká další model pro vzdálenou výuku. Tento model bude rovněž sdílen dvěma řídicími zařízeními. Z hlediska nezávislosti systému vzdálené výuky na obsluze v laboratoři by bylo vhodné sestrojit elektronické přepínače ovládané z Internetu. Uživatel systému by si tak mohl sám připojit zařízení, se kterým chce pracovat. Dalším úkolem, který je v budoucnu nutno vyřešit, je úprava skriptu na firewallu, který chrání systém vzdálené výuky proti neoprávněnému přístupu. Současná podoba skriptu nepočítá s více připojenými modely a testuje pouze registraci uživatele. Po připojení dalšího modelu by docházelo ke kolizím mezi uživateli systému vzdálené výuky.

Slabinou z hlediska bezpečnosti systému je hostitelský počítač se serverem Remotely Anywhere s programovým vybavením pro výuku. Na tomto počítači běžícím v síti Novell s operačním systémem Windows NT4.0 má vzdálený uživatel právo zápisu na všechny disky. Může tedy smazat podstatnou část programového vybavení. Omezením přístupových práv se zabývá administrátor sítě a tento problém zůstává otevřený. Pro-

## $KAPITOLA 6. ZÁVËR<sup>59</sup>$

gramové vybavení pro vzdálenou výuku bude v budoucnu přesunuto na PC s operačním systém Windows 2000, kde je nastavení přístupových práv jednodušší. Tím bude vyřešen problém nedostatečné ochrany dat na hostitelském počítači. Navíc přístup do systému vzdálené výuky vyžaduje registraci uživatele a její potvrzení administrátorem. Tím je možno vyloučit "podezřelé" žadatele o přístup a zabránit tak případným škodám.

## Literatura

- <span id="page-67-0"></span>[1] Podlipný J. Rízení technologicých procesů. Diplomová práce. Praha: České vysoké učení technické, elektrotechnická fakulta, katedra řídicí techniky, 2002. 77s.
- $[2]$  Zlámalová H. Principy distanční vzdělávací technologie a možnosti jejího využití v pedagogické praxi na technických vysokých školách [online]. Poslední revize 2002-10-29 [cit. 2003-01-07]. <http://icosym.cvut.cz/telel/zlamalova.html>.
- [3] Hrbáček J. Využití počítače a Internetu při dalším vzdělávání pedagogických pra- $\omega$ covníků distanční formou. In Distanční vzdělávání v České republice - současnost a budoucnost, 22.-23. září 1999, Praha. Zlámalová H. Praha: Národní centrum distančního vzdělávání, 1999. s. 28-36. <sbornik.pdf>
- $[4]$  Jochmann V. Distanční vzdělávání v ČR současnost a budoucnost. In Distanční vzdělávání v České republice - současnost a budoucnost,  $22.-23.$  září 1999, Praha. Zlámalová H. Praha: Národní centrum distančního vzdělávání, 1999. s. 36-41. <sbornik.pdf>
- [5] SIMATIC NET IT-CP Instructions for the CP 343–1 IT and CP 443–1 IT. Siemens AG, 2001. <cp\_it\_instructions.pdf>
- [6] SIMATIC NET Manual CP 343-1 IT 6GK7 343-1GX00-0XE0. Siemens AG, 2000. <cp it manual.pdf>
- [7] SIMATIC NET IT-CP Programming Tips. A Supplement to the Manual for the CP  $343-1$  IT and CP  $443-1$  IT. Siemens AG, 2001. <cp\_it\_programming.pdf>
- [8] SIMATIC S7-300 Programmable Controller, Hardware and Installation. Siemens AG, 1998. <S7300Hw\_Inst.pdf>
- [9] SIMATIC S7-300 and M7-300 Programmable Controllers Module Specifications. Siemens AG, 1998. <S7300Moduly.pdf>
- [10] 03AM Labs. RemotelyAnywhere Version 4.50. 03AM Laboratories PL, Hungary, 2001. <RemotelyAnywhere.pdf>
- [11] Richardson T., Stafford-Fraser K., Wood K.R., Hopper A. Virtual Netvork Computing. Reprint from IEEE Internet Computing. Volume 2, Number 1 January/February 1998. <vnc manual.pdf>
- [12] SuiteVoyager SuiteVoyager 2.0. Pantek(CS). <SV2 dtsh.pdf>
- [13] SuiteVoyager *Výrobní informační portál.* Pantek(CS).  $\langle SV2\_pozice.pdf$
- [14] SuiteVoyager Příklady architektur. Pantek(CS). <SV2\_architektury.pdf>
- [15] Integrated IT Solutions for Automation. Reprint from the Windows Produktiv Magazine for Siemens AG. January 2001, no. 1, s. 44-47.  $\text{fit}$  solutions.pdf>
- [16] SIMATIC SIMATIC ProTool/Pro Overview. Siemens AG, 2002. <protool\_pro\_v6.pdf>
- [17] SIMATIC WinCC Thin-Client Solutions with the WinCC/Web Navigator. Siemens AG, 2001. <WinCC.pdf>
- [18] Bakken S. S., Schmid E. PHP Manual. PHP Documentation Group, 2000. <php manual.php>
- [19] Kočička P. JavaScript [online]. Poslední revize 2001-08-19 [cit. 2003-01-07]. <http://cicinovo.misto.cz/javascript/index.html>
- [20] Janovský D. *Jak psát web JavaScript* [online]. Poslední revize 2003-01-05 [cit. 2003-01-07]. <http://dusan.pc-slany.cz/internet/>
- [21] Strupl D. Seminář Java [online]. Publikováno 2002 [cit. 2003-01-07]. <http://www.ms.mff.cuni.cz/ strupl/david.html>
- [22] Siemens AG Automation and Drivers [online]. Publikováno 2002 [cit. 2003-01-07]. <http://www.ad.siemens.de>
- [23] IBM [online] <http://www.ibm.com>
- [24] Pantek [online] <http://www.pantek.cz>
- [25] University of Cambridge, Department of Engineering [online]. <http://www.uk.research.att.com/vnc>

## Dodatek A

## Technické údaje použitých zařízení

## A.1 SIMATIC S7-300 CPU315-2DP

Cenrální procesorová jednotka (CPU) tvoří základ PLC, který může pracovat bez dalších rozšiřujících modlů. Jednotka označená CPU315-2DP má vestavěné rozhraní pro průmyslovou sběrnici PROFIBUS-DP a může pracovat jako Master (řídicí jednotka sběrnice) nebo Slave (podřízené zařízení na sběrnici). Technické parametry jednotky shrnují následující tabulky.

| <b>Voltages, Currents</b>                               |                                      |
|---------------------------------------------------------|--------------------------------------|
| Rated voltage                                           | 24V DC                               |
|                                                         | $(-10\% / + 15\%)$                   |
| Current drawn from 24 V (idle)                          | $0.9 W$ (typical)                    |
| Inrush current                                          | 8 A                                  |
| $I^2t$                                                  | $0.4 \text{ A}^{2}$ s                |
| External fusing for supply                              | Circuit breaker; 2 A,                |
| lines (recommendation)                                  | type $B$ or $C$                      |
| Power losses                                            | 10 W (typical)                       |
| Dimensions, Configuration                               |                                      |
| Installation dimensions <i>(Width - Height - Depth)</i> | $80 - 125 - 130$ (mm)                |
| Weight (without memory card and backup battery)         | $0.53 \text{ kg} (15.75 \text{ oz})$ |
| Configuration                                           | max. 32 modules on 4 racks           |

Technical Specifications of the CPU 315-2 DP

| <b>Memory</b>                                |                                 |  |
|----------------------------------------------|---------------------------------|--|
| Working memory (integral)                    | 64KB                            |  |
| Load memory                                  |                                 |  |
| $\bullet$ Integral                           | 96KB RAM                        |  |
| $\bullet$ Expandable                         | up to 4 MB                      |  |
|                                              | FEPROM (memory card)            |  |
| Speed                                        | approx. 0.3 ms per              |  |
|                                              | 1000 binary instr.              |  |
| Bit memories                                 | 2048                            |  |
| • Adjustable retentivity                     | $MB$ 0 to $MB$ 255              |  |
| $\bullet$ Preset                             | MB 0 to MB 15                   |  |
| Counter                                      | 64                              |  |
| • Adjustable retentivity                     | from $C_0$ to $C_63$            |  |
| $\bullet$ Preset                             | from $C_0$ to $C_7$             |  |
| Times (only updated in OB1!)                 | 128                             |  |
| $\bullet$ Adjustable retentivity             | from $T_0$ to $T_127$           |  |
| $\bullet$ Preset                             | No retentive times              |  |
| Retentive data area                          | 8 DBs;                          |  |
|                                              | max. 4096 data bytes (in total) |  |
| Maximum sum of ret. data                     | 4736 bytes                      |  |
| Clock memories                               | 8 (1 memory byte)               |  |
| Local data                                   |                                 |  |
| $\bullet$ In all                             | $1536$ bytes                    |  |
| • Per priority class                         | $256$ bytes                     |  |
| Nesting depth                                | 8 per priority class;           |  |
|                                              | 4 additional levels within      |  |
|                                              | a synchronous error OB          |  |
| Digital inputs                               | 1024                            |  |
| Digital outputs                              | 1024                            |  |
| (central and in a distributed configuration) |                                 |  |
| Analog inputs                                | 128                             |  |
| Analog outputs<br>128                        |                                 |  |
| (central and in a distributed configuration) |                                 |  |
| Process image                                | 0 to 127                        |  |
| Inputs                                       | I 0.0 to I 127.7                |  |
| Outputs                                      | $Q$ 0.0 to $Q$ 127.7            |  |
| DP Address Area                              | 1 KB                            |  |

Technical Specifications of the CPU 315-2 DP

## A.2 SM323 DI16/DO16, SM323 DI8/DO8

| Voltages, Currents                                           |                           |
|--------------------------------------------------------------|---------------------------|
| Rated load voltage $L+$ <i>(Reverse polarity protection)</i> | 24 VDC                    |
| Input voltage rated value                                    | 24 VDC                    |
| $\bullet$ at "1" signal                                      | 13 to 30 V                |
| $\bullet$ at "0" signal                                      | $-3$ to 5 V               |
| Input current at "1" signal                                  | typ. $7 \text{ mA}$       |
| Permiss. potential differences between different circuits    | 75 VDC / 60 VAC           |
| Insulation tested with                                       | 500 VDC                   |
| Current drawn from backplane bus                             | max. 55 mA                |
| Current drawn from load voltage $L+$ (without load)          | max. 100 mA               |
| Module power losses                                          | typ. $6.5 W$              |
| Max. switching frequency for resistive load                  | max. 100 Hz               |
| Dimensions, Configuration                                    |                           |
| Installation dimensions $(Width - Height - Depth)$           | $40 - 125 - 120$ (mm)     |
| Weight                                                       | approx. $260$ g           |
| Number of input points                                       | 16                        |
| Number of output points                                      | 16                        |
| Length of cable unshielded/shielded                          | max. $600/1000 \text{ m}$ |

Technical Specifications of the SM 323 DI16/DO16

## Technical Specifications of the SM 323 DI8/DO8

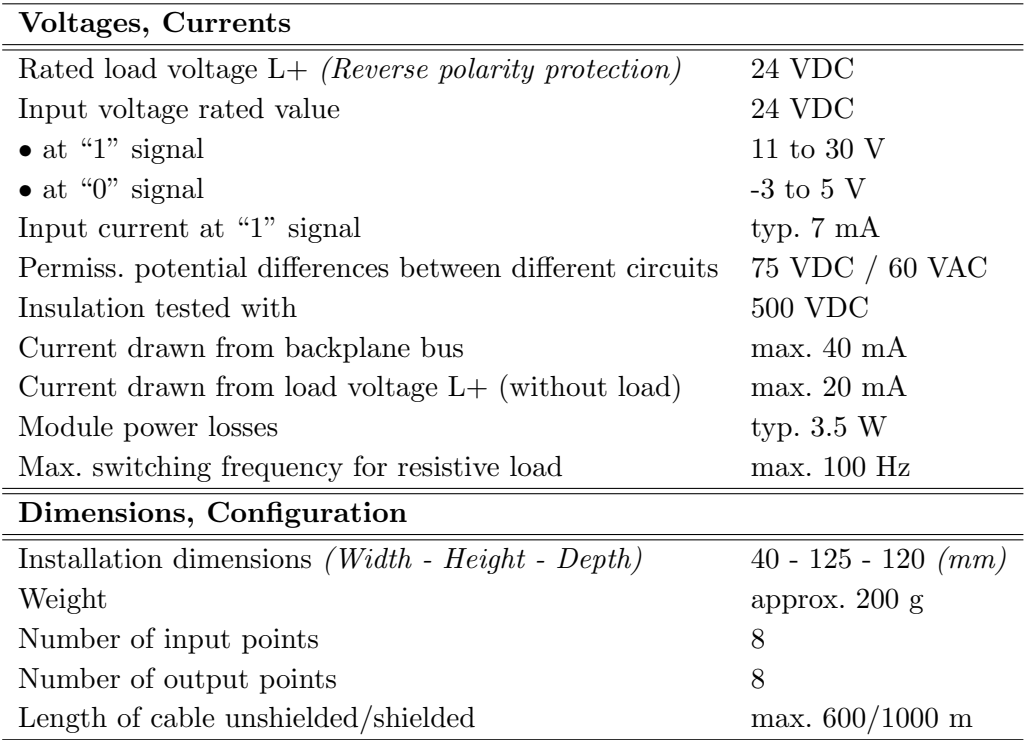
#### A.3 CP 343-1 IT Communications Processor

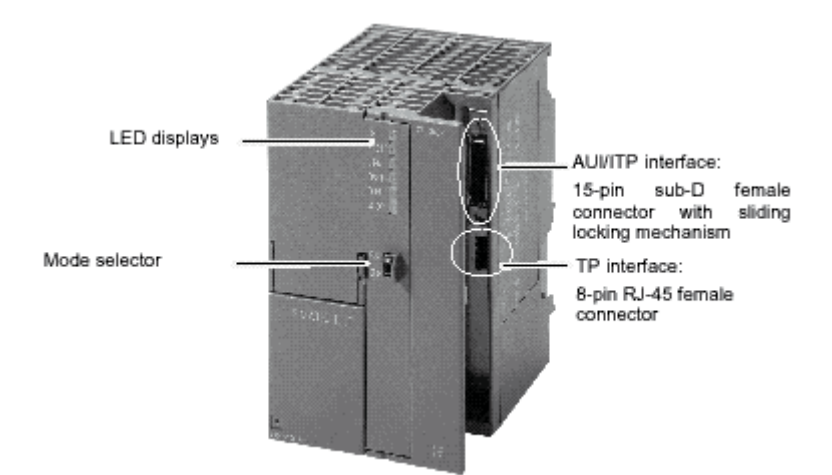

Obrázek A.1: Komunikační jednotka CP343-1 IT

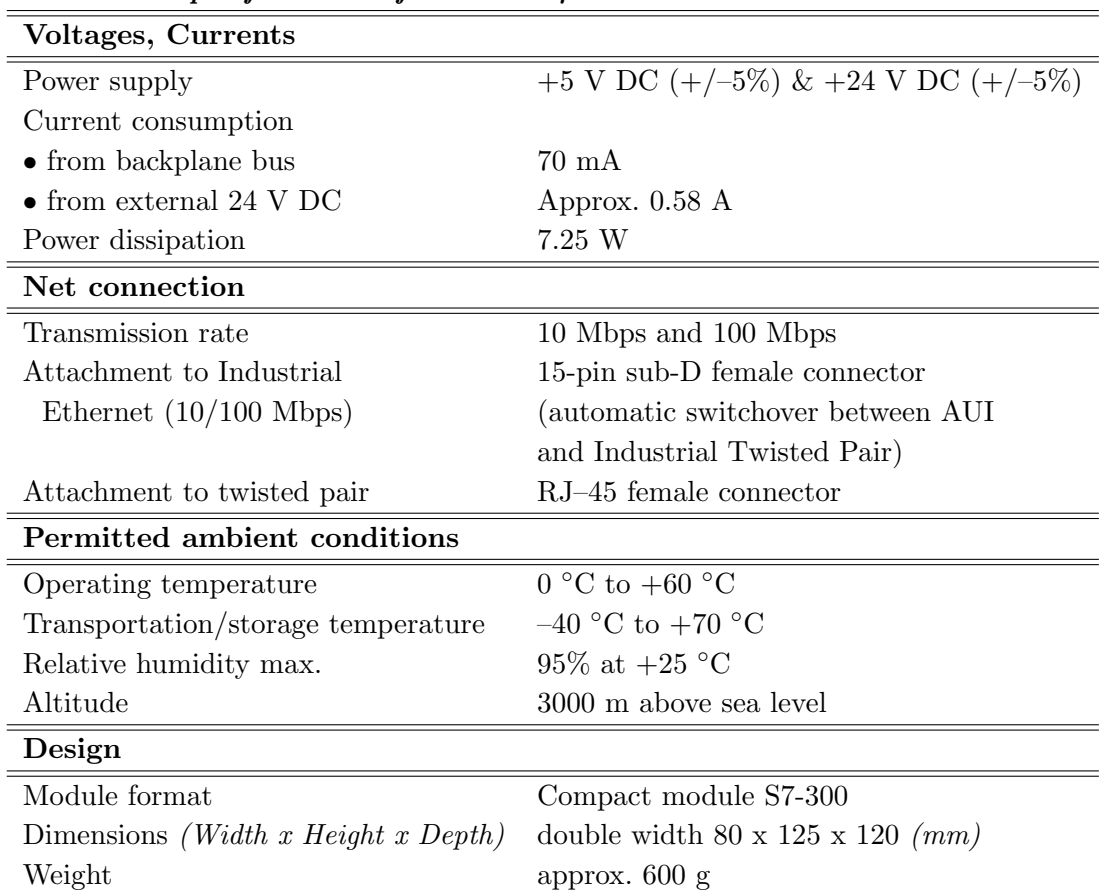

#### Technical Specifications of the CP 343-1 IT

## Dodatek B

# Hardwarová konfigurace jednotky CP343-1 IT

Následující text podrobně popisuje postup, jak vytvořit hardwarovou konfiguraci komunikační jednotky CP343-1 IT, a vysvětluje některé principy použití. Popis konfigurace se vztahuje k zařízení, které bylo použito při řešení diplomové práce.

Otevřete nebo vytvořte nový projekt v prostředí Step7. Otevřete jeho hardwarovou konfiguraci. Obrázek B.1 znázorňuje moduly, které je nutno umístit na lištu (Rack).

| $\equiv$ (0) UR |                  |  |  |
|-----------------|------------------|--|--|
|                 |                  |  |  |
| 2               | CPU 315-2 DP     |  |  |
|                 | DP Master        |  |  |
| 3               |                  |  |  |
|                 | DI8/D08x24V/0.5A |  |  |
| 5               | DI/O 16x24V/0.5A |  |  |
|                 | CP 343-1 IT      |  |  |
|                 |                  |  |  |

Obrázek B.1: Lišta PLC SIMATIC S7-300

Slot číslo 1 je rezervován pro napájecí zdroj. Slot č. 2 obsahuje centrální procesorovou jednotku CPU315-2 DP. Tento modul má vestavěné rozhraní pro ProfiBus DP. Třetí slot je rezervován pro simulátor PLC. Slot č.4 obsahuje jednotku digitálních 8 vstupů/8 výstupů. Ve slotu č.5 je umístěna jednotka digitálních 16 vstupů/16 výstupů (její vstupy/výstupy jsou fyzicky připojeny k řízenému modelu).

Do šestého slotu umístěte modul CP343-1 IT. Umístění se provede přetažením objektu z katalogu (na obrázku B.2) pomocí myši.

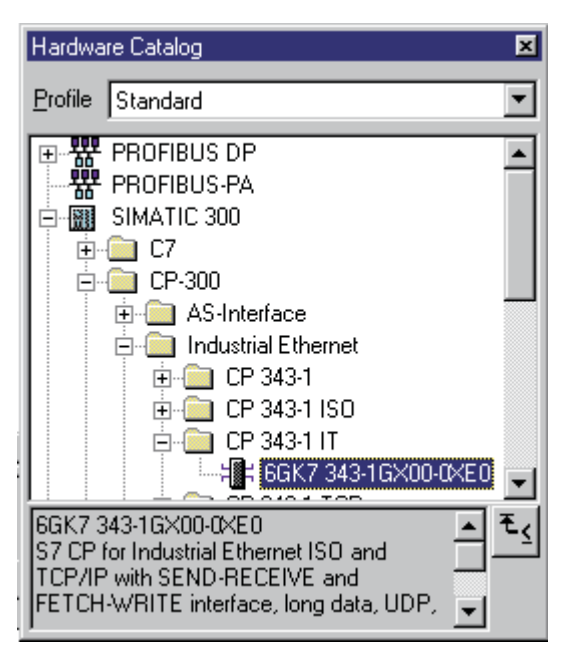

Obrázek B.2: Katalog hardwarové konfigurace

Dvakrát klikněte na umístěný modul. Tím otevřete konfigurační dialog jednotky  $CP343-1$  IT (obrázek B.3).

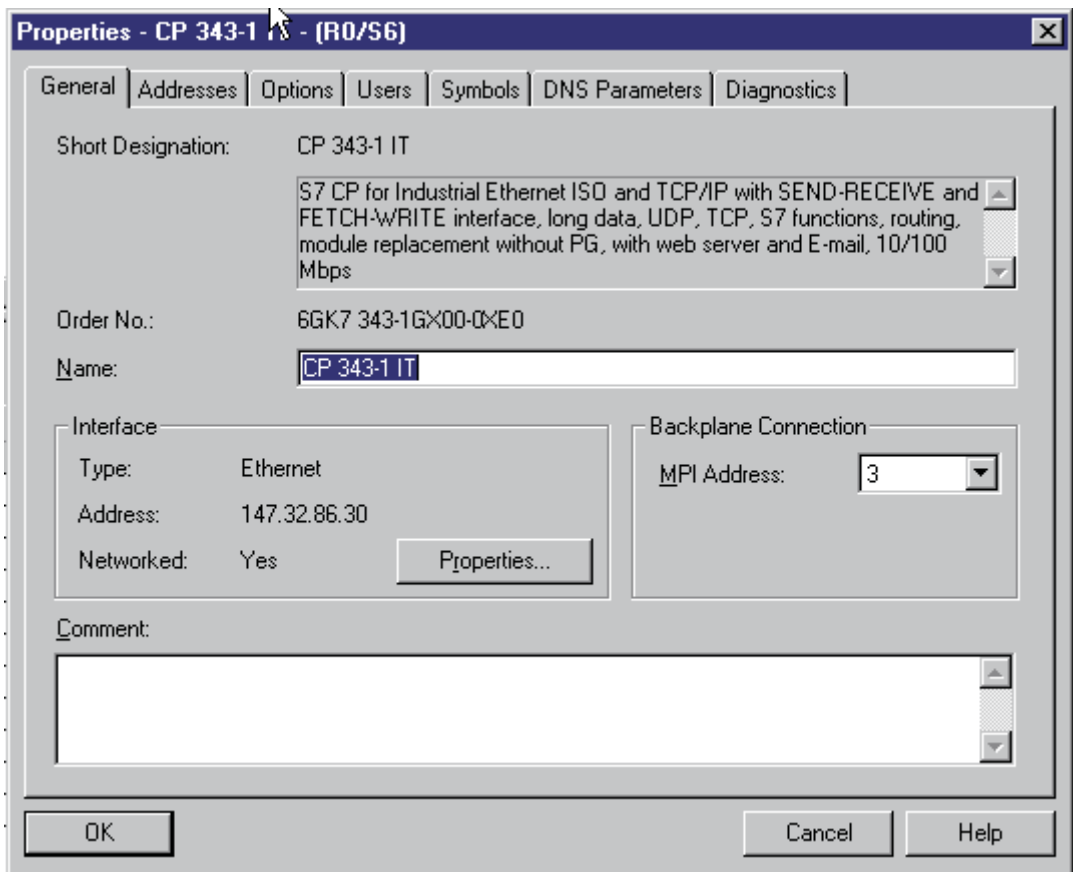

Obrázek B.3: Konfigurace jednotky CP343-1 IT

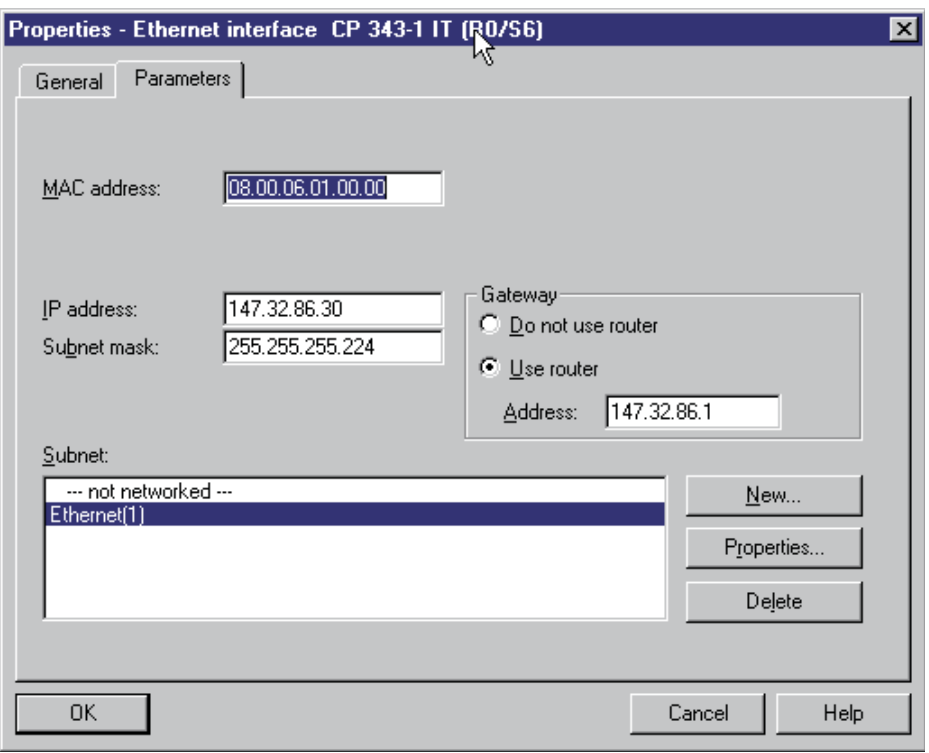

Stiskněte tlačítko Properties a nastavte síťové vlastnosti karty podle obrázku B.4.

Obrázek B.4: Síťové vlastnosti karty

Pokračujte vybráním záložky Options. Zde nastavte délku odpovídající délku posílaných dat (SEND/RECEIVE) podle obrázku B.5.

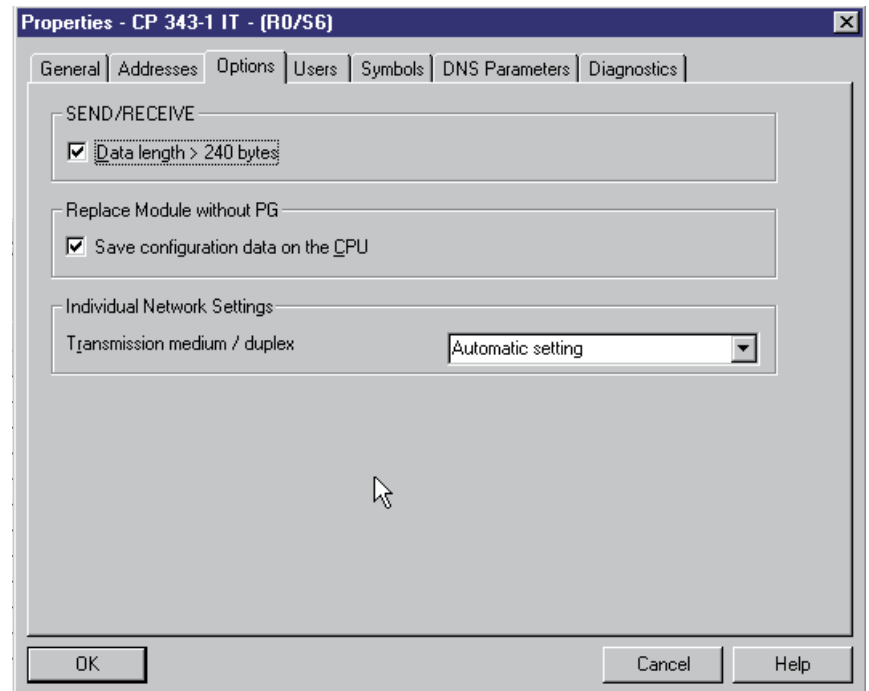

Obrázek B.5: Délka přenášených dat

Vyberte záložku Users. Tato položka slouží k definici skupin uživatelů, kteří mohou využívat služeb modulu, a přiřazuje jim úrovně oprávnění (obrázek B.6). Tlačítkem Add můžete přidat novou skupinu nebo můžete upravit exstující skupinu uživatelů tlačítkem Edit.

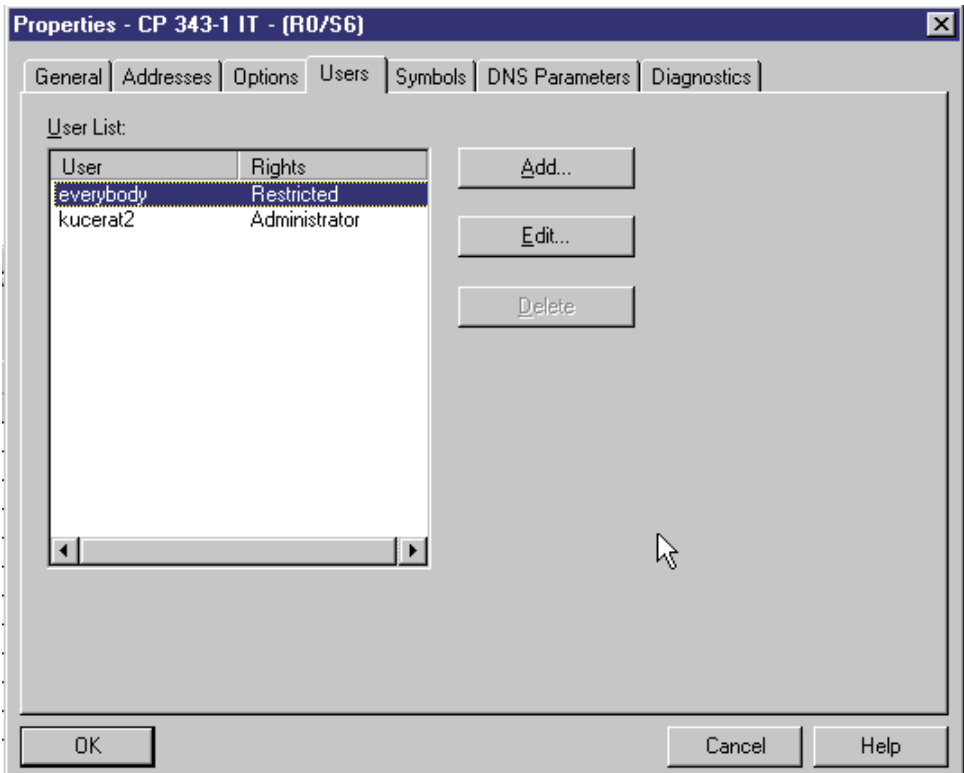

Obrázek B.6: Konfigurace uživatelských skupin

Volbou Add/Edit zobrazíte dialog, který umožňuje definovat/změnit úroveň oprávnění uživatelské skupiny. Vyberte myší skupinu everybody a stiskněte tlačítko Edit. Nastavte přístupovou masku podle obrázku B.7 (doporučeno pro účely vzdálené výuky).

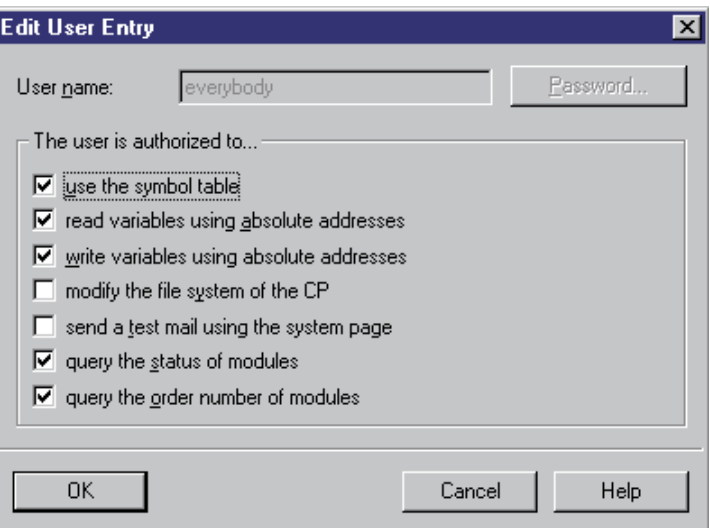

Obrázek B.7: Nastavení přístupové masky uživatele

Skupina everybody je výchozí nastavení definované výrobcem a určuje přístupová práva pro všechny uživatele systému. Aplikace spuštěná v Internetovém prohlížeči při navazování spojení s komunikační jednotkou specifikuje, které operace bude od jednotky vyžadovat. Operační systém komunikačního modulu porovná požadované operace s přístupovými maskami. Výsledek vrátí aplikaci v prohlížeči, který v závislosti na obdržených datech zobrazí přihlašovací dialog. Skupina everybody nevyžaduje zadání přístupového hesla. Vysvětlení jednotlivých zaškrtávacích polí v dialogu podává tabulka B.1.

| Pole                  | Popis                           |  |
|-----------------------|---------------------------------|--|
| use the symbol table  | povoluje symbolické adresování  |  |
|                       | paměti PLC z Internetu          |  |
| read variables using  | povoluje číst paměť PLC         |  |
| absolute addresses    | určenou absolutní adresou       |  |
| write variables using | povoluje zapisovat do paměti    |  |
| absolute addresses    | PLC dané absolutní adresou      |  |
| modify the file       | dovoluje měnit systém           |  |
| system on the CP      | souborů v komunikační jednotce  |  |
| send a test mail      | umoňuje poslat testovací e-mail |  |
| using the system page | z Internetové stránky v kartě   |  |
| query the status      | povoluje číst stavové           |  |
| of modules            | informace připojených zařízení  |  |
| query the order       | povoluje čtení identifikačních  |  |
| number of modules     | čísel připojených zařízení      |  |

Tabulka B.1: Atributy přístupové masky

Po vyplnění přístupové masky stiskněte tlačítko OK a pokračujte záložkou Symbols. Tento dialog slouží pro definici symbolických proměnných v programu PLC přístupných z Internetu. Používání symbolických jmen proměnných zvyšuje přehlednost programu a zjednodušuje jeho úpravy. Pro program řízení třídicího mechanismu vytvořte symbolické proměnné podle obrázku B.8.

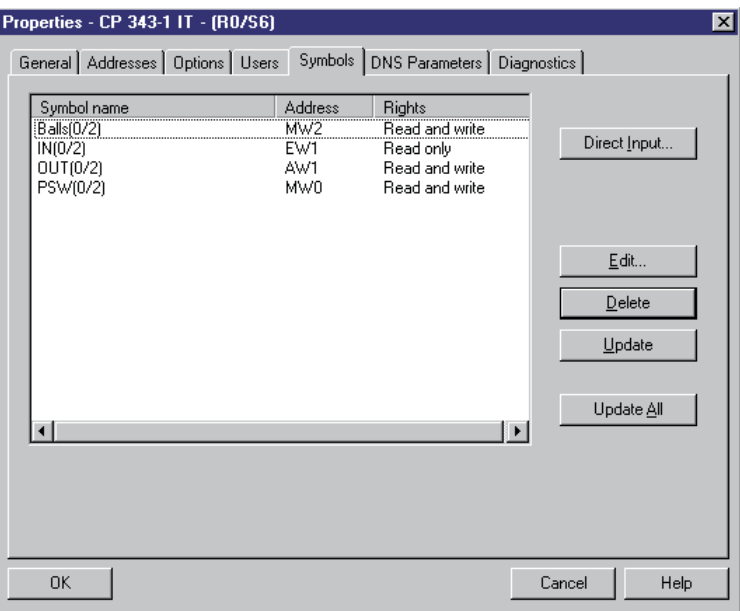

Obrázek B.8: Symbolické proměnné

Pro přidání nového symbolu do seznamu přístupných proměnných stiskněte tlačítko Direct Input. Zobrazí se dialog (viz. obrázek B.9), do kterého napište symboly, které reprezentují proměnné v programu PLC a stiskněte OK. Pozor! Zadané symboly musí existovat v tabulce symbolů projektu (Symbol Table). Konfigurace symbolů ověřuje jejich existenci.

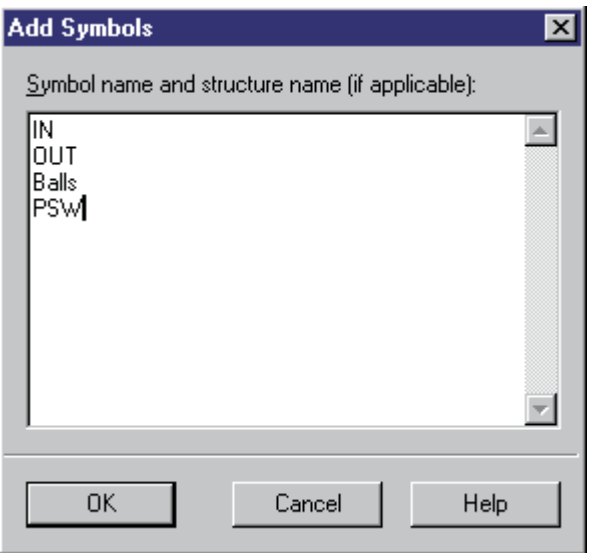

Obrázek B.9: Přidání symbolů do seznamu proměnných přístupných z Internetu

Existující symboly jsou přidány do seznamu a jejich jméno je rozšířeno o adresu modulu, ve kterém se nacházejí. Například symbol IN se v seznamu zobrazí jako IN $(0/2)$ , kde 0 je číslo lišty (Rack) a 2 pozice v liště (Slot). Toto rozšíření je provedeno automaticky. Applet, který využívá symbolické adresování, musí obsahovat rozšířené symboly (řeší programátor).

Tlačítko Edit dovoluje upravit přístupová práva (Rights) k symbolické proměnné, tj. povolení/zakázání zápisu do této proměnné z Internetu. Editační dialog ukazuje obrázek B.10.

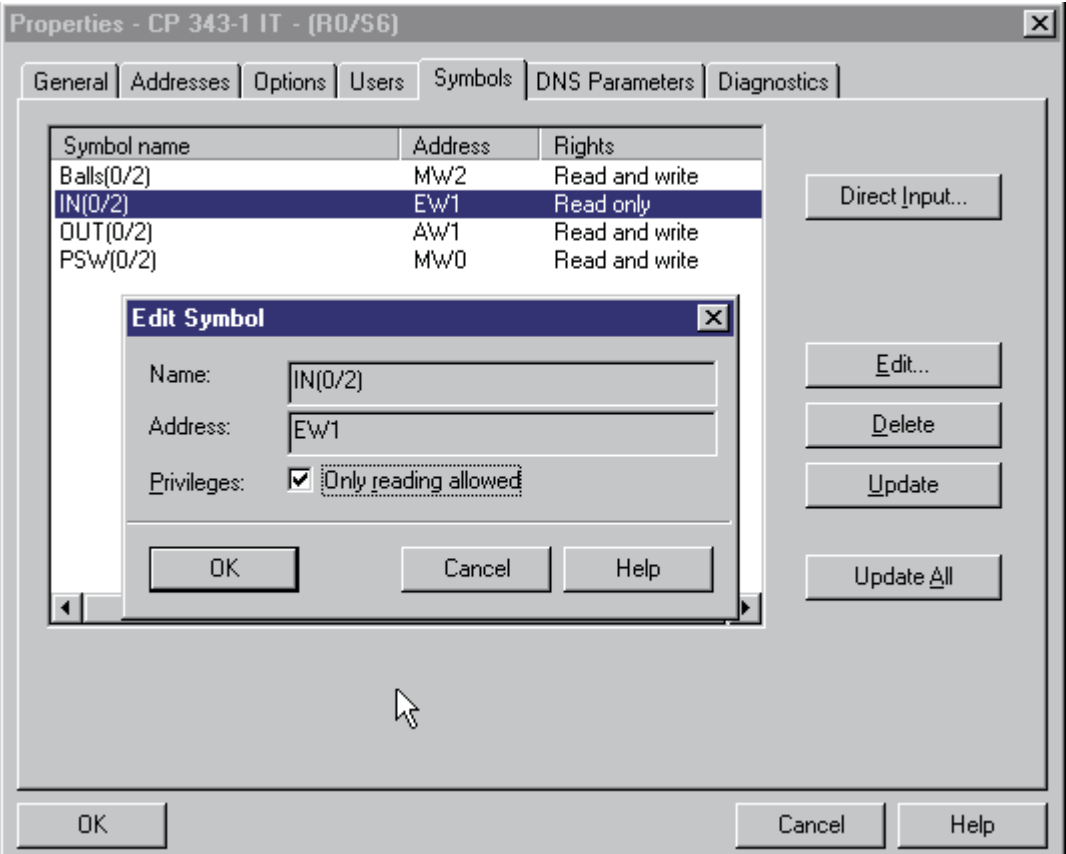

Obrázek B.10: Editace přístupových práv symbolické proměnné

 $(Only reading allowed = povolenopouze čtení)$ 

Pokud již máte nakonfigurovány symbolické proměnné a změníte některou z adres v tabulce symbolů, pak otevřete konfigurační dialog symbolů jednotky CP343-1 IT, vyberte změněnou proměnnou a stiskněte tlačítko Update, nebo použijte tlačítko Update All. Tato funkce dialogu načte adresy vybraných proměnných z tabulky symbolů.

Po konfiguraci symbolů pokračujte záložkou DNS Parameters. Nastavte adresu DNS *(Domain Name Server)* podle obrázku B.11.

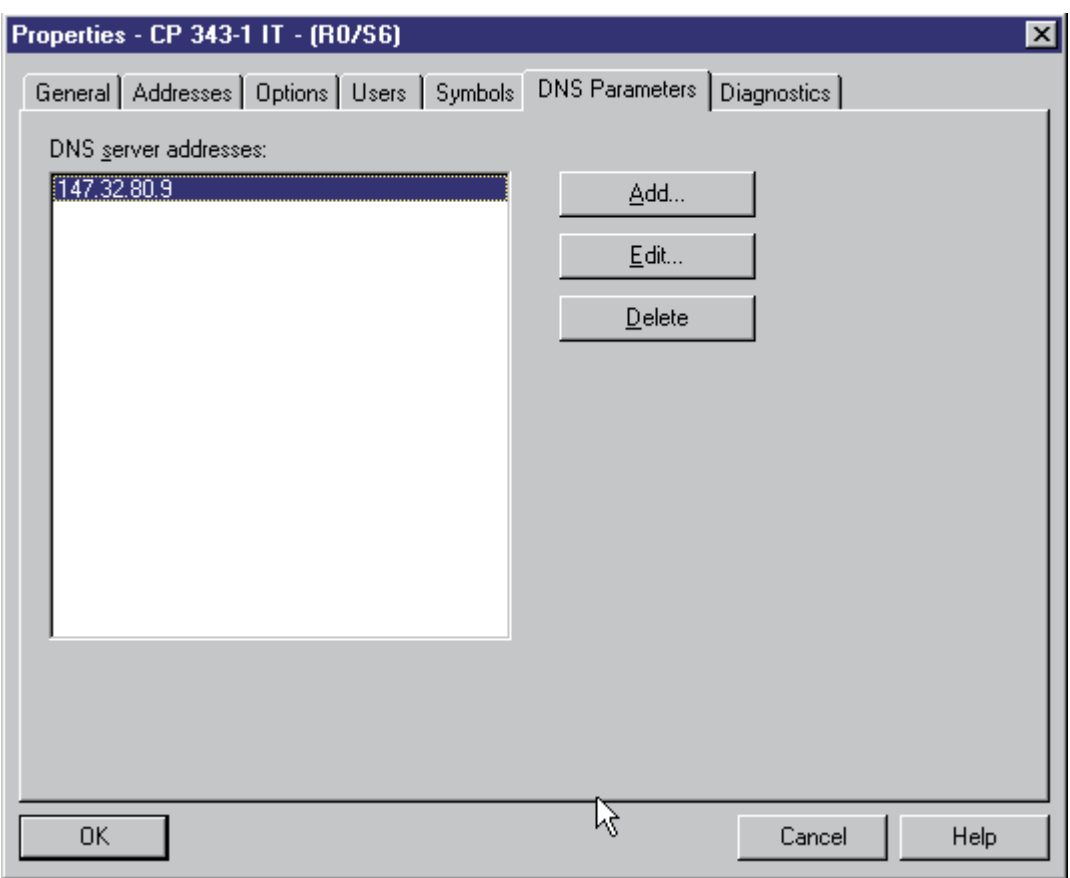

Obrázek B.11: Nastavení DNS

Po nastavení parametru DNS ukončete konfiguraci jednotky tlačítkem OK. Uložte hardwarovou konfiguraci a nahrajte ji do PLC (Download).

## Dodatek C

## Kódování parametrů

```
\langle /* PHP function useCode */
   function useCode($number) {
           \frac{1}{2} Define acceptable digits \frac{1}{2}$z = 'abcdefghijklmnopqrstuvwxyzABCDEFGHIJKLMNOPQRSTUVWXYZ';
           \text{\$Result} = ";
           \text{6code} = ";
           srand ((double) microtime() * 1000000);
           \hat{\mathbb{S}}i = 0;
           while ($number > 0) { /* convert to chars */
                   i = 1;
                   x = $number % 52;
                   \text{\$number} = (\text{\$number} - \text{\$x}) / 52;\text{6.4} = \frac{1}{8z}[\frac{1}{8x}]; }
           \text{\$count} = \text{\$i};for (\$i = 0; \$i < \$count; \$i++) { /* random char position */
                   \text{8bool} = 0;
                   while (!$bool) {
                            $bool = 1;\text{$\text{src} = \text{rand}(0, \text{\$count*5-1}) + \text{\$count};}if ($i > 0) {
                                    for (\$\mathbf{j} = \mathbf{\$i-1}; \$\mathbf{j} > -1; \$\mathbf{j-}\}\if (\Re{\text{RS}}[\S] == \Re{\text{rc}} \Sbool = 0; } }
                   RCs[$i] = $rc;for (\$i = 0; \$\i < \$count^*6; \$\i + +) \{ /^* redundancy \frac{*}{*}x = \text{rand}(0,51);\text{Result} = \frac{\xi}{x} \cdots \end{S\right} \end{S\right}
           for (\$i = 0; \$i < \$count; \$i++) { /* place positions at beginning */
                   \text{\$Result}[\$i] = \$z[\$RCs[\$i]];\text{Result}[\R{R}\text{Cs}[\$i]] = \text{Scode}[\$i];\text{\$Result} = \frac{\$z}{\$z}[\state count-1];
           return(\{\text{Result}\};} ?>
```
#### Dodatek D

## Ukázka Java kódu

```
public class CSModel extends Applet implements Runnable {
   IvjEventHandler ivjEventHandler = new IvjEventHandler();
   /* Event Handler */class IvjEventHandler implements java.awt.event.ActionListener,
     java.beans.PropertyChangeListener {
        \frac{1}{4} distribuce akcí (ActionEvents) */
        public void actionPerformed(java.awt.event.ActionEvent e) {
           if (e.getSource() == CSModel.this.getS7Timer())getS7IN().processGet(); /* požadavek dat z PLC */
            .
           . další spojení
            .
        };
         \frac{1}{\epsilon} distribuce změn vlastností (PropertyChangeEvents) */
        public void propertyChange(java.beans.PropertyChangeEvent evt) {
           if (evt.getSource() == CSModel.this.getS7IN())this.s7IN_PropertyChange(evt); \frac{\pi}{2} zpracování nových dat */
            .
           . další spojení
            .
        };
  }
  /* METHOD s7IN_PropertyChange() */
   public void s7IN PropertyChange(java.beans.PropertyChangeEvent evt) {
      .
     . zpracování nových dat
     return;
   }
  public void init() { /* připojení poslouchající metody */
     getS7IN().addPropertyChangeListener(ivjEventHandler);
   }
}
```
## Dodatek E

## Obsah přiloženého CD ROM

| 'Name<br>Ext               | <b>Size</b> |
|----------------------------|-------------|
|                            | <dir></dir> |
| <b>] [Diplomová práce]</b> | <dir></dir> |
| <b>i [M</b> anuálv]        | <dir></dir> |
| [Projekt]                  | <dir></dir> |
| ] [Software]               | <dir></dir> |
| [www]                      | <dir></dir> |

Obrázek C.1: Struktura přiloženého CD ROM

Jednotlivé adresáře obsahují :

Diplomová práce – Tato diplomová práce ve formátu LAT<sub>EX</sub>, PDF a PostScript

- Manuály Dokumentace k použitým zařízením a programům ve formátu PDF
- Projekt Implementované programy (Java applety CSAccess, CSModel, RemoteTeacher), jejich zdrojové kódy a k nim příslušející datové soubory, algoritmus třídění pro PLC SIMATIC S7-300 v jazyce žebříčkových schémat (LAD). Applety jsou vytvořeny v prostředí IBM Visual Age for Java 4.0 Entry Professional Edition.  $\tilde{R}$ ídicí algoritmus byl vytvořen v prostředí  $Step 7$ .
- Software Applikace IBM Visual Age for Java 4.0 Entry Professional Edition a Remotely Anywhere
- $WWW Vytvořené Internetové stránky projektu vzdálené výuky)$